# **Solaris 10 10/09**ご使用にあ たって

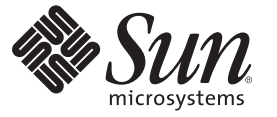

Sun Microsystems, Inc. 4150 Network Circle Santa Clara, CA 95054 U.S.A.

Part No: 821–0591–11 2009 年 10 月

Copyright 2009 Sun Microsystems, Inc. 4150 Network Circle, Santa Clara, CA 95054 U.S.A. All rights reserved.

Sun Microsystems, Inc. (以下 米国 Sun Microsystems 社とします) は、本書に記述されている製品に含まれる技術に関連する知的財産権を所有しま す。 特に、この知的財産権はひとつかそれ以上の米国における特許、あるいは米国およびその他の国において申請中の特許を含んでいることが ありますが、それらに限定されるものではありません。

本製品の一部は、カリフォルニア大学からライセンスされている Berkeley BSD システムに基づいていることがあります。UNIX は、X/Open Company, Ltd. が独占的にライセンスしている米国ならびに他の国における登録商標です。フォント技術を含む第三者のソフトウェアは、著作権 により保護されており、提供者からライセンスを受けているものです。

U.S. Government Rights Commercial software. Government users are subject to the Sun Microsystems, Inc. standard license agreement and applicable provisions of the FAR and its supplements.

この配布には、第三者によって開発された素材を含んでいることがあります。

本製品に含まれる HG-MinchoL、HG-MinchoL-Sun、HG-PMinchoL-Sun、HG-GothicB、HG-GothicB-Sun、および HG-PGothicB-Sun は、株式会社リ コーがリョービイマジクス株式会社からライセンス供与されたタイプフェースマスタをもとに作成されたものです。 HeiseiMin-W3H は、株式会社 リコーが財団法人日本規格協会からライセンス供与されたタイプフェースマスタをもとに作成されたものです。フォントとして無断複製すること は禁止されています。

Sun、Sun Microsystems、Sun のロゴマーク、Solaris のロゴマーク、Java Coffee Cup のロゴマーク、docs.sun.com 、Java および Solaris は、米国および その他の国における米国 Sun Microsystems 社の商標、登録商標もしくは、サービスマークです。

すべての SPARC 商標は、米国 SPARC International, Inc. のライセンスを受けて使用している同社の米国およびその他の国における商標または登録商 標です。SPARC 商標が付いた製品は、米国 Sun Microsystems 社が開発したアーキテクチャに基づくものです。

OPENLOOK、OpenBoot、JLE は、サン・マイクロシステムズ株式会社の登録商標です。

Wnn は、京都大学、株式会社アステック、オムロン株式会社で共同開発されたソフトウェアです。

Wnn8 は、オムロン株式会社、オムロンソフトウェア株式会社で共同開発されたソフトウェアです。Copyright(C) OMRON Co., Ltd. 1995-2000. All Rights Reserved. Copyright(C) OMRON SOFTWARE Co.,Ltd. 1995-2009 All Rights Reserved.

「ATOK for Solaris」は、株式会社ジャストシステムの著作物であり、「ATOK for Solaris」にかかる著作権、その他の権利は株式会社ジャストシス テムおよび各権利者に帰属します。

「ATOK」および「推測変換」は、株式会社ジャストシステムの登録商標です。

「ATOK for Solaris」に添付するフェイスマーク辞書は、株式会社ビレッジセンターの許諾のもと、同社が発行する『インターネット・パソコン通 信フェイスマークガイド』に添付のものを使用しています。

「ATOK for Solaris」に含まれる郵便番号辞書 (7 桁/5 桁) は日本郵政公社が公開したデータを元に制作された物です (一部データの加工を行なってい ます)。

Unicode は、Unicode, Inc. の商標です。

本書で参照されている製品やサービスに関しては、該当する会社または組織に直接お問い合わせください。

OPEN LOOK および Sun Graphical User Interface は、米国 Sun Microsystems 社が自社のユーザおよびライセンス実施権者向けに開発しました。 米国 Sun Microsystems 社は、コンピュータ産業用のビジュアルまたはグラフィカル・ユーザインタフェースの概念の研究開発における米国 Xerox 社の 先駆者としての成果を認めるものです。 米国 Sun Microsystems 社は米国 Xerox 社から Xerox Graphical User Interface の非独占的ライセンスを取得し ており、このライセンスは、OPEN LOOK のグラフィカル・ユーザインタフェースを実装するか、またはその他の方法で米国 Sun Microsystems 社 との書面によるライセンス契約を遵守する、米国 Sun Microsystems 社のライセンス実施権者にも適用されます。

本書で言及されている製品や含まれている情報は、米国輸出規制法で規制されるものであり、その他の国の輸出入に関する法律の対象となること があります。 核、ミサイル、化学あるいは生物兵器、原子力の海洋輸送手段への使用は、直接および間接を問わず厳しく禁止されています。 米 国が禁輸の対象としている国や、限定はされませんが、取引禁止顧客や特別指定国民のリストを含む米国輸出排除リストで指定されているものへ の輸出および再輸出は厳しく禁止されています。

本書は、「現状のまま」をベースとして提供され、商品性、特定目的への適合性または第三者の権利の非侵害の黙示の保証を含みそれに限定され ない、明示的であるか黙示的であるかを問わない、なんらの保証も行われないものとします。

本製品が、外国為替および外国貿易管理法 (外為法) に定められる戦略物資等 (貨物または役務) に該当する場合、本製品を輸出または日本国外へ持 ち出す際には、サン・マイクロシステムズ株式会社の事前の書面による承諾を得ることのほか、外為法および関連法規に基づく輸出手続き、また 場合によっては、米国商務省または米国所轄官庁の許可を得ることが必要です。

原典: Solaris 10 10/09 Release Notes

Part No: 821-0381–11

Revision A

# 目次

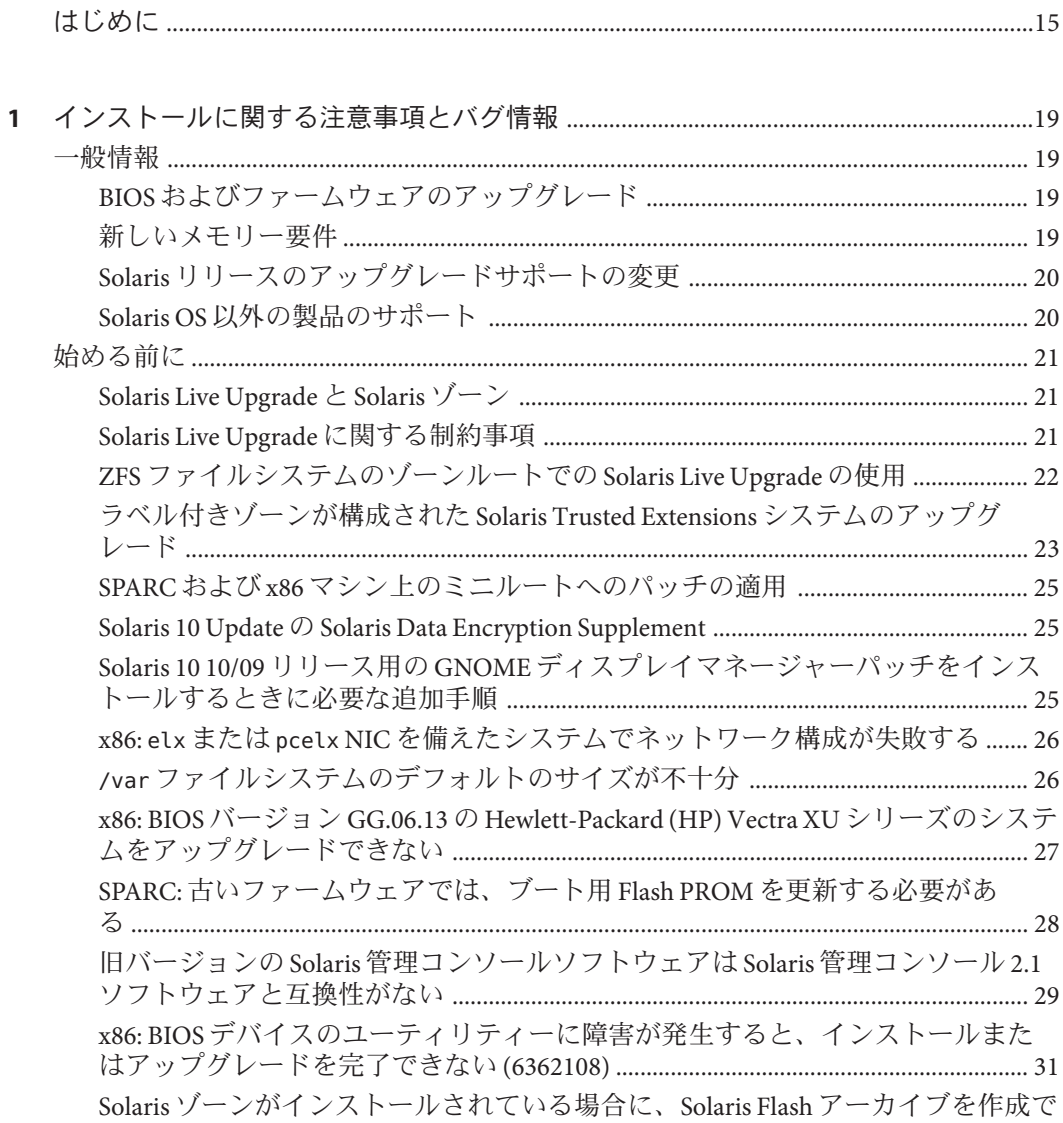

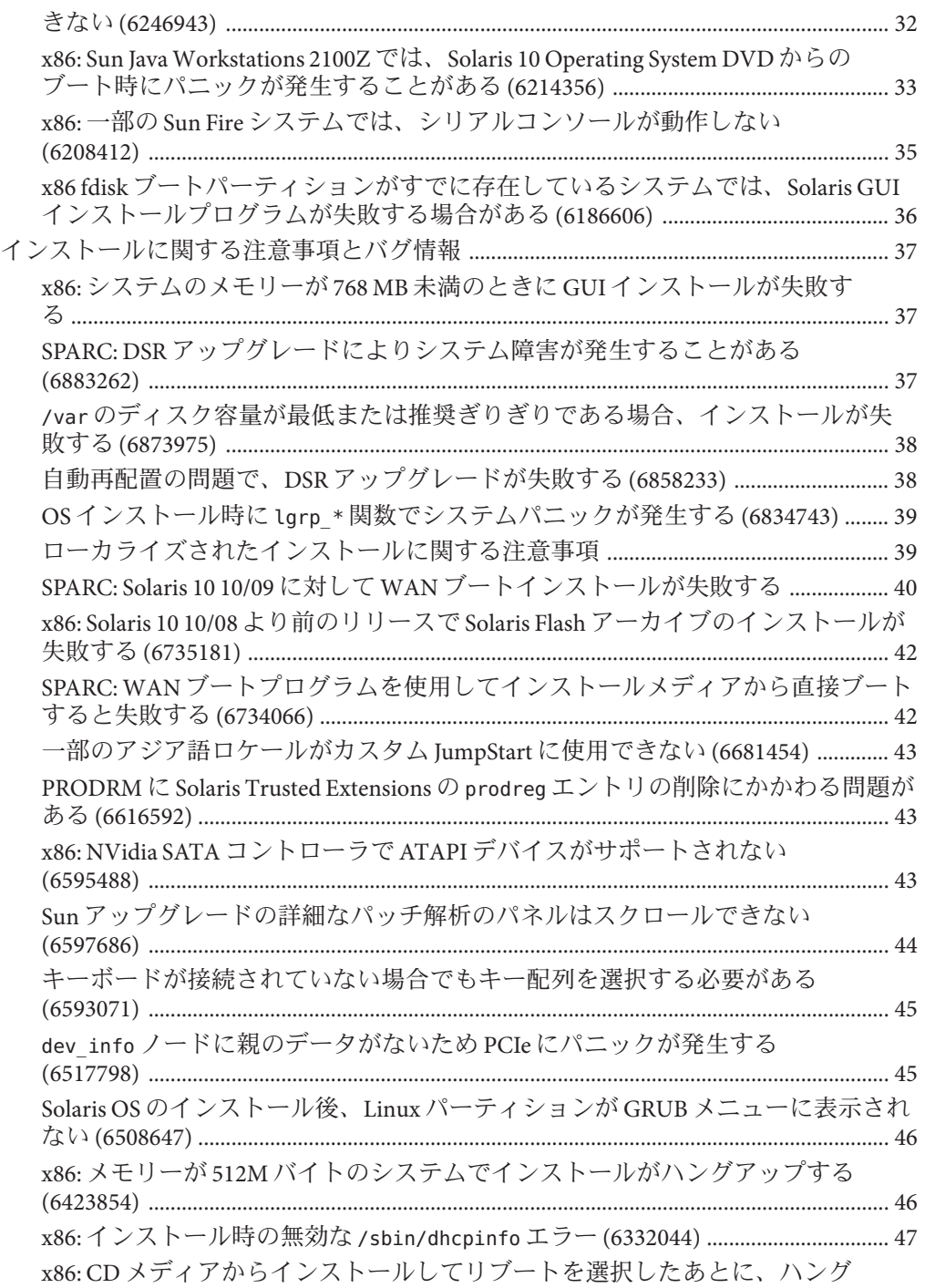

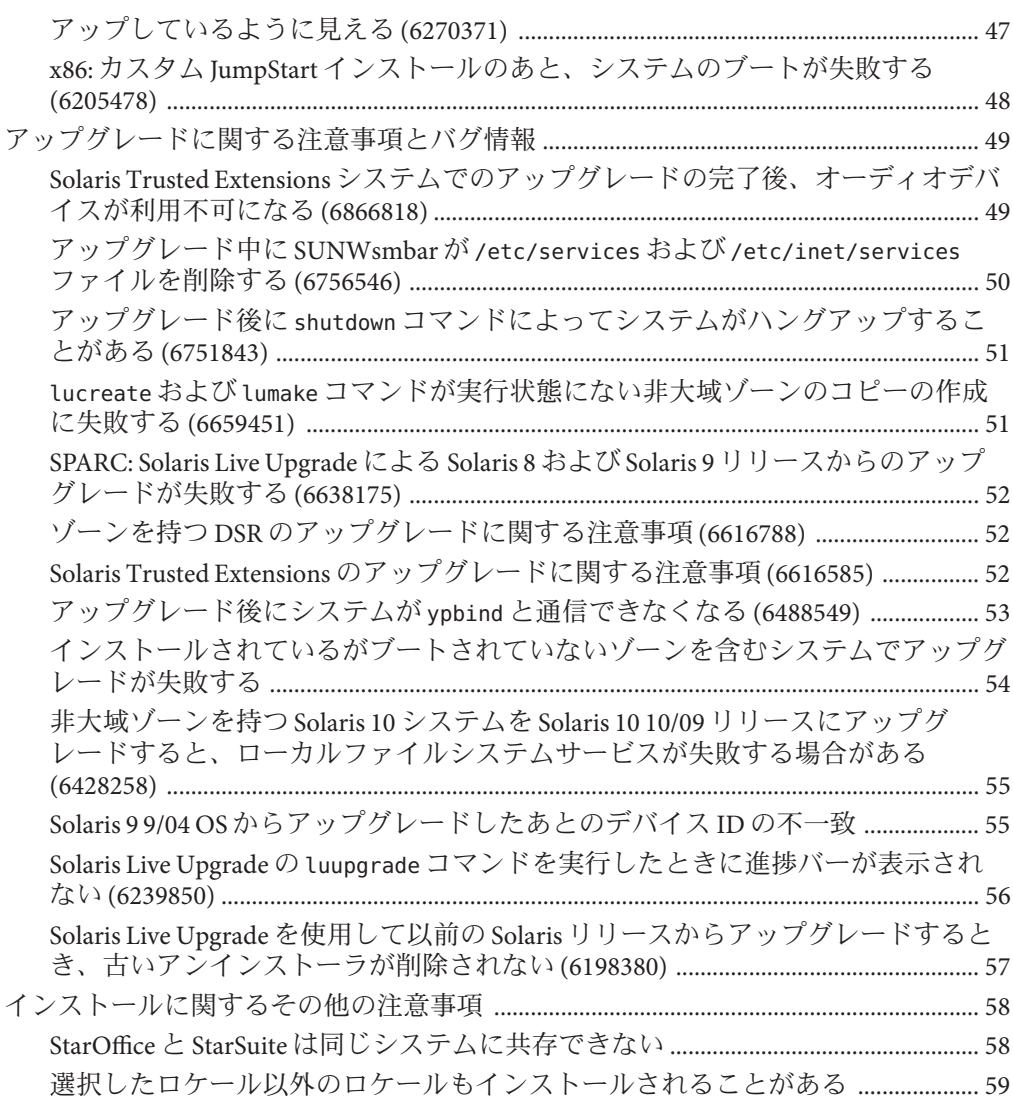

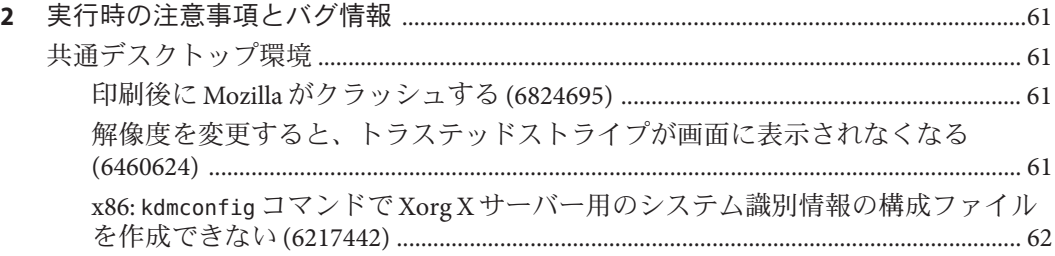

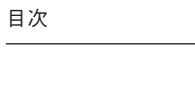

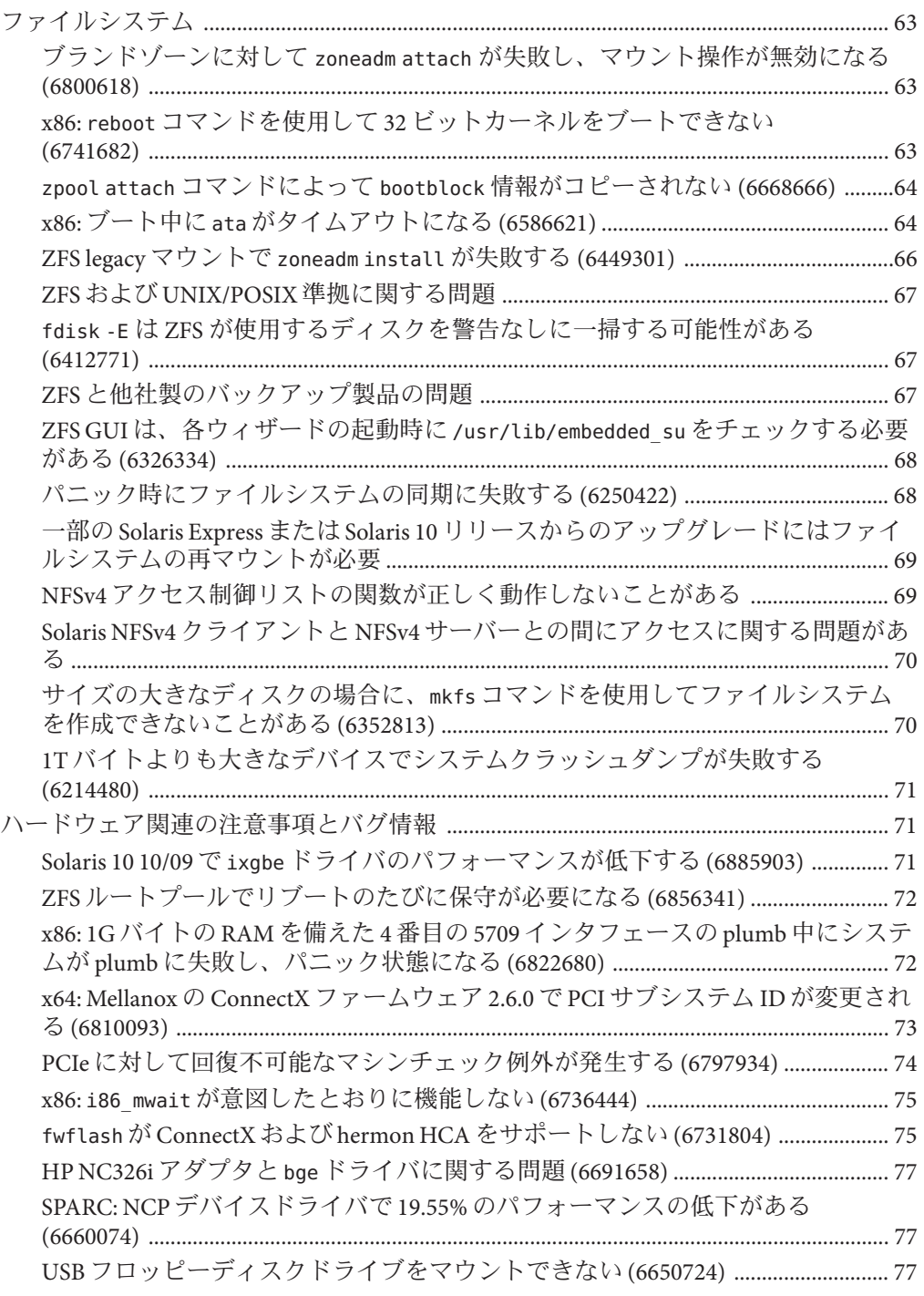

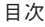

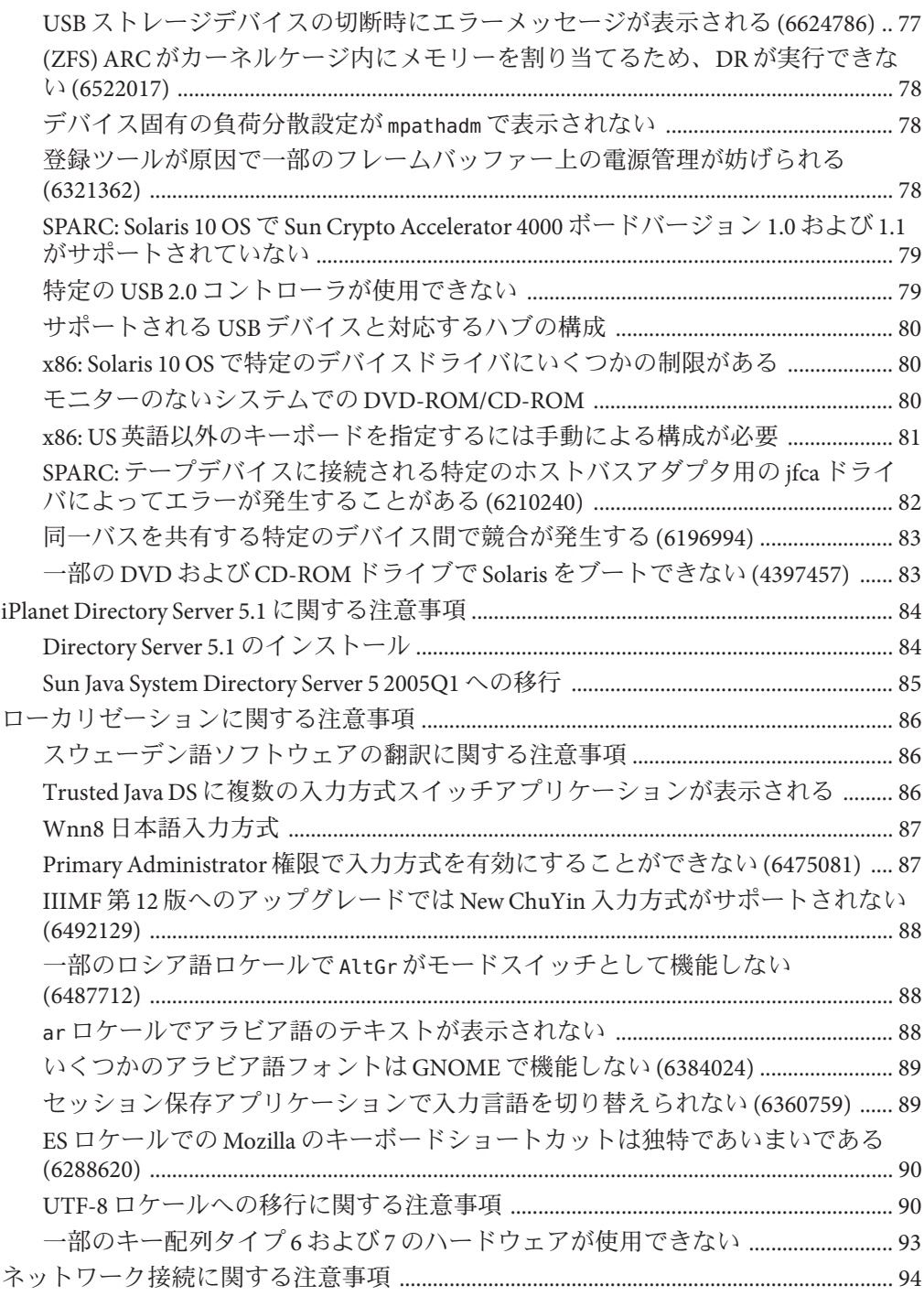

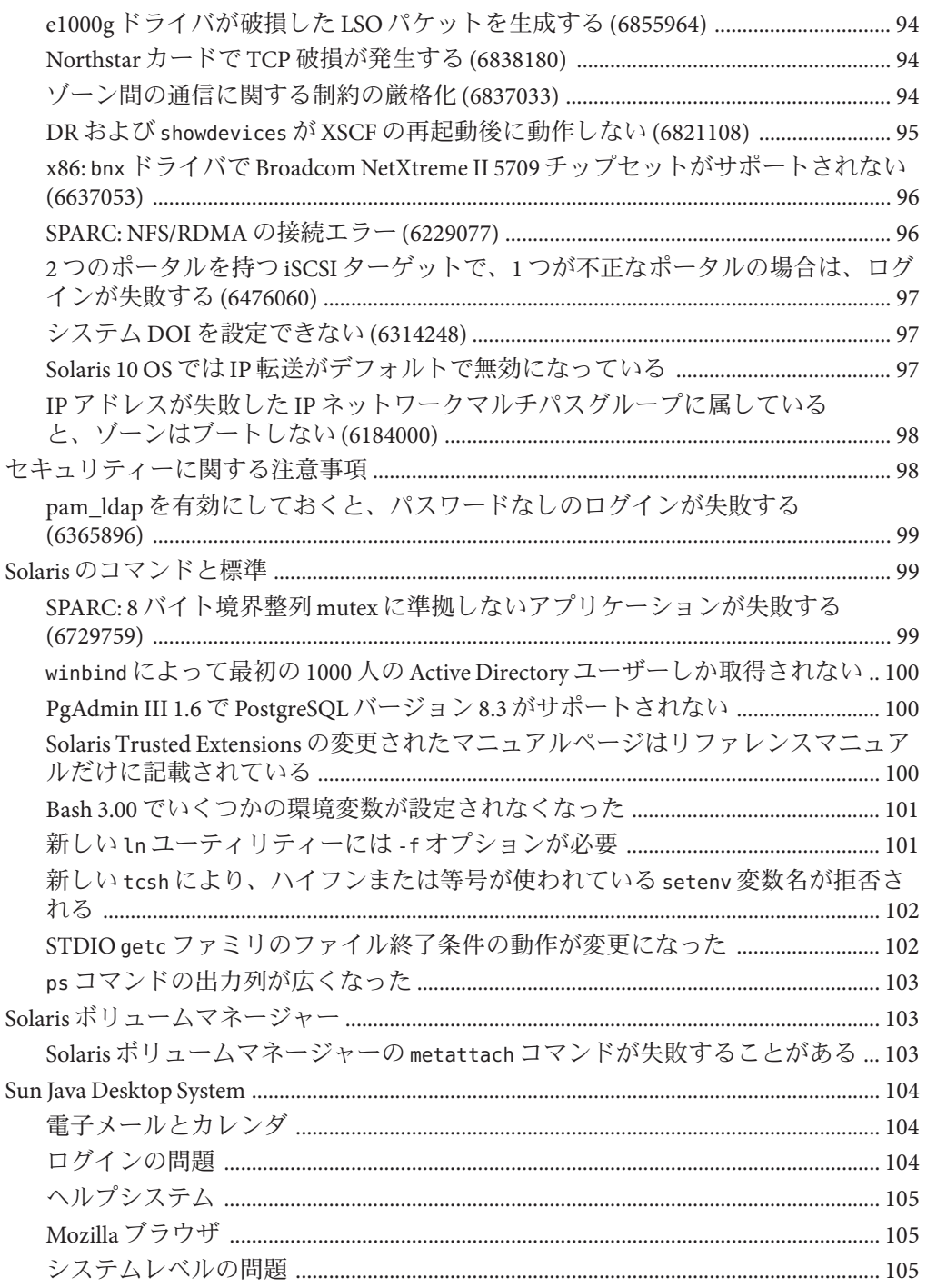

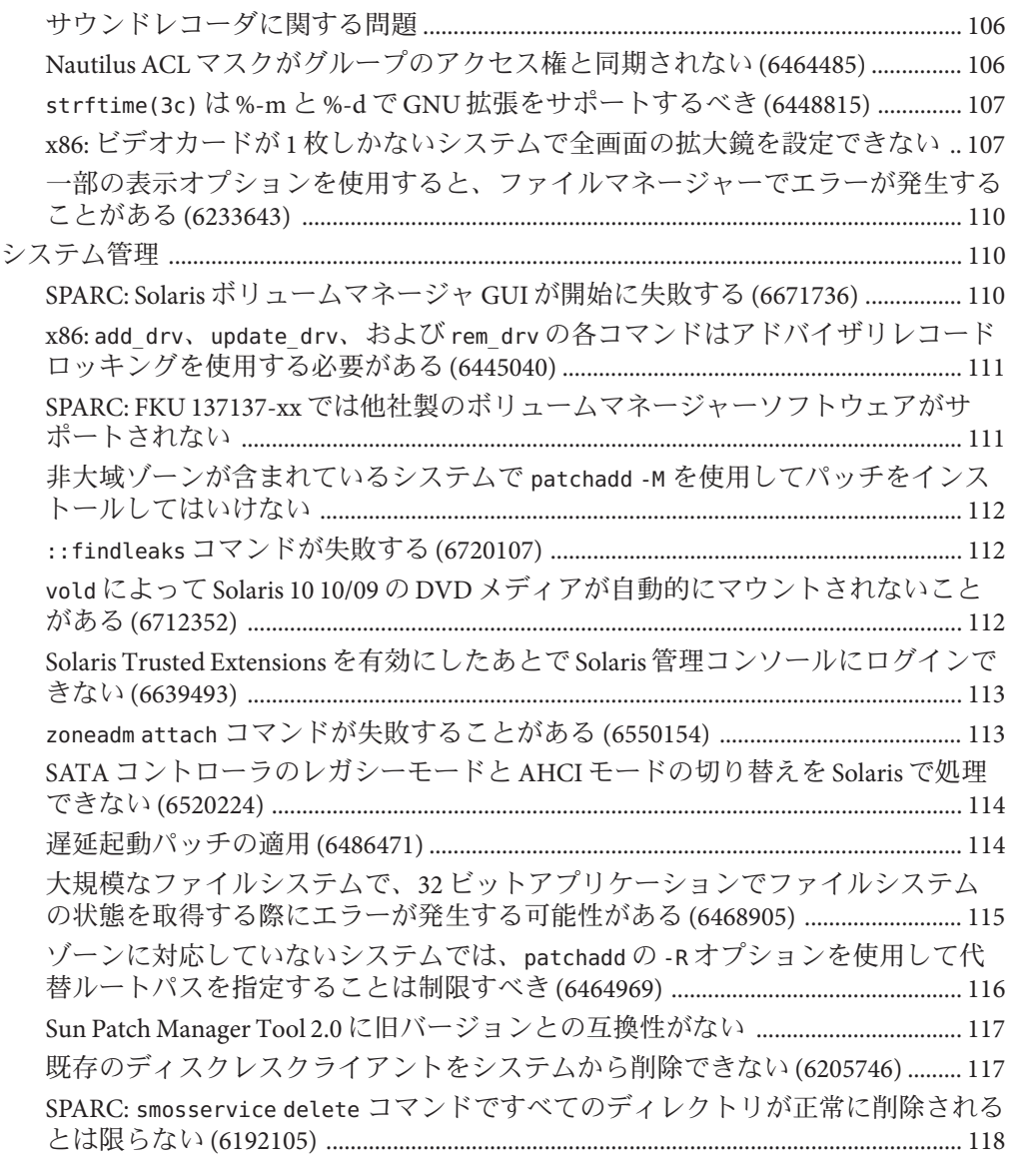

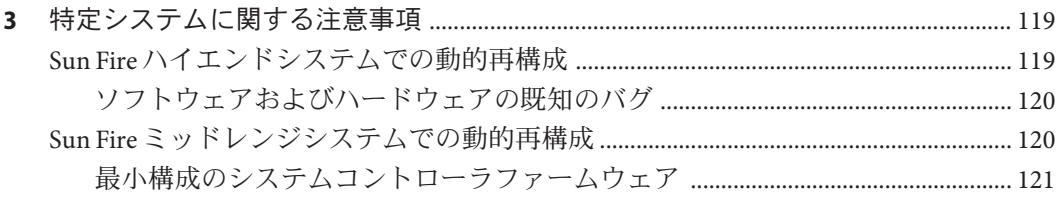

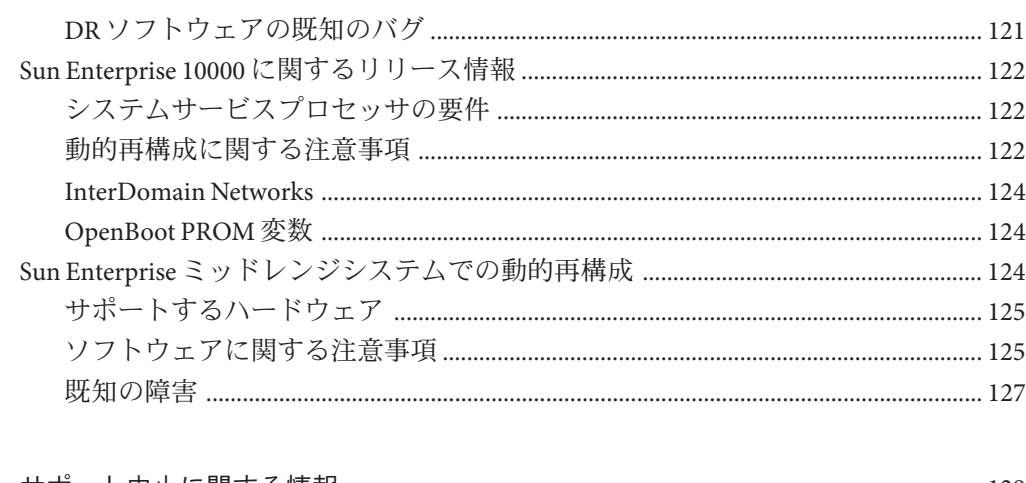

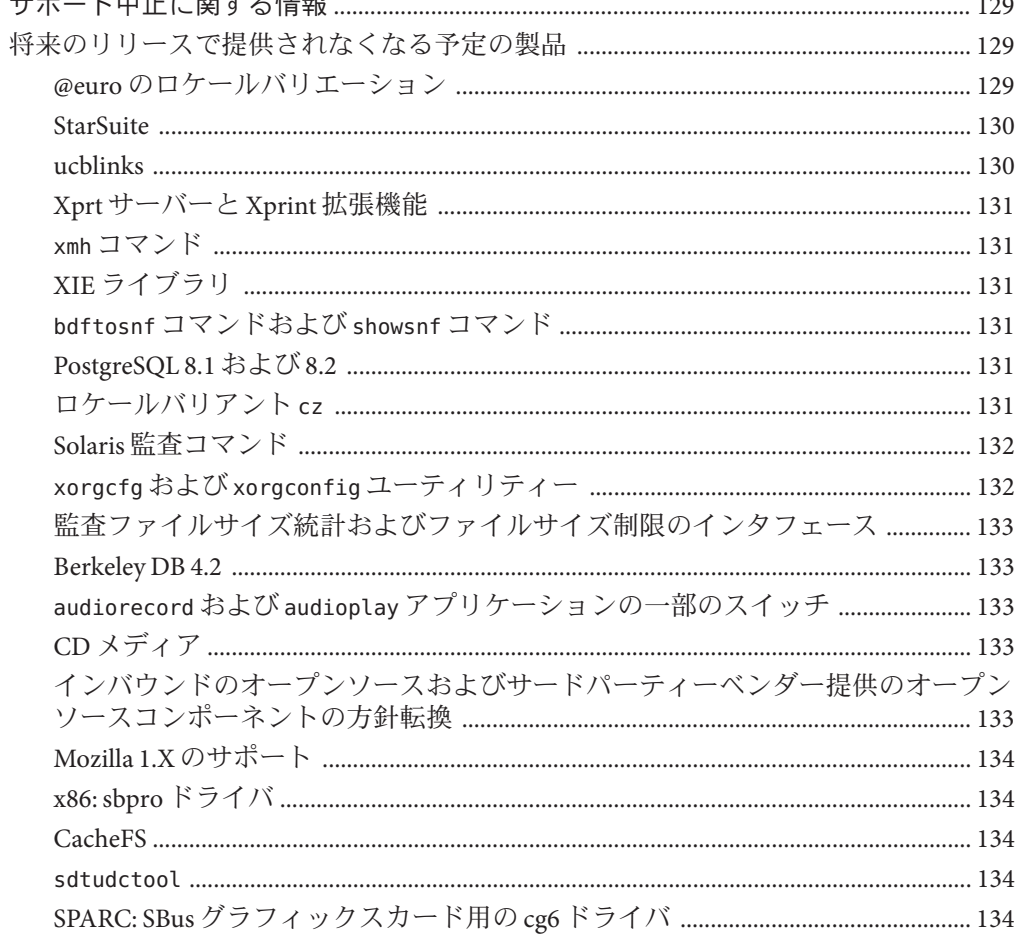

 $\overline{\mathbf{4}}$ 

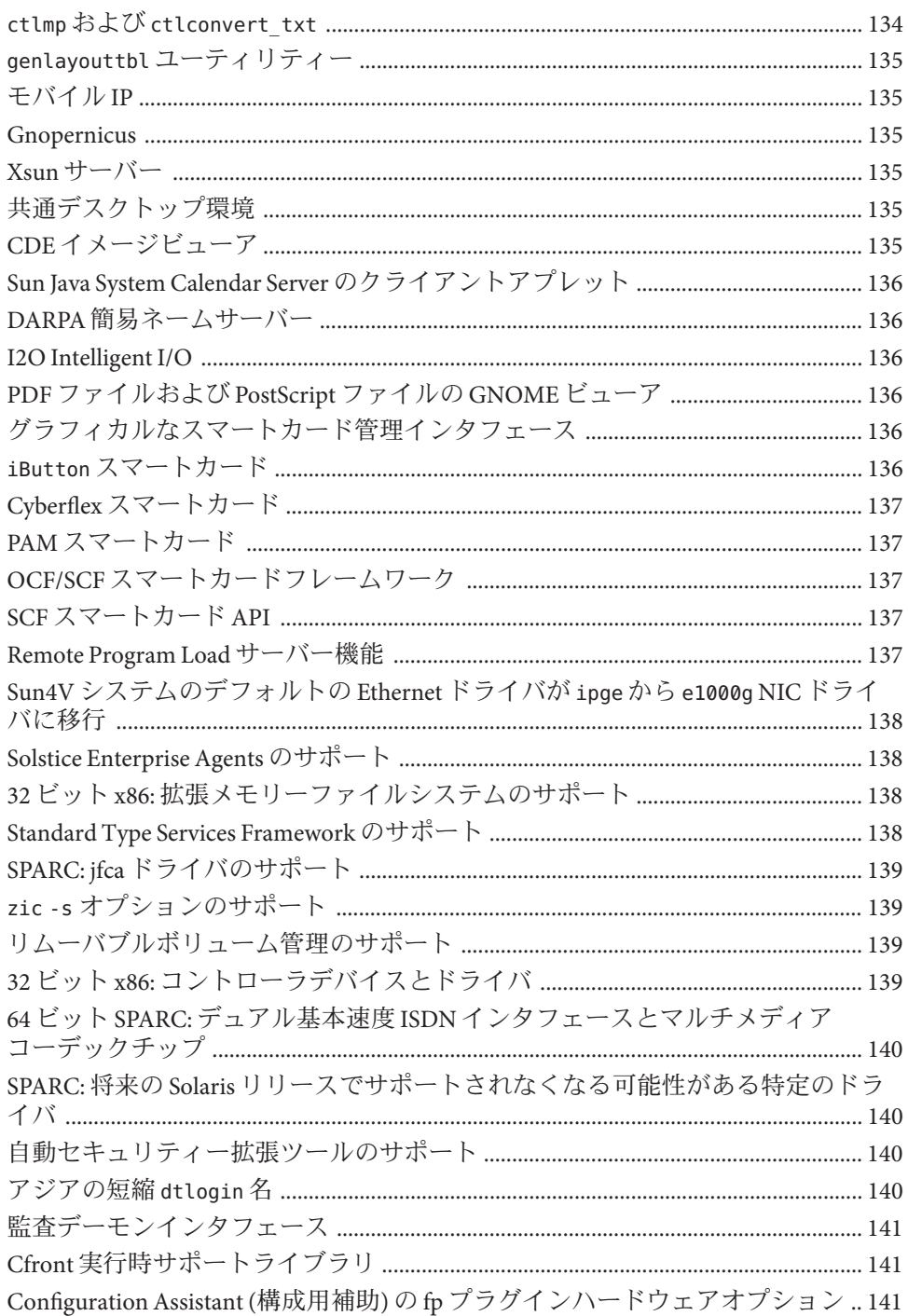

基本ヤキュリティーチジュールのデバイス割り当てインタフェース 141 

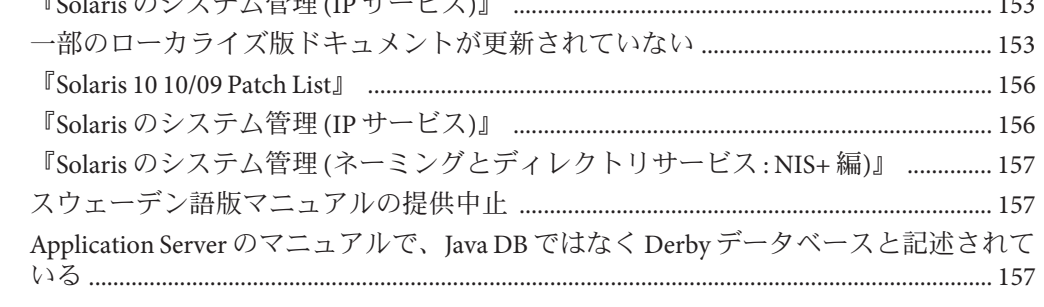

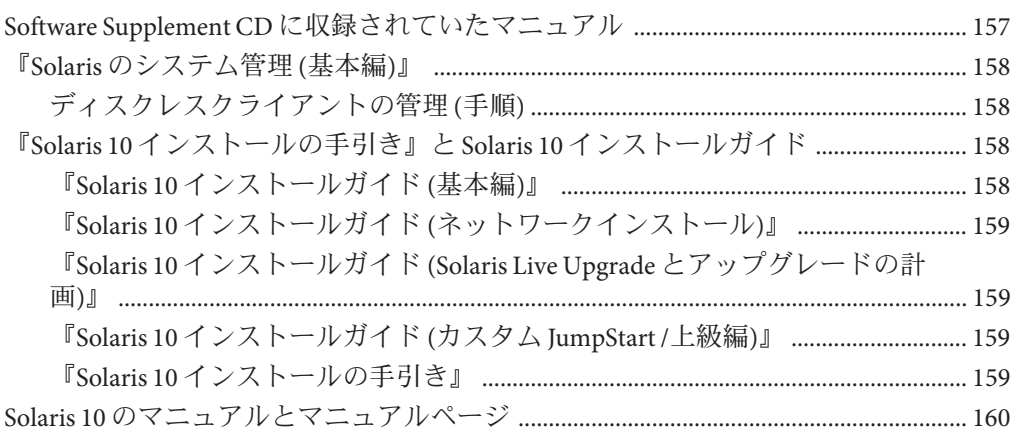

**A Solaris 10**[オペレーティングシステムで統合された解決済みバグの表](#page-160-0) ..........................161 解決済みの統合されたバグ [......................................................................................................... 161](#page-160-0)

13

目次

<span id="page-14-0"></span>本書では、Solaris 10 10/09 オペレーティングシステムについて説明します。Solaris 10 3/05、Solaris 10 3/05 HW1、Solaris 10 3/05 HW2、Solaris 10 1/06、Solaris 10 6/06、Solaris 10 11/06、Solaris 10 8/07、Solaris 10 5/08、Solaris 10 10/08、および Solaris 10 5/09 の各リ リースの詳細については、『Solaris 10 5/09 ご使用にあたって』 (Sun Part No. 820-6035) を参照してください。

本書『Solaris 10 10/09 ご使用にあたって』では、インストール時および実行時の問題 点について詳細を説明します。本書には、SolarisTM 10 オペレーティングシステムでの ソフトウェアのサポート中止に関する情報も含まれています。

『Solaris 10 10/09 ご使用にあたって』の最新版については、<http://docs.sun.com> で『Solaris 10 10/09 ご使用にあたって』を検索してください。

注 **–**このリリースでは、SPARC®およびx86系列のプロセッサアーキテクチャー (UltraSPARC®、SPARC64、AMD64、Pentium、Xeon EM64T) を使用するシステムをサ ポートします。サポートされるシステムについては、Solaris 10 Hardware Compatibility List (<http://www.sun.com/bigadmin/hcl>) を参照してください。本書では、プラット フォームにより実装が異なる場合は、それを特記します。

本書では、「x86」という用語は AMD64 あるいは Intel Xeon/Pentium 製品系列と互換 性のあるプロセッサを使用して製造された 32 ビットおよび 64 ビットシステムを意味 します。サポートされるシステムについては、Solaris 10 Hardware Compatibility List を 参照してください。

# 対象読者

本書は、Solaris に関する知識を持つ方、現在習得中の方を対象に、Solaris 10 ソフト ウェアをインストールして使用するために必要な情報を提供します。

# 関連情報

Solaris 10 ソフトウェアをインストールする際は、本書の内容を理解した上で、次の マニュアルをご利用ください。

- Java Desktop System Release 3 Solaris 10 Collection Japanese
- 『Solaris 10 インストールの手引き』カード
- **『[Solaris 10 10/09](http://docs.sun.com/doc/821-0583) の新機能**』
- 『Solaris 10 10/09 [インストールガイド](http://docs.sun.com/doc/821-0609)(基本編)』
- 『Solaris 10 10/09 インストールガイド([インストールとアップグレードの計画](http://docs.sun.com/doc/821-0599))』
- 『Solaris 10 10/09 インストールガイド (Solaris Live Upgrade [とアップグレードの計](http://docs.sun.com/doc/821-0625) [画](http://docs.sun.com/doc/821-0625))』
- 『Solaris 10 10/09 インストールガイド ([ネットワークインストール](http://docs.sun.com/doc/821-0617))』
- 『Solaris 10 10/09 [インストールガイド](http://docs.sun.com/doc/821-0633) (カスタムJumpStart/ 上級編)』
- 『[Solaris 10 10/09 Patch List](http://docs.sun.com/doc/821-0380) 』
- Solaris 10 System Administrator Collection Japanese

最新の CERT 勧告については、CERT の公式 Web サイト <http://www.cert.org> を参照し てください。

ハードウェア構成によっては、Solaris ソフトウェアのインストール時に別途作業が 必要になることがあります。その場合は、各ハードウェアの製造元から提供される

# 他社の**Web**サイト

このマニュアルでは、Sun 以外の URL を挙げ、関連する補足情報を示す場合があり ます。

注 **–** このマニュアルで説明する Sun 以外の Web サイトの利用については、Sun は責任 を負いません。こうしたサイトや資源上またはこれらを通じて利用できるコンテン ツ、広告、製品、その他の素材について Sun は推奨しているわけではなく、Sun はい かなる責任も負いません。こうしたサイトや資源上で、またはこれらを経由して利 用できるコンテンツ、製品、サービスを利用または信頼したことに伴って発生した (あるいは発生したと主張される) いかなる損害や損失についても、Sun は一切の責任 を負いません。

# マニュアル、サポート、およびトレーニング

Sun の Web サイトでは、次の追加のリソースに関する情報を提供しています。

- マニュアル (<http://jp.sun.com/documentation/>)
- サポート(<http://jp.sun.com/support/>)
- トレーニング (<http://jp.sun.com/training/>)

# **Sun**へのご意見

Sun はドキュメントの品質向上のために、お客様のご意見やご提案をお待ちしていま す。ご意見を投稿するには、<http://docs.sun.com> で「Feedback」をクリックしてく ださい。

# 表記上の規則

このマニュアルでは、次のような字体や記号を特別な意味を持つものとして使用し ます。

表**P–1** 表記上の規則

| 字体または記号   | 意味                                                  | 例                                         |
|-----------|-----------------------------------------------------|-------------------------------------------|
| AaBbCc123 | コマンド名、ファイル名、ディレク<br>トリ名、画面上のコンピュータ出<br>力、コード例を示します。 | .loqin ファイルを編集します。                        |
|           |                                                     | ls-a を使用してすべてのファイルを<br>表示します。             |
|           |                                                     | system%                                   |
| AaBbCc123 | ユーザーが入力する文字を、画面上<br>のコンピュータ出力と区別して示し<br>ます。         | system%su                                 |
|           |                                                     | password:                                 |
| AaBbCc123 | 変数を示します。実際に使用する特<br>定の名前または値で置き換えます。                | ファイルを削除するには、rm <i>filename</i><br>と入力します。 |
| ſ 』       | 参照する書名を示します。                                        | 『コードマネージャ・ユーザーズガイ<br>ド』を参照してください。         |
| $\Box$    | 参照する章、節、ボタンやメ<br>ニュー名、強調する単語を示しま<br>す。              | 第5章「衝突の回避」を参照してくだ<br>さい。                  |
|           |                                                     | この操作ができるの<br>は、「スーパーユーザー」だけです。            |

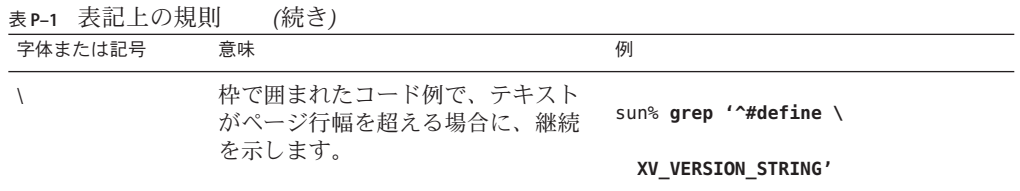

コード例は次のように表示されます。

■ Cシェル

machine\_name% **command y**|**n** [*filename*]

■ Cシェルのスーパーユーザー

machine\_name# **command y**|**n** [*filename*]

- Bourne シェルおよび Korn シェル
	- \$ **command y**|**n** [*filename*]
- Bourne シェルおよび Korn シェルのスーパーユーザー

# **command y**|**n** [*filename*]

[ ] は省略可能な項目を示します。上記の例は、*filename* は省略してもよいことを示し ています。

| は区切り文字 (セパレータ) です。この文字で分割されている引数のうち 1 つだけを 指定します。

キーボードのキー名は英文で、頭文字を大文字で示します (例: Shift キーを押しま す)。ただし、キーボードによっては Enter キーが Return キーの動作をします。

ダッシュ (-) は 2 つのキーを同時に押すことを示します。たとえば、Ctrl-D は Control キーを押したまま D キーを押すことを意味します。

<span id="page-18-0"></span>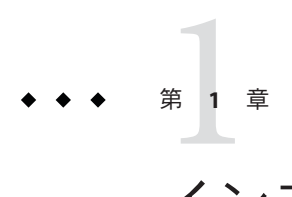

# インストールに関する注意事項とバグ情 報

この章では、Solaris 10 オペレーティングシステムのインストールに関連した情報と 問題について説明します。

注 **–** すでに修正され Solaris 10 10/09 ソフトウェアには該当しなくなったバグや問題に ついては、付録 A 「Solaris 10 [オペレーティングシステムで統合された解決済みバグ](#page-160-0) [の表」を](#page-160-0)参照してください。

# 一般情報

ここでは、Solaris 10 OS での動作の変更点など、一般的な情報について説明します。

# **BIOS**およびファームウェアのアップグレード

Solaris 10 10/09 リリースは、次の最新の組み合わせを実行するサポート対象のすべて の Sun システムでテストされています。

- BIOS と ILOM
- SPARC ファームウェアおよび OBP とハイパーバイザ

Solaris 10 10/09 リリースで最良の結果を得るためには、ご使用の BIOS/ファーム ウェアを、[http://www.sun.com/bigadmin/patches/firmware/release\\_history.jsp](http://www.sun.com/bigadmin/patches/firmware/release_history.jsp) の 表に記載されている最新リリースにアップグレードしてください。

# 新しいメモリー要件

Solaris 10 10/09 リリースの最小および推奨メモリー要件を次に示します。

- UFS ルートファイルシステム:
	- 最小メモリーは384M バイト
- 推奨メモリーは 512M バイト
- <span id="page-19-0"></span>■ ZFS ルートファイルシステム:
	- 最小メモリーは 786M バイト
	- ZFS パフォーマンス全体には 1G バイトのメモリーが推奨される

# **Solaris**リリースのアップグレードサポートの変更

SPARC システムの場合、Solaris 10 8/07 リリース以降にアップグレードできるの は、次のリリースの Solaris OS だけです。

- Solaris 8 OS
- Solaris 9 OS
- Solaris 10 OS

x86 システムの場合、アップグレードできるのは、次のリリースの Solaris OS だけで す。

- Solaris 9 OS
- Solaris 10 OS

Solaris 8 ソフトウェア以前のリリースから Solaris 10 10/09 ソフトウェアにアップグ レードする場合は、最初に上記のいずれかのリリースにアップグレードしてくださ い。そのあとに、Solaris 10 10/09 リリースにアップグレードしてください。

# **Solaris OS**以外の製品のサポート

Solaris 10 10/09 は、Solaris の互換性保証に沿って以前のリリースとの互換性について テスト済みです。これは、Solaris の公開されている ABI に準拠するアプリ ケーション (他社製のアプリケーションを含む) が Solaris 10 10/09 リリースで修正なし に動作することを意味します。詳細は、Solaris アプリケーション保証プログラム (<http://www.sun.com/software/solaris/guarantee.jsp>) を参照してください。

Solaris ソフトウェアに含まれないほかの製品を Solaris OS とともにシステムで実行す る場合があります。このような製品には、Sun よって提供されるものと、他社に よって提供されるものがあります。このシステムを Solaris 10 リリースにアップグ レードする場合は、このようなほかの製品が Solaris 10 OS でもサポートされることを 確認してください。これらの各製品の状態に応じて、次のどちらかの方法を実行で きます。

- 製品の既存のバージョンが Solaris 10 ソフトウェアでサポートされていることを確 認します。
- Solaris 10 リリースでサポートされている製品の新しいバージョンをインストール します。Solaris ソフトウェアにアップグレードする前に、製品の以前の バージョンを削除する必要がある場合もあります。詳細は、製品のマニュアルを 参照してください。

■ Solaris 10 ソフトウェアにアップグレードする前に、製品を削除します。

# <span id="page-20-0"></span>始める前に

ここでは、Solaris 10 OS のインストールまたは Solaris 10 OS へのアップグレードを行 う前に知っておく必要がある重要な問題点について説明します。このような問題点 による影響で、インストールやアップグレードが正常に完了しない場合がありま す。ここで説明する問題点が使用しているシステムに該当する場合は、インス トールやアップグレードを行う前に、推奨される回避方法を実行する必要がありま す。

## **Solaris Live Upgrade**と**Solaris**ゾーン

Solaris 10 8/07 リリース以降では、Solaris ゾーンに Solaris Live Upgrade を使用できま す。この詳細は、InfoDoc 206844 ([http://sunsolve.sun.com/search/](http://sunsolve.sun.com/search/document.do?assetkey=1-61-206844-1) [document.do?assetkey=1-61-206844-1](http://sunsolve.sun.com/search/document.do?assetkey=1-61-206844-1)) を参照してください。

### **Solaris Live Upgrade**に関する制約事項

Solaris Live Upgrade が正しく動作するためには、使用する OS バージョンに特定の パッチリビジョンのセットをインストールする必要があります。[http://](http://sunsolve.sun.com) [sunsolve.sun.com](http://sunsolve.sun.com) を参照して、最新のパッチリストを使用しているかどうか確認して ください。Solaris 10 10/09 リリースには、Solaris Live Upgrade に関する次の制約事項 があります。

- Solaris Live Upgrade を使用して、現在の Solaris 8 OS を Solaris 10 10/09 リリースに アップグレードするには、次の手順を実行してください。
	- SPARC システムの場合 Solaris 8 リリースから Solaris 10 10/09 リリースへの Solaris Live Upgrade がサポートされています。Solaris Live Upgrade を使用する手 順については、[http://www.sun.com/bigadmin/features/articles/](http://www.sun.com/bigadmin/features/articles/live_upgrade_patch.jsp) [live\\_upgrade\\_patch.jsp](http://www.sun.com/bigadmin/features/articles/live_upgrade_patch.jsp) を参照してください。
	- x86 システムの場合 Solaris 8 リリースから Solaris 10 10/09 リリースへの Solaris Live Upgrade はサポートされていません。代わりに、標準のアップグレード手 順を使用するか、Solaris 8 OS から Solaris 9 OS または Solaris 10 OS への Solaris Live Upgrade を実行してください。その次に、Solaris 9 リリースまたは Solaris 10 リリースから Solaris 10 10/09 リリースへの Solaris Live Upgrade を実行できま す。

<span id="page-21-0"></span>注 **–** Solaris 8 リリースから Solaris 10 5/08、Solaris 10 10/08、Solaris 10 5/09、および Solaris 10 10/09 の各リリースへの Solaris Live Upgrade は、[http://](http://sunsolve.sun.com/search/document.do?assetkey=1-9-250526-1) [sunsolve.sun.com/search/document.do?assetkey=1-9-250526-1](http://sunsolve.sun.com/search/document.do?assetkey=1-9-250526-1) によってサポート されています。

- Solaris Live Upgrade を使用して、現在の Solaris 9 OS を Solaris 10 10/09 リリースに アップグレードするには、次のパッチを適用します。
	- SPARC システムの場合 137477-01 またはそれ以降
	- x86 システムの場合 137478-01 またはそれ以降
- Solaris Live Upgrade を使用して、現在の Solaris 10 OS を Solaris 10 10/09 リリースに アップグレードするには、次のパッチを適用します。
	- SPARC システムの場合 137321-01 またはそれ以降
	- x86 システムの場合 137322-01 またはそれ以降

これらのパッチには、新しい p7zip 機能が備わっています。Solaris 10 10/09 への アップグレードをサポートするには、Solaris Live Upgrade に p7zip 機能が必要です。

注 **–** Solaris Live Upgrade を使用する前に、Infodoc 206844 ([http://sunsolve.sun.com/](http://sunsolve.sun.com/search/document.do?assetkey=1-61-206844-1) [search/document.do?assetkey=1-61-206844-1](http://sunsolve.sun.com/search/document.do?assetkey=1-61-206844-1)) に記載された、ライブブート環境に最 低限必要なパッチ情報を参照してください。

## **ZFS**ファイルシステムのゾーンルートでの**Solaris Live Upgrade**の使用

Solaris 10 10/09 リリースには、ZFS ルートファイルシステムをインストールし、ZFS 上にゾーンルートを構成する機能が備わっています。通常、ゾーンルートは必要に 応じて ZFS 上に作成および構成することができます。ZFS とゾーンの構成で Solaris Live Upgrade を使用する場合は、次の情報を確認してください。

- Solaris 10 10/09 リリースでサポートされているゾーン構成で Solaris Live Upgrade を 使用する場合は、まず標準のアップグレードプログラムを使用してシステムを Solaris 10 10/09 リリースにアップグレードする必要があります。
- その後、Solaris Live Upgrade を使用して、ゾーンルートを持つ UFS ルートファイ ルシステムを ZFS ルートファイルシステムに移行するか、ZFS ルートファイルシ ステムとゾーンルートにアップグレードやパッチを適用することができます。
- サポートされていないゾーン構成を、以前の Solaris 10 リリースから直接 Solaris 10 10/09 リリースに移行することはできません。

<span id="page-22-0"></span>Solaris 10 10/09 リリースでアップグレードまたはパッチ適用されるサポートされてい るゾーン構成の詳細については、『[Solaris ZFS Administration Guide](http://docs.sun.com/doc/819-5461)』の「Migrating a [UFS Root File System to a ZFS Root File System \(Solaris Live Upgrade\)](http://docs.sun.com/doc/819-5461)」を参照してくださ い。

これらの構成の設定方法の詳細は、『Solaris ZFS [管理ガイド』の「](http://docs.sun.com/doc/819-6260)ZFS をサポートす るための Solaris インストールと [Solaris Live Upgrade](http://docs.sun.com/doc/819-6260) の要件」を参照してください。

ZFS ルートファイルシステムへの移行を開始する場合、または ZFS ルートファイルシ ステムが含まれているシステムでゾーンを設定する場合は、この章に記載された情 報をよく確認してから行なってください。推奨手順に正確に従って ZFS ルート ファイルシステムが含まれているシステムにゾーンを設定して、そのシステムで確 実に Solaris Live Upgrade を使用できるようにしてください。

# ラベル付きゾーンが構成された**Solaris Trusted Extensions**システムのアップグレード

Solaris Trusted Extensions が構成された Solaris システムでは、非大域ゾーンが使用され ます。これらのシステムのアップグレード方法は、ゾーンを使用する Solaris システ ムのアップグレード方法と同じであり、注意事項も同じです。

- **ZFS** ゾーン– 現在のところ、ZFS ゾーンが構成されている Solaris システムはアップ グレードできません。ZFSゾーンが構成されている Solaris Trusted Extensions シス テムの場合は、代替手段としてゾーンを再作成します。ゾーンを再作成するに は、次の手順を実行してください。
	- 1. まず、tar -T コマンドを使用してすべてのデータをバックアップします。
	- 2. 次に、ゾーンを削除します。
	- 3. システムをアップグレードし、すべてのゾーンを再構成します。
	- 4. すべてのゾーンが構成されたあとで、すべてのデータを復元します。
- **NFSv4**ドメイン–アップグレード後に、各ラベル付きゾーンを起動すると、NFSv4 ドメインの入力を求めるプロンプトが表示されます。このプロンプトが表示され ないようにするには、アップグレードを行う前に、各ラベル付きゾーンの /etc/default/nfs ファイルに正しい NFSMAPID\_DOMAIN 値を追加します。詳細 は、CR 5110062 を参照してください。
- **Live Upgrade** 次のバグは、ゾーンが構成されている Solaris システムの Live Upgrade に影響を与えます。
	- 51ページの「lucreate および lumake [コマンドが実行状態にない非大域ゾーン](#page-50-0) [のコピーの作成に失敗する](#page-50-0) (6659451)」

これらのバグは、Solaris Trusted Extensions が構成されているシステムの Live Upgrade にも影響します。回避方法も同じです。

■ ネームサービス-インストール時にシステムでネームサービスを使用するように 構成した場合、それがアップグレード中に使用されるネームサービスと異なって いるときは、ブート後に大域ゾーンで正しいネームサービスを使用することがで きます。

たとえば、システムのインストール時にネームサービスとして NIS を使用するよ うに指定した場合、あとでシステムを LDAP クライアントに変換したとき は、luactivate ブートを使用して、大域ゾーンで使用するネームサービスを NIS に戻すことができます。この原因は CR 6569407 です。

回避方法としては、/var/svc/profile ディレクトリの name\_service.xml シンボ リックリンクを調整して、現在使用されているネームサービスに対応する正しい xml ファイルを指すようにします。たとえば、インストール時にネームサービス として NIS を指定した場合、name\_service.xml は ns\_nis.xml へのシンボリックリ ンクになります。そのあとでシステムが LDAP クライアントに変換された場 合、Live Upgrade 中に使用されたネームサービスが LDAP であれば、次のコマン ドを実行します。

# ln -fs ns ldap.xml name service.xml

これは、Live Upgrade を開始する前または lucreate コマンドを実行する前に行う ようにしてください。ただし、lucreate の前にこのコマンドを実行しなかった場 合は、luactivate コマンドを実行したあとで次の手順を実行します。

1. 新しいブート環境を lumount でマウントします。

#### # lumount <**BE\_name**>

2. ブート環境の /var/svc/profile ディレクトリに移動します。

# cd /.alt.<**BE\_name**>/var/svc/profile

3. name\_service.xml リンクを適切に設定します。次に例を示します。

# ln -fs ns\_ldap.xml name\_sevice.xml

4. ブート環境を luumount でマウント解除します。

# luumount <**BE\_name**>

注**–**上記の手順を実行せずにシステムをブートした場合は、ネームサービスに関 連する適切な SMF クライアントサービスを手動で起動する必要があります。

# <span id="page-24-0"></span>**SPARC**および**x86**マシン上のミニルートへの パッチの適用

SPARC および x86 マシン上のミニルートにパッチを適用する場合に、C ターゲット指 定子を指定して -patchadd を使用する手順が変更されています。変更後の手順で は、ミニルートを展開し、パッチを適用してから、ミニルートを再度パッケージ化 する必要があります。

詳細な手順については、次のトピックを参照してください。

- 『Solaris 10 10/09 インストールガイド([ネットワークインストール](http://docs.sun.com/doc/821-0617/netinstalldvd-28995?a=view))』の第5 章「DVD [メディアを使用したネットワークインストール](http://docs.sun.com/doc/821-0617/netinstalldvd-28995?a=view) (作業)」
- 『Solaris 10 10/09 インストールガイド ([ネットワークインストール](http://docs.sun.com/doc/821-0617/netinstall-28995?a=view))』の第 6 章「CD [メディアを使用したネットワークインストール](http://docs.sun.com/doc/821-0617/netinstall-28995?a=view) (作業)」
- 『Solaris 10 10/09 インストールガイド([ネットワークインストール](http://docs.sun.com/doc/821-0617/netinstall-patch?a=view))』の第7章「ミ [ニルートイメージへのパッチの適用](http://docs.sun.com/doc/821-0617/netinstall-patch?a=view) (作業)」

### **Solaris 10 Update** の **Solaris Data Encryption Supplement**

Solaris 10 8/07 リリース以降、Solaris 10 OS ソフトウェアには Solaris Data Encryption Supplement パッケージがデフォルトで含まれています。これらのパッケージをダウ ンロードしてインストールする必要はなくなりました。

# **Solaris 10 10/09**リリース用の**GNOME**ディスプレイ マネージャーパッチをインストールするときに必 要な追加手順

次のパッチは、CR 6277164 および CR 6214222 で報告されている問題を解決するため のパッチです。

- パッチID 119366-05(SPARCベースのシステム用)
- パッチ ID 119367-05 (x86ベースのシステム用)

次の節では、それら報告済みの問題を完全に解決するために必要な追加手順につい て説明します。詳細は、これらのパッチのパッチ README の Special Install Instructions セクションをお読みください。

# <span id="page-25-0"></span>**x86:** elxまたはpcelx**NIC**を備えたシステムで ネットワーク構成が失敗する

elx または pcelx ネットワークインタフェースカード (NIC) を備えたシステムで は、インストールが失敗します。NIC の構成中に、次のエラーメッセージが表示さ れることがあります。

WARNING: elx: transmit or jabber underrun: d0<UNDER, INTR, CPLT>

詳細は、[elxl](http://docs.sun.com/doc/816-5177)(7D) または [pcelx](http://docs.sun.com/doc/816-5177)(7D) のマニュアルページを参照してください。

回避方法**:** elx または pcelx NIC を使用していないシステムにインストールして実行し てください。

### /varファイルシステムのデフォルトのサイズが不 十分

/var ファイルシステムが別のスライスに置かれている場合は、/var ファイルシステ ムのデフォルトのサイズが不十分なことがあります。

/var ファイルシステムのスライスサイズを手動で大きくする必要があります。

注 **–** /varファイルシステムが別のスライスやパーティションに置かれていない場 合、この問題は発生しません。

回避方法**:** 次のいずれかを選択してください。

- Solaris GUI インストールプログラムを使用している場合は、次の手順を実行しま す。
	- 1. インストールを開始します。
	- 2. 「インストール形式の選択」から「カスタムインストール」を選択します。 Solaris インストールプログラムでは、いくつかの画面が表示され、インス トールするソフトウェアのローカリゼーション、製品、およびディスク配置を カスタマイズできます。
	- 3. 「ファイルシステムの配置」から「変更」を選択します。 ディスク配置画面が表示されます。
	- 4. 特定のスライスの「ファイルシステム」列に /var と入力し、「適用」をク リックします。 インストールプログラムによって /var ファイルシステムのデフォルトのサイ ズが提示されます。
- <span id="page-26-0"></span>5. /var ファイルシステムの「サイズ」列のエントリを編集して、ディスク容量 サイズの 2 倍に設定します。 たとえば、インストールプログラムで 40M バイトの容量が割り当てられてい る場合は、「サイズ」の値を 80 に変更します。
- 6. インストールを完了します。
- Solarisインストールプログラムのテキストインストーラを使用している場合 は、次の手順を実行します。
	- 1. インストールを開始します。
	- 2. 「インストール形式の選択」から「カスタムインストール」を選択します。 Solaris インストールプログラムでは、いくつかの画面が表示され、インス トールするソフトウェアのローカリゼーション、製品、およびディスク配置を カスタマイズできます。
	- 3. 「ファイルシステムの配置」から「自動配置」を選択します。 ディスク配置画面が表示されます。
	- 4. 特定のスライスの「ファイルシステム」列に /var と入力します。 インストールプログラムによって /var ファイルシステムのデフォルトのサイ ズが提示されます。
	- 5. /var ファイルシステムのサイズをカスタマイズするには、F4\_Customize キーを押します。
	- 6. /var ファイルシステムの「サイズ」列のエントリを編集して、ディスク容量 サイズの 2 倍に設定します。

たとえば、インストールプログラムで 40M バイトの容量が割り当てられてい る場合は、「サイズ」の値を 80 に変更します。

7. インストールを完了します。

■ カスタム IumpStart プログラムを使用している場合は、filesys プロファイル キーワードを使用して /var ファイルシステムのサイズを設定します。次の例で は、スライス 5 の /var ファイルシステムのサイズを 256M バイトに設定していま す。

filesys c0t0d0s5 256 /var

## **x86: BIOS**バージョン**GG.06.13**の**Hewlett-Packard (HP) Vectra XU**シリーズのシステムをアップグ レードできない

Solaris 10 ソフトウェアには、大きなパーティションをインストールできる機能が含 まれています。システム BIOS は Logical Block Addressing (LBA) をサポートしている必 <span id="page-27-0"></span>要がありますが、BIOS バージョン GG.06.13 は LBA アクセスをサポートしていませ ん。このような衝突を Solaris ブートプログラムは処理できません。このことはほか の HP Vectra システムにも影響します。

このシステムをアップグレードすると、HP システムはブートしなくなります。暗い 画面上に点滅する下線が表示されるだけです。

回避方法**:** 最新の BIOS バージョン GG.06.13 の HP Vectra XU シリーズシステムを Solaris 10 リリースにアップグレードしないでください。Solaris 10 リリースでは、こ れらのシステムはサポートされていません。

ブートフロッピーディスクまたはブート CD を使用すれば、ブートにハードディスク コードを使用しないので、システムをブートすることができます。その後、ブート 可能デバイスとして、ネットワークまたは CD-ROM ドライブではなくハードディス クを選択してください。

# **SPARC:**古いファームウェアでは、ブート用**Flash PROM**を更新する必要がある

SPARC ベースのシステムでは、Solaris 10 OS は 64 ビットモードでのみ動作しま す。一部の Sun4UTM システムでは、OS を 64 ビットモードで実行するために、Flash PROM内の OpenBoot™ ファームウェアを高いレベルに更新する必要があります。次 のシステムでは、Flash PROM の更新が必要となる場合があります。

- $\blacksquare$  Ultra<sup>TM</sup> 2
- Ultra 450 および Sun Enterprise<sup>™</sup> 450
- Sun Enterprise 3000、4000、5000、および 6000 の各システム

次の表に、UltraSPARC システムと、64 ビットの Solaris 10 OS を実行するために必要 な最小限のファームウェアバージョンを示します。システムタイプは、uname -i コマ ンドを実行して確認できます。実行中のファームウェアバージョンは、prtconf -V コ マンドを実行して確認できます。

表 **1–1** UltraSPARCシステム上で64ビットSolarisソフトウェアを実行するために必要な ファームウェアバージョン

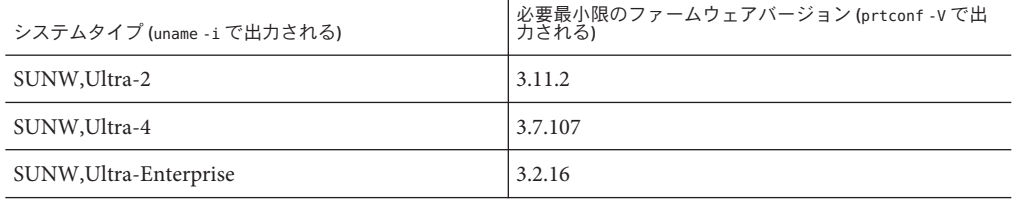

<span id="page-28-0"></span>この表に記載されていないシステムでは、Flash PROM を更新する必要はありませ ん。Flash PROM を更新する方法については、 <http://docs.sun.com> で『Solaris 8 Sun ハードウェアマニュアル』のいずれかの版を参照してください。

注 **–** SPARCシステムとx86システムの両方でファームウェアをアップグレードする と、パフォーマンスが著しく向上する可能性があります。BigAdmin Patching Center (<http://www.sun.com/bigadmin/patches/overview.jsp>) の Firmware の節を参照してく ださい。また、FAQ (<http://www.sun.com/bigadmin/patches/firmware/faq.jsp>) も参 照してください。

# 旧バージョンの**Solaris**管理コンソールソフト ウェアは**Solaris**管理コンソール**2.1**ソフトウェア と互換性がない

Solaris 管理コンソール 2.1 ソフトウェアは、旧バージョンの Solaris 管理コンソール 1.0、1.0.1、1.0.2 ソフトウェアと互換性がありません。Solaris 管理コンソール 1.0、1.0.1、1.0.2 のいずれかのソフトウェアがインストールされた状態で Solaris 10 リ リースおよびその互換バージョンにアップグレードする場合は、Solaris 管理コン ソールソフトウェアをアンインストールする必要があります。システムに SEAS 2.0、SEAS 3.0、Solaris 8 Admin Pack のいずれかがインストールされていると、Solaris 管理コンソールソフトウェアが存在している可能性があります。

回避方法**:** 次のいずれかを選択してください。

- アップグレードする前に /usr/bin/prodreg コマンドを実行して、Solaris 管理コン ソールソフトウェアのフルアンインストールを行います。
- Solaris 10 リリースへのアップグレード前に Solaris 管理コンソールソフトウェア 1.0、1.0.1、1.0.2 をアンインストールしていなかった場合は、Solaris 管理コン ソールソフトウェア 1.0、1.0.1、1.0.2 のすべてのパッケージを削除する必要があり ます。パッケージの削除には prodreg コマンドではなく、pkgrm コマンドを使用し ます。必ず、手順に記載された順番どおりに削除してください。次の手順を実行 します。
	- 1. スーパーユーザーになります。
	- 2. 次のコマンドを入力します。

# pkginfo | grep "Solaris Management Console"

前述の出力結果で、パッケージ名の説明文の先頭に「Solaris Management Console 2.1」という文字列がない場合、そのパッケージは Solaris 管理コン ソール 1.0 ソフトウェアのパッケージです。

3. pkgrm を使用して、Solaris 管理コンソール 1.0 ソフトウェアパッケージのすべて のインスタンスを次の順序で削除します。

第1章 • インストールに関する注意事項とバグ情報 29

注 **–**説明文に「Solaris Management Console 2.1」という文字列が含まれている パッケージは削除しないでください。たとえば、SUNWmc.2 は Solaris 管理コン ソール 2.1 ソフトウェアのパッケージです。

pkginfo の出力に、複数のバージョンの Solaris 管理コンソール 1.0 ソフト ウェアパッケージが含まれている場合は、pkgrm を使用して、すべての バージョンを削除してください。このとき、パッケージ名の末尾に番号が付い ていないものを先に削除します。その後、末尾に番号が付いているものを削除 してください。たとえば、pkginfo の出力に SUNWmcman と SUNWmcman.2 が含まれ ている場合、最初に SUNWmcman を削除して、次に SUNWmcman.2 を削除しま す。prodreg は使用しないでください。

- # **pkgrm SUNWmcman**
- # **pkgrm SUNWmcapp**
- # **pkgrm SUNWmcsvr**# **pkgrm SUNWmcsvu**
- # **pkgrm SUNWmc**
- # **pkgrm SUNWmcc**
- # **pkgrm SUNWmcsws**
- 4. 端末ウィンドウで次のコマンドを実行します。

#### # **rm -rf /var/sadm/pkg/SUNWmcapp**

これで Solaris 管理コンソール 2.1 ソフトウェアが正しく機能するようになりま す。将来 Solaris 管理コンソール 2.1 ソフトウェアの保守を行う場合や、Solaris 管 理コンソール 2.1 ソフトウェアが正しく機能しない場合は、Solaris 管理コン ソール 2.1 ソフトウェアをいったん削除します。次の手順で再インストールして ください。

1. pkgrm を使用して、Solaris 管理コンソール 2.1 ソフトウェアパッケージのすべて のインスタンスを次の順序で削除します。

注 **–** SUNWmc と SUNWmc.2 のように、ある Solaris 管理コンソール 2.1 ソフトウェア パッケージに対して複数のインスタンスがシステム上に存在する場合は、最初 に SUNWmc を削除して、次に SUNWmc.2 を削除してください。prodreg は使用し ないでください。

# **pkgrm SUNWpmgr** # **pkgrm SUNWrmui** # **pkgrm SUNWlvmg** # **pkgrm SUNWlvma** # **pkgrm SUNWlvmr** # **pkgrm SUNWdclnt** # **pkgrm SUNWmga**

- <span id="page-30-0"></span># **pkgrm SUNWmgapp**
- # **pkgrm SUNWmcdev**
- # **pkgrm SUNWmcex**
- # **pkgrm SUNWwbmc**
- # **pkgrm SUNWmc**
- # **pkgrm SUNWmcc**
- # **pkgrm SUNWmccom**
- 2. Solaris 10 SOFTWARE 4 CD を CD-ROM ドライブに挿入します。端末ウィンド ウで次のように入力します。
	- #
	- # **cd /cdrom/cdrom0/Solaris\_10/Product**
	- # **pkgadd -d . SUNWmccom SUNWmcc SUNWmc SUNWwbmc SUNWmcex SUNWmcdev \ SUNWmgapp SUNWmga SUNWdclnt SUNWlvmr SUNWlvma SUNWlvmg SUNWpmgr \ SUNWrmui**

これによって、すべての旧バージョンの Solaris 管理コンソールソフトウェアが削 除され、Solaris 管理コンソール 2.1 ソフトウェアが正しく機能するようになりま す。

# **x86: BIOS**デバイスのユーティリティーに障害が発 生すると、インストールまたはアップグレードを 完了できない**(6362108)**

特定の状況において、BIOS デバイスのユーティリティー (/sbin/biosdev) に障害が発 生し、インストールまたはアップグレードが正常に行われないことがあります。こ のエラーは、次のいずれかの状況で発生する可能性があります。

- パッチ ID 117435-02 を適用したが、システムをリブートしなかった。
- システムに、同一の fdisk パーティションを持つ複数の同一ディスクがある。

次のエラーメッセージが表示されます。

biosdev: Could not match any!!

回避方法**:** パッチ ID 117435-02 を適用したあとは、必ずシステムをリブートしてくだ さい。インストールまたはアップグレードに使用される同一のディスクが、異なる fdisk パーティションレイアウトで構成されていることを確認してください。

次の例で使用するシステムには、同じ fdisk パーティションレイアウトで構成される 2 つのディスクが含まれています。これらのレイアウトを変更するには、次の手順を 実行します。

- 1. スーパーユーザーになります。
- 2. ディスク管理ユーティリティーを起動します。

第1章 • インストールに関する注意事項とバグ情報 31 2022年 2022年 2022年 2022年 2022年 2022年 2022年 2022年 2022

<span id="page-31-0"></span># **format**

システム上で使用できるディスクのリストが表示されます。

- 3. fdisk パーティションを変更するディスクを選択するために、ディスクの番号を入 力します。
- 4. 「Format」オプションのリストから、「fdisk」を選択します。 ディスクのパーティション情報と fdisk オプションのリストが表示されます。
- 5. ディスクのレイアウトを変更するために、次のいずれかの方法を選択します。
	- 別のアクティブパーティションを指定する場合は、2を押します。
	- 別のディスクパーティションを追加する場合は、1を押します。
	- 未使用のパーティションを削除する場合は、3 を押します。
- 6. 変更を保存して fdisk メニューを終了するには、5 を押します。
- 7. ディスク管理ユーティリティーを終了するには、「Format」オプションか ら「Quit」を選択します。
- 8. システムを再起動します。
- 9. システムをリブートしたあとに、エラーメッセージが表示されなくなったことを 確認します。スーパーユーザーとして、次のコマンドを入力します。

#### # **/sbin/biosdev**

それでもエラーメッセージが生成される場合は、前記の手順を繰り返します。た だし、手順 5 では別のオプションを選択してください。

10. 同一の fdisk パーティションレイアウトを持つ同一のディスクがほかにもシステム に含まれている場合は、それらのディスクに対して手順 1-9 を繰り返します。そ のようなディスクがない場合は、Solaris のインストールまたはアップグレードを 続行できます。

# **Solaris**ゾーンがインストールされている場合 に、**Solaris Flash**アーカイブを作成できない **(6246943)**

最新の Solaris リリースから、非大域ゾーンがインストールされているときに、Solaris Flash アーカイブを適切に作成できなくなっています。Solaris Flash 機能は、最新のリ リースでは Solaris コンテナ (ゾーン) 機能との互換性を持っていません。

flar create コマンドを使用して、次の環境に Solaris Flash アーカイブを作成しないで ください。

- 非大域ゾーン内
- 非大域ゾーンがインストールされている場合の大域ゾーン内

<span id="page-32-0"></span>このような環境に Solaris Flash アーカイブを作成すると、配置したアーカイブが適切 にインストールされないことがあります。

回避方法**:** インストールされているゾーンがすべて停止している場合は、それらの ゾーンを含むシステムの Solaris Flash アーカイブを作成で る可能性があります。詳細 は、[http://opensolaris.org/os/community/zones/faq/flar\\_zones/](http://opensolaris.org/os/community/zones/faq/flar_zones/) を参照してくださ い。

### **x86: Sun JavaWorkstations 2100Z**では、**Solaris 10 Operating System DVD** からのブート時にパニック が発生することがある**(6214356)**

Sun Java Workstation 2100Z の DVD コンボドライブのファームウェアが原因で、シス テムパニックが発生することがあります。このパニックは、ワークステーションを Solaris 10 Operating System DVD からブートするときに発生します。カーネル起動画面 が表示されたあと、次のメッセージがごく短時間に表示されます。

panic[cpu0]/thread=fec1be20: mod hold stub: Couldn't load stub module sched/TS\_DTBL fec25cb0 genunix:mod\_hold\_stub+139 (fec04088, 63, fea11) fec25cc4 unix:stubs\_common\_code+9 (1, 8, fec026e4) fec25ce4 unix:disp\_add+3d (fec026dc) fec25d00 genunix:mod\_installsched+a4 (fef01530, fef01518) fec25d20 genunix:mod\_install+2f (fef01518, fec25d3c,) fec25d2c TS:\_init+d (0, d6d89c88, fec25d) fec25d3c genunix:modinstall+d9 (d6d89c88) fec25d50 genunix:mod\_hold\_installed\_mod+2e (d6d77640, 1, fec25d) fec25d7c genunix:modload+ac (fec026c4, fec26c4) fec25d98 genunix:scheduler\_load+3d (fec026c4, fec026dc) fec25db4 genunix:getcid+50 (fec026c4, fec28514) fec25dcc unix:dispinit+df (fec25ddc, fe814ba9) fec25dd4 unix:startup\_modules+d5 (fec25dec, fe8cac37) fec25ddc unix:startup+19 (fe800000, 166130, 7) fec25dec genunix:main+16 ()

その後、システムが自動的にリセットされます。

回避方法**:** 次のいずれかを選択してください。

回避方法 **1:** BIOS の構成設定の一部を変更します。この一時的な回避方法に よって、Solaris 10 のインストールを完了できます。ただし、この方法では、DVD の 読み取りパフォーマンスが低下することがあります。次の手順を実行します。

1. システムのブート中に、プロンプトで F2 キーを押してセットアップモードに入り ます。

第1章 • インストールに関する注意事項とバグ情報 33

画面には、次のような接続タイプのオプションが表示されます。

Primary Master [ ] Primary Slave [ ] Secondary Master [CD-ROM] Secondary Slave [ ]

2. DVD ドライブの接続タイプを選択するために、CD-ROM 用の接続タイプを選択 します。

注 **–**システムに光学式ドライブが複数ある場合など、画面にCD-ROM用の接続タ イプが複数表示されることがあります。そのような場合は、システムのケースを 開き、DVD ドライブの接続点を調べる必要があります。必ず DVD ドライブに適 した接続タイプを選択してください。

- 3. 適切な CD-ROM 接続タイプを選択したら、Enter キーを押します。 次に表示される画面では、Type:[Auto] が自動的に選択されています。
- 4. スペースバーを 2 回押して選択を Type:[CD-ROM] に変更します。
- 5. 矢印キーを使用して「Transfer Mode」を選択します。
- 6. Enter キーを押して、「Transfer Mode」のほかのオプションを一覧表示します。
- 7. 矢印キーを使用して「Standard」を選択し、Enter キーを押して確定します。
- 8. F10 キーを押して、構成の変更を保存し、BIOS セットアップを終了します。 システムが再起動します。

回避方法 **2:** DVD コンボドライブのファームウェアを v1.12 に更新します。この回避 方法を実行するには、Microsoft Windows が稼働しているシステムに DVD コンボドラ イブを接続する必要があります。次の手順を実行します。

- 1. DVD コンボドライブを Sun Java Workstation 2100z から取り外します。ドライブを 正しく取り外す手順については、ワークステーションのユーザーガイドを参照し てください。
- 2. Microsoft Windows が稼働しているシステムにドライブを接続します。必要な場合 は必ず、マスターおよびスレーブのジャンパ設定を変更してください。
- 3. AOpen のダウンロードセンター (<http://download.aopen.com.tw/default.aspx>) を 参照します。
- 4. 次の情報を使用して、使用している DVD ドライブのファームウェアを検索しま す。
	- Product: Combo drives
	- Model: COM5232/AAH
	- Categories: Firmware
- 5. ファームウェアバージョン R1.12 をダウンロードし、インストールします。

<span id="page-34-0"></span>6. ドライブをワークステーションに再び取り付けます。必要に応じて、マスターお よびスレーブのジャンパ設定を元に戻します。

注**–**このサイトには、これよりも新しいバージョンのファームウェアが用意されてい る可能性もあります。Sun のテストでは、パニックの問題は v1.12 リリースで解決さ れることが確認されています。v1.12 より新しいバージョンのファームウェアでも同 様にこの問題が解決されるかどうかは、Sun では確認できません。

### **x86:**一部の**Sun Fire**システムでは、シリアルコン ソールが動作しない**(6208412)**

次の Sun Fire システムでは、デフォルトではシリアルコンソール (ttya) が動作しませ  $h<sub>o</sub>$ 

- Sun Fire V20z
- Sun Fire V40z
- Sun Fire V60x
- Sun Fire V65x

シリアルコンソールを使用するには、システムの BIOS を手動で設定する必要があり ます。

回避方法**:** この回避方法を実行するには、システムに Sun キーボードとディスプレイ モニターが必要です。次の手順を実行します。

- 1. マシンをブートします。
- 2. システムのブート中に、プロンプトで F2 キーを押して Phoenix BIOS にアクセスし ます。
- 3. 「Peripherals」で、通信ポートを「disabled」から「enabled」に変更します。
- 4. 設定を保存し、システムをブートします。
- 5. eeprom コマンドを使用して、入力デバイスと出力デバイスを ttya に変更します。

注 **–** これらのシステムでは、システムのブート中に Stop キーと N キーを押して も、低レベルのファームウェアをデフォルトの設定にリセットすることはできませ  $h<sub>o</sub>$ 

# <span id="page-35-0"></span>**x86 fdisk**ブートパーティションがすでに存在して いるシステムでは、**Solaris GUI**インストールプロ グラムが失敗する場合がある**(6186606)**

x86 ブートパーティションがすでに存在しているシステムでは、Solaris GUI インス トールプログラムが失敗する場合があります。既存の x86 ブートパーティションが Solaris GUI インストールプログラムで作成された場合に、この失敗が発生しま す。次のエラーメッセージが表示されます。

Default layout will not work on this system. Error: Error: ERROR: Could not create explicit fdisk partition on c0t0d0, requested cylinders 14581 - 14597 in use by fdisk partition 1 Error: Error: ERROR: System installation failed Pfinstall failed. Exit stat= java.lang.UNIXProcess@a89ce3 2 artition on c0t0d0, requested cylinders 14581 - 14597 in use by fdisk partition 1 ERROR: System installation failed

回避方法**:** 次のいずれかを選択してください。

回避方法 **1:** インストールプログラムで、インストールの種類を選択するよう求める プロンプトが表示されたら、「3 Solaris Interactive Text (Desktop Session)」を選択しま す。

回避方法 **2:** Solaris GUI インストールプログラムを使用している場合は、次の手順を 実行します。

- 1. インストールを開始します。
- 2. インストールの種類を選択するよう求めるプロンプトで、「カスタムインス トール」を選択します。 カスタムインストールのパネルでは、インストールするロケール、ソフト ウェア、およびディスクに関する情報を入力するよう求められます。
- 3. システムに応じて、これらの画面の質問に適切に回答します。
- 4. Fdisk の選択画面で、x86boot パーティションが含まれているディスクにチェック マークを付けます。
- 5. プルダウンメニューで x86boot パーティションを「UNUSED」に変更して、この パーティションを削除します。
- 6. x86boot パーティションを「UNUSED」から元の「x86boot」に変更して、この パーティションを追加します。
- 7. インストールを続行します。
# インストールに関する注意事項とバグ情報

Solaris 10 OS のインストール時またはインストール後に発生するバグ情報について説 明します。

# **x86:**システムのメモリーが**768 MB**未満のときに **GUI**インストールが失敗する

Solaris 10 10/09 OS を GUI ベースでインストールするには、システムに最低 768 MB の メモリーが必要です。物理メモリーが 768 MB 未満の場合、次のようなエ ラーメッセージが表示され、インストールはテキストインストールに切り替わりま す。

Not enough memory for graphical installation. Graphical installation requires 768 MB of memory. Found 640 MB of memory. Reverting to text-based installation.

回避方法**:** GUI ベースのインストールまたはアップグレードを行う場合、メモリーが 768 MB 以上であることを確認してください。

# **SPARC: DSR**アップグレードによりシステム障害が 発生することがある**(6883262)**

DVD または /net イメージを使用するディスク容量再割り当て (DSR) アップグレード は、システムの破損を招くことがあります。システムコンソールではアップグ レードが成功したように見えますが、パッチやパッケージの削除後にパッケージが 追加されていません。パッチまたはパッケージの削除後に、アップグレードにより 直接ブートブロックが作成され、システムがリブートされます。ブートに必要なも のも含めて、すべてのパッケージが削除され、追加されるパッケージは存在しない ため、システムはブートできません。この障害は偶発的に発生します。

次のエラーメッセージが表示されます。

Can't open boot\_archive Fast Data Access MMU Miss %TL:1 %TT:68 %TPC:f0009ca4 %TnPC:f0009ca8 %TSTATE:8840001600 %PSTATE:16 ( IE:1 PRIV:1 PEF:1 ) DTLB-MATCH:ffffffffffffe ( VA:-2000 CTX:0 )

回避方法**:** ディスクの割り当てを変更するため、DSR アップグレードの代わりに Solaris Live Upgrade を使用します。

第1章 • インストールに関する注意事項とバグ情報 37 2022年 2022年 2022年 2022年 2022年 2022年 2022年 2022年 2022

# /varのディスク容量が最低または推奨ぎりぎりで ある場合、インストールが失敗する**(6873975)**

メモリーが少ないシステムでは、/ または /var のディスク容量が最低または推奨値 ぎりぎりの場合に、インストールが失敗する可能性があります。次のエ ラーメッセージが表示されます。

Creating boot archive for /a updating /a/platform/sun4u/boot\_archive 15+0 records in 15+0 records out cat: write error: No space left on device

回避方法**:** メモリーの少ないシステムでは、/var のサイズを最低 300 MB に増やしま す。

# 自動再配置の問題で、**DSR**アップグレードが失敗 する**(6858233)**

Solaris 10 10/09 リリース以前の Solaris 10 リリースがインストールされているシステム では、DSR アップグレードが失敗します。これは、自動再配置の問題に起因する障 害です。たとえば、次のプロファイルでインストールを行った場合を考えます。

install\_type initial\_install system type standalone cluster cxall partitioning explicit filesys rootdisk.s0 auto / logging filesys rootdisk.s1 512 swap filesys rootdisk.s6 10240 /backup logging filesys rootdisk.s7 free

その後で、次のプロファイルを使用して、Solaris 10 10/09 リリースへの DSR アップグ レードを行うと

install\_type upgrade root\_device rootdisk.s0 backup media local\_filesystem /backup layout constraint rootdisk.s0 changeable layout constraint rootdisk.s7 available

DRS アップグレードが失敗し、次のエラーメッセージが表示されます。

Auto-layout could not determine how to reallocate space on the file systems with the constraints you specified. Try other constraints

回避方法**:** rootdisk.s1 スライスと rootdisk.s6 スライスのラベルを 「変更可能」 に します。システムに余分のディスク容量があり、バックアップ用に使用されていな いスライスの十分な空きがある場合、<backup\_media> キーワードを次の例のように 変更します。

backup\_media local\_filesystem /dev/dsk/c0t1d0s7

この例では、ディスク c0t1d0s7 は利用可能な 2 番目のディスクで、バックアップに十 分な空き容量があることを想定しています。または、システムにルートディスクが 1 つしかない場合は、リモートシステムでバックアップを実行します。構文は次のと おりです。

backup\_media remote\_filesystem hostname:/export/backup

DSR アップグレードが成功します。

# **OS**インストール時にlgrp\_\*関数でシステムパ ニックが発生する**(6834743)**

複数のソケットの Nehalem システムで、1 つの CPU にしか DIMM がインストールさ れていない場合、ブート時にシステムパニックが発生し、次のカーネルパニックエ ラーメッセージが表示されます。

Too many lgrps for platform (4)

回避方法**:** 次のいずれかのオプションを実行し、ACPI システムリソースアフィニ ティテーブル (SRAT) の使用を無効にします。

■ GRUP メニューのカーネル行に -k を追加し、kmdb(1) に次のコマンドを入力し て、kmdb(1) にブートします。

lgrp\_plat\_srat\_enable/W 0  $\cdot c$ 

■ システムがブートしたら、eeprom(1M)を使用して、<lgrp\_srat\_enable> ブートプ ロパティを 0 に設定します。この設定により、リブート間にわたる SRAT の使用 は無効になります。

# ローカライズされたインストールに関する注意事 項

ローカライズされた Solaris インストーラは、常に EUC または ISO8859 ロケールで実 行されます。このため、インストールログは EUC または ISO8859 エンコーディング で作成されます。

第1章 • インストールに関する注意事項とバグ情報 39

回避方法**:** 端末を介してローカライズされた CLI (コマンド行インタフェース) インス トールを実行している間は、端末のロケールを EUC または ISO8859 ロケールにする 必要があります。

#### **SPARC: Solaris 10 10/09**に対して**WAN**ブートインス トールが失敗する

Solaris 10 10/09 リリースから WAN ブートイメージをインストールするときに、イン ストールが失敗します。 次のエラーメッセージが表示されます。

boot\_file=/wanboot/wanboot.u-137111-04 root\_file=/miniroot/miniroot.s10-1008

回避方法**:** インストールを続行するには、Solaris 10 10/09 のミニルートイメージに パッチを適用する必要があります。ネットワークインストールミニルートイメージ にパッチを適用するには、次の手順を実行します。

注 **–**次の手順では、ネットワーク上にSolaris最新リリースが実行されているシステム があり、そのシステムにネットワークを経由してアクセスできると仮定していま す。

- 1. Solaris 最新リリースが実行されているシステム上で、スーパーユーザーとしてロ グインするか、同等の役割になります。
- 2. 作成したインストールイメージの Tools ディレクトリに移動します。

# **cd** *install-server-path***/***install-dir-path***/Solaris\_10/Tools**

*install-server-path* たとえば /net/installserver-1 のように、ネットワーク上の インストールサーバーシステムへのパスを指定します。

3. 新しいインストールイメージを作成し、そのイメージを Solaris 最新リリースが実 行されているシステム上に置きます。

#### # **./setup\_install\_server** *remote\_install\_dir\_path*

*remote\_install\_dir\_path* 新しいインストールイメージを作成する Solaris 最新リ リース上のパスを指定します。

このコマンドにより、Solaris 最新リリース上に新しいインストールイメージが作 成されます。このイメージにパッチを適用するには、このイメージを Solaris 最新 リリースが実行されているシステム上に一時的に置きます。

4. Solaris 最新リリース上で、ネットワークインストールのブートアーカイブを展開 します。

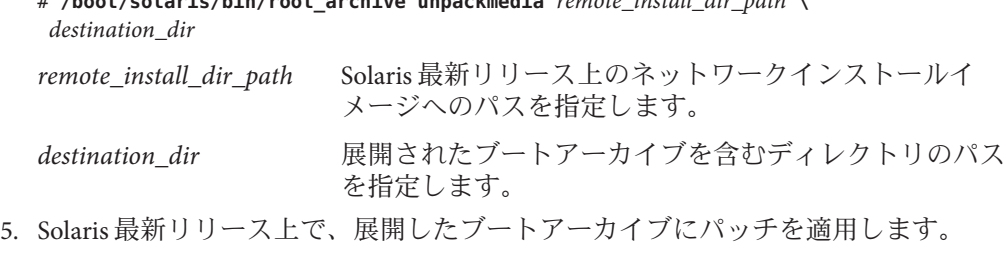

# **/boot/solaris/bin/root\_archive unpackmedia** *remote\_install\_dir\_path* **\**

# **patchadd -C** *destination\_dir path-to-patch***/***patch-id*

*path-to-patch* たとえば /var/sadm/spool のように、追加するパッチのパスを指 定します。

*patch-id* 適用するパッチ ID を指定します。

patchadd -M コマンドを使用すると、複数のパッチを指定できま す。詳細については、[patchadd](http://docs.sun.com/doc/816-5166)(1M) のマニュアルページを参照し てください。

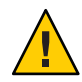

注意 **–** patchadd -C を使用する前には必ず、パッチの README を読むか、ご購入先に おたずねください。

- 6. Solaris 最新リリース上で、ブートアーカイブを作成します。
	- # **/boot/solaris/bin/root\_archive packmedia** *remote\_install\_dir\_path* **\** *destination\_dir*
- 7. パッチを適用したアーカイブをインストールサーバー上のインストールイメージ にコピーします。
	- # **cd** *remote\_install\_dir\_path*
	- # **find boot Solaris\_10/Tools/Boot | cpio -pdum** \ *install-server-path/install\_dir\_path*

# **x86: Solaris 10 10/08**より前のリリースで**Solaris Flash**アーカイブのインストールが失敗する **(6735181)**

Solaris 10 10/08 より前のリリースの Solaris Flash アーカイブをインストールしようとす ると、アーカイブのインストールに失敗します。Solaris 10 10/08 以降のリリースで は、Solaris 10 10/08 以降のアーカイブであればインストールできます。 次のエ ラーメッセージが表示されます。

bootadm: biodev command failed for disk: /dev/dsk/<c0t2d0s0>. bootadm: 1s bootdisk(): cannot determine BIOS disk ID "hd?" for disk: /dev/dsk/<c0t2d0s0> bootamd: get grubroot(): cannot get (hd?, ?,?) for menu. menu not on bootdisk: /dev/rdsk/<c0t2d0s0>

回避方法**:** 次のいずれかを選択してください。

- Solaris 10 10/08 以降のリリースの Solaris Flash アーカイブをインストールします。
- 以前のリリースの Solaris Flash アーカイブをインストールする必要がある場合 は、そのリリースからブートし、アーカイブを展開します。

# **SPARC:WAN**ブートプログラムを使用してインス トールメディアから直接ブートすると失敗する **(6734066)**

次のコマンドを使用してシステムをブートしようとすると、インストールに失敗し ます。

# boot -F wanboot -vV -o prompt

その結果、システムパニックが発生します。次のエラーメッセージが表示されま す。

wanboot: panic - boot: can't alloc ramdisk memory

この問題は、Sun4u と Sun4v の両プラットフォームタイプで発生します。この問題 は、Solaris 10 10/08 リリースで起こりました。

回避方法**:** wanboot プログラムを使用してシステムをブートしないでください。代わ りに、インストールメディアから直接システムをブートしてください。

### 一部のアジア語ロケールがカスタム**JumpStart**に 使用できない**(6681454)**

カスタム JumpStart によるインストール中

に、th\_TH.ISO8859-11、th\_TH.TIS620、ko\_KR.EUC、ko\_KR.UTF-8、zh\_TW.EUC、 zh\_CN.EUC、zh\_CN.GBK、zh\_CN.UTF-8 などの一部のアジア語ロケールを使用でき ません。system\_locale キーワードを使用してロケールを sysidcfg ファイル内に設定 しているときに、次のエラーメッセージが表示されます。

xx\_xx.xxxxx is not a valid system locale

JumpStart によるインストールが停止され、対話式インストールが開始します。

回避方法**:** 長いロケール名ではなく、短めのロケール名 (th\_TH、ko、ko.UTF-8、zh\_TW、zh、zh.GBK、zh.UTF-8 など) を使用します。

# **PRODRM** に **Solaris Trusted Extensions** の prodreg 工 ントリの削除にかかわる問題がある**(6616592)**

Solaris Trusted Extensions を Solaris 10 11/06 または Solaris 10 8/07 リリースから、Solaris 10 10/08、Solaris 10 5/09、または現行の Solaris 10 10/09 リリースにアップグレードする とき、Solaris Trusted Extensions の prodreg エントリは削除されません。エ ラーメッセージは表示されません。

回避方法**:** Solaris Trusted Extensions を最新のリリースにアップグレードしたあと で、次のように手動で prodreg エントリを削除してください。

# prodreg unregister -f -r -u "Solaris Trusted Extensions" -i 1

# **x86: NVidia SATA**コントローラで**ATAPI**デバイスが サポートされない**(6595488)**

Solaris 10 10/09 リリースに含まれている NVidia SATA コントローラ MCP55 および CK804 チップセット用のドライバで ATAPI CD/DVD デバイスがサポートされませ ん。

SATA CD/DVD デバイスを使用したシステムのインストールまたはアップグレード中 に、Solaris インストーラが起動し、機能しているように見えますが、次のエ ラーメッセージを表示して失敗します。

ERROR: The disc you inserted is not a Solaris OS CD/DVD

第1章 • インストールに関する注意事項とバグ情報 はっぽん しゅうしょう しゅうしょう ちょうしょう 43

または

There were problems loading the media from /cdrom

通常のシステムオペレーション中に、SATA CD/DVD ドライブが設定されず、使用で きません。

回避方法**:** USB CD/DVD を使用します。

# **Sun**アップグレードの詳細なパッチ解析のパネル はスクロールできない**(6597686)**

Solaris のアップグレード中、削除されるパッチを確認するために「Detailed Analysis」を選択するとパッチがパネルに表示されますが、このパネルはスクロール できません。削除されるパッチの完全なリストは表示できません。

回避方法**:** analyze\_patches スクリプトを手動で実行します。

# cd <cdrom>/Solaris\_10/Misc

# ./analyze\_patches -R rootdir -N netdir -D databasedir

コマンドのオプションは次のとおりです。

- -R rootdir rootdir は、インストールされたシステムのルートです。デ フォルトのルートディレクトリは / です。
- -N netdir netdir は、インストールする OS イメージのルートへのパスで す。デフォルトのパスは /cdrom/cdrom0 です。netdir は、Solaris 10 606 ディレクトリを含んでいるディレクトリへの パスです。NFS マウントポイントから patch\_analyzer を実行する場 合は、このオプションを使用する必要があります。
- -D databasedir OS イメージ内の /Misc ディレクトリ以外のディレクトリからスク リプトを呼び出す場合、プログラムはパッチ解析に使用する データベースを見つけることができません。-D オプションを使用 して、データベースへのパスを指定してください。このデータ ベースは OS イメージの Solaris\_10\_606/Misc/database ディレク トリにありますが、これが見つからないとスクリプトは正しく動 作しません。

### キーボードが接続されていない場合でもキー配列 を選択する必要がある**(6593071)**

Solaris シリアルインストールの間、システムにはキーボードが接続されていません が、キー配列の選択を求めるプロンプトが表示されます。

回避方法**:** キー配列を選択します。キーボードを接続したときに、必要に応じて kbd コマンドを -s オプションとともに使用すれば、キー配列を変更できます。

# dev\_infoノードに親のデータがないため**PCIe**にパ ニックが発生する**(6517798)**

driver.conf ファイルが parent 属性を使って変更されている場合、NULL ポインタ間 接参照によって Solaris OS にパニックが発生することがあります。次のエ ラーメッセージが表示されます。

System panic: BAD TRAP: type=31 rp=2a101d31200 addr=8 mmu\_fsr=0 occurred in module "pcie" due to a NULL pointer dereference

回避方法**:** PCI Express (PCIe) ベースの SPARC システムに Solaris 10 10/09 OS をインス トールする場合は、まず driver.conf ファイルが変更されているかどうかを次の手順 で確認します。

- 1. /kernel/drv ディレクトリに移動します。
- 2. driver.conf ファイルに parent 属性が設定されているかどうかを確認しま す。parent 属性が設定されている場合で、親の最後のノードに pci というワード が含まれているときは、その行をコメントにします。必ずプロパティー全体をコ メントにしてください。次に例を示します。

```
# name="ACME,simple" parent="/pci@7c0/pci@0/pci@9"
# unit-address="3,1" debug-mode=12;
name="ACME,example" parent="pseudo" instance=1;
name="ACME,scsi" parent="/pci@7c0/pci@0/pci@9/scsi"
unit-address="3,1" debug-mode=12;
```
- 3. 次のディレクトリにある driver.conf ファイルに対して、手順 2 を繰り返しま す。
	- /usr/kernel/drv
	- /platform/'uname -i'/drv
	- /platform/'uname -m'/drv
- 4. Solaris 10 10/09 OS をインストールします。
- 5. パッチ 127747-01 をインストールします。

第1章 • インストールに関する注意事項とバグ情報 はっぽん しゅうしょう しゅうしょう ちょうしょう 45

6. 手順 1 および 3 に示されたディレクトリに移動します。手順 2 でコメントにした driver.conf ファイル内の行をすべてコメント解除します。

# **Solaris OS**のインストール後、**Linux** パーティションが**GRUB**メニューに表示されない **(6508647)**

ディスクに Linux がインストールされている場合、別のパーティションに Solaris OS をインストールすると、Linux パーティションは GRUB メニューに表示されませ ん。エラーメッセージは表示されません。

回避方法**:** GRUB メニューの menu.lst ファイルを編集して、Linux を GRUB メ ニューに追加します。次の手順を実行します。

- 1. Solaris OS をブートします。
- 2. /boot/grub/menu.lst にある menu.lst ファイルを編集します。詳細は、『[Solaris](http://docs.sun.com/doc/819-0378) の [システム管理](http://docs.sun.com/doc/819-0378) (基本編)』を参照してください。

# **x86:**メモリーが**512M**バイトのシステムでインス トールがハングアップする**(6423854)**

512M バイトのシステム上でのインストールは、次の条件のときにメモリーが不足し てハングアップすることがあります。

- OSのネットワークインストールイメージを使用してインストールする。
- Solaris インストールプログラムが次のウィンドウ環境である。
	- グラフィカルユーザーインタフェース (GUI)。
	- -text オプションまたは下記のメニューの「3. Solaris Interactive Text (Desktop session)」。

利用可能なメモリーが使い果たされると、GUI インストール処理は速度が低下 し、最終的に失敗します。ウィンドウ環境への表示が正しく行われません。

#### 回避方法**:**

この問題を回避するには、最初にインストールを開始するときに非ウィンドウ環境 を選択してください。インストールメディアから起動しているときに、次のメ ニューが表示されます。

----------- 1. Solaris Interactive (default) 2. Custom JumpStart 3. Solaris Interactive Text (Desktop session) 4. Solaris Interactive Text (Console session) 5. Apply driver updates 6. Single user shell Enter the number of your choice.

-----------

このとき、「4. Solaris Interactive Text (Console session)」を選択します。この非ウィン ドウ環境ではテキストのみのインストールが開始され、大量のメモリーを消費する プロセスは発生しません。

#### **x86:**インストール時の無効な/sbin/dhcpinfoエ ラー**(6332044)**

x86 ベースのシステムに Solaris 10 10/09 OS をインストールすると、次のエ ラーメッセージが表示されます。

/sbin/dhcpinfo: primary interface requested but no primary interface is set

このエラーはインストールには影響がなく、インストールは成功します。

回避方法**:** このエラーメッセージは無視してください。

# **x86: CD**メディアからインストールしてリブート を選択したあとに、ハングアップしているように 見える**(6270371)**

CD メディアを使用して Solaris インストールプログラムを実行しているときに、問題 が発生することがあります。Solaris 10 10/09 SOFTWARE CD - 4 から Solaris ソフト ウェアをインストールしたあとに、次のプロンプトが表示されます。

Press Reboot now to continue.

「Reboot」を押しても、システムが応答しない場合があります。インストールは成 功します。ただし、このエラーにより、インストールプログラムが正常に終了しま せん。つまり、標準のインストール後クリーンアップとシステムリブートを実行す ることができません。

次の例のようなエラーメッセージが、/tmp/disk0\_install.log ファイルに記録されま す。

```
Exception in thread "Thread-70" java.lang.IndexOutOfBoundsException:
Index: 6, Size: 5
     at java.util.ArrayList.add(ArrayList.java:369)
     at
com.sun.wizards.core.WizardTreeManager.
actualExitButtonPressed(WizardTreeManager.java:1499)
     at
com.sun.wizards.core.WizardTreeManager.
exitButtonPressed(WizardTreeManager.java:1486)
     at
com.sun.wizards.core.AutonextController.
run(AutonextController.java:736)
     at
java.lang.Thread.run(Thread.java:595)
```
回避方法**:** 次のいずれかを選択してください。

- 回避方法 **1:** 次の手順を実行します。
	- 1. システムをシャットダウンしてから、電源を再投入します。
	- 2. システムが起動したあとに CD を要求されたら、適切な CD を挿入します。CD が挿入されても、追加のソフトウェアはインストールされません。すぐに、通 常のリブートが実行されます。
- 回避方法 **2:** 次の手順を実行します。
	- 1. 端末ウィンドウを開きます。
	- 2. スーパーユーザーとしてログインします。
	- 3. .instsuccess ファイルへのアクセスを作成または変更します。

#### # **touch /tmp/.instsuccess**

4. Java プロセスを停止します。

# **pkill -9 java**

CD メディアが要求されないまま、システムがリブートします。

# **x86:**カスタム**JumpStart**インストールのあと、シ ステムのブートが失敗する**(6205478)**

カスタム JumpStart インストール方式を使用して x86 ベースのシステムへのインス トールを行う場合は、スライス 2 をオーバーラップスライスとして明示的に構成す ると、エラーが発生します。インストールの完了後に、システムが正常にリブート されません。次のエラーメッセージが表示されます。

Cannot find Solaris partition

オーバーラップスライス 2 (c0t0d0s2 など) は、シリンダ 0 ではなくシリンダ 1 から始 まるように設定されるので、この失敗が発生します。

回避方法**:** カスタム JumpStart プロファイルで、スライス 2 をオーバーラップスライス として構成する filesys キーワードエントリを削除します。たとえば、次のような キーワードエントリを削除します。

filesys c0t0d0s2 all overlap

エントリを削除したあと、カスタム JumpStart インストールを実行します。

# アップグレードに関する注意事項とバグ情報

注 **–** Solaris 10 10/09リリース以降のアップグレードに関する最新のサポート情報につ いては、20 ページの「Solaris [リリースのアップグレードサポートの変更」を](#page-19-0)参照し てください。

ここでは、アップグレードに関するバグ情報について説明します。これらのバグに は、Solaris 10 OS へのアップグレード中に発生するものもあれば、アップグレードの 完了後に発生するものもあります。

# **Solaris Trusted Extensions**システムでのアップグ レードの完了後、オーディオデバイスが利用不可 になる**(6866818)**

Solaris 10 5/08 以前のリリースから Solaris 10 10/08 以降のリリースへのアップグレード の完了後、Solaris Trusted Extensions 用に構成されたシステムでオーディオデバイスが ユーザーラベルでの割り当て用に利用できなくなりました。このバグが発生するの は、/etc/logindevperm 変更がアップグレード中に失われたためです。エ ラーメッセージは表示されません。

回避方法**:** アップグレードの完了後、/etc/logindevperm.old ファイルと /etc/logindevperm ファイルを手動でマージして、Solaris Trusted Extensions 構成変更 を logindevperm に復元します。

# アップグレード中に**SUNWsmbar**が/etc/services および/etc/inet/servicesファイルを削除する **(6756546)**

Solaris 10 10/09 OS へのシステムのアップグレード中に、SUNWsmbar がインストール されると、/etc/services ファイルおよび /etc/inet/services ファイルが削除されま す。リブートすると、システムコンソールに次のエラーメッセージが表示されま す。

line1-v215 console login: Oct 6 15:40:57 inetd[457]: Property 'name' of instance svc:/network/stdiscover:default is missing, inconsistent or invalid Oct 6 15:40:57 inetd[457]: Property 'proto' of instance svc:/network/stdiscover:default is missing, inconsistent or invalid Oct 6 15:40:57 inetd[457]: Invalid configuration for instance svc:/network/stdiscover:default, placing in maintenance Oct 6 15:40:57 inetd[457]: Property 'name' of instance svc:/network/stlisten:default is missing, inconsistent or invalid Oct 6 15:40:57 inetd[457]: Property 'proto' of instance svc:/network/stlisten:default is missing, inconsistent or invalid Oct 6 15:40:57 inetd[457]: Invalid configuration for instance svc:/network/stlisten:default, placing in maintenance

回避方法**:** OS のアップグレード中に /etc/services と /etc/inet/services が削除され るのを防ぐには、次の手順を実行します。

1. 実行中の Samba サービスをすべて停止します。

#svcadm disable samba:default swat:default wins:default winbind:default

2. OS をアップグレードする前に SUNWsmbar パッケージをアンインストールしま す。

#pkgrm SUNWsmbar

- 3. OS を Solaris 10 10/09 リリースにアップグレードします。
- 4. SUNWsmbar パッケージを再インストールします。

#pkgadd SUNWsmbar

# アップグレード後にshutdownコマンドによってシ ステムがハングアップすることがある**(6751843)**

システムを Solaris 10 10/09 リリースにアップグレードしたあとで、shutdown コマンド によってシステムがハングアップすることがある。ハングアップは、svc.startd デーモンがシステムサービスを停止している間に発生します。

/var/log/webconsole/console/console\_debug\_log にある Sun Java Web Console のデ バッグログファイルに、Web コンソールサービスが反復、開始、および停止してい るかどうかが表示されます。

回避方法**:** 次のコマンドを入力します。

/usr/share/webconsole/private/bin/wcremove -i console svcadm clear system/webconsole:console smcwebserver start

注 **–** wcremoveコマンドによって、その特定のコンソール用に作成されたサーバーのド メインインスタンスが削除されます。コンソールが再起動されると、新しいドメイ ンインスタンスが作成されます。

# lucreateおよびlumakeコマンドが実行状態にない 非大域ゾーンのコピーの作成に失敗する **(6659451)**

実行状態にない非大域ゾーンで lucreate および lumake コマンドを使用すると、それ らのコマンドが正常に実行されないことがあります。元の非大域ゾーンの内容とコ ピーの内容が異なっていることがあります。ユーザーが zlogin コマンドを使用して ゾーンのコンソールにログインできないことがあります。zlogin コマンドの使用時 に、次のエラーメッセージが表示されます。

zlogin: makeutx failed

lucreate および lumake コマンドの診断出力にはエラーは一切表示されません。

回避方法**:** lucreate および lumake コマンドを使用する前に、すべての非大域ゾーンが 実行状態にあることを確認してください。

# **SPARC: Solaris Live Upgrade**による**Solaris 8**および **Solaris 9**リリースからのアップグレードが失敗す る**(6638175)**

Solaris Live Upgrade を使用して以前の Solaris 8 および Solaris 9 リリースから Solaris 10 10/09 リリースへのアップグレードを実行すると、失敗します。インストールイ メージの圧縮ファイルは、7za ユーティリティーを使って解凍するようになりまし た。Solaris 8 および 9 リリースには、SUNWp7zip パッケージが含まれていません。そ の結果、Solaris Live Upgrade が失敗します。

回避方法**:** Solaris Live Upgrade を使用して以前の Solaris 8 および Solaris 9 リリースから Solaris 10 10/09 リリースにシステムをアップグレードするには、21 [ページの「](#page-20-0)Solaris Live Upgrade [に関する制約事項」に](#page-20-0)記載された手順を実行します。

# ゾーンを持つ**DSR**のアップグレードに関する注意 事項**(6616788)**

ゾーンを /opt ディレクトリにインストールした場合は、ゾーンを持つディスク容量 再割り当て (DSR) のアップグレードが失敗します。DSR アーカイブの復元中に アップグレードが失敗することがあります。場合によっては、アップグレードが成 功することもありますが、システムをリブートすることはできません。

回避方法**:** アップグレードの前に、ルートファイルシステムの使用率が 100% でない ことを確認します。アップグレードの前にファイルをいくつか削除して、ルートス ライスの使用率が 90% 未満になるようにします。

# **Solaris Trusted Extensions**のアップグレードに関す る注意事項**(6616585)**

Solaris Trusted Extensions を Solaris 10 11/06 または Solaris 10 8/07 から、Solaris 10 10/08、Solaris 10 5/09、または最新の Solaris 10 10/09 リリースにアップグレードする と、ローカライズされた不要な Solaris Trusted Extensions パッケージがシステムにイ ンストールされます。このバグが発生するのは、Solaris 10 11/06 または Solaris 10 8/07 リリースの Solaris Trusted Extensions インストーラがローカライズされたパッケージ をデフォルトでインストールするためです。エラーメッセージは表示されません。

回避方法**:** Solaris Trusted Extensions を最新のリリースにアップグレードする前 に、ローカライズされた次の Solaris Trusted Extensions パッケージを削除してくださ い。

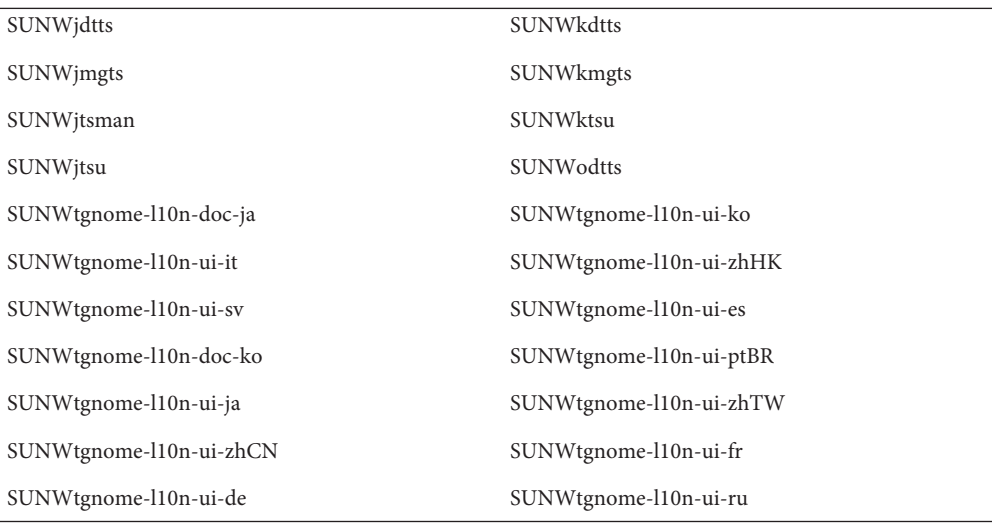

# アップグレード後にシステムがypbindと通信でき なくなる**(6488549)**

このバグは、Solaris 10 Hardware 2 リリースから最新の Solaris 10 10/09 リリースに アップグレードする際に発生します。

Solaris 10 Hardware 2 リリースでは、NIS、NIS+、FILES、LDAP などの任意のネーム サービスに対して name\_service.xml ファイルは次のようになっています。

# ls -l name\_service.xml lrwxrwxrwx 1 root root 10 Apr 10 16:26 name service.xml -> ns files.xml ネームサービスが NIS の場合、name\_service.xml ファイルは ns\_files.xml にリンク しています。ただし、ns\_files.xml の内容は ns\_nis.xml の内容と同じです。 # cat /etc/release Solaris 10 3/05 HW2 s10s\_hw2wos\_05 SPARC

Copyright 2005 Sun Microsystems, Inc. All Rights Reserved. Use is subject to license terms. Assembled 26 September 2005 # cd /var/svc/profile # ls -l name service.xml ns files.xml ns nis.xml lrwxrwxrwx 1 root other 12 May 21 04:06 name\_service.xml -> ns\_files.xml -r--r--r-- 1 root sys 779 May 21 04:25 ns\_files.xml -r--r--r-- 1 root sys 779 Jan 21 2005 ns nis.xml # # diff ns\_files.xml ns\_nis.xml # diff name\_service.xml ns\_nis.xml

第1章 • インストールに関する注意事項とバグ情報 53

上記の出力で、ns\_nis.xml ファイルと ns\_files.xml ファイルは同じになっていま す。つまり、name\_service.xml ファイルのシンボリックリンクが、間違ったネーム サービスファイルを指しています。name\_service.xml ファイルは ns\_files.xml にリ ンクしています。代わりに、name\_service.xml ファイルは ns\_nis.xml にリンクする べきです。

注 **–** CR 6411084 に対する修正は SUNWcsr インストールまたはインストール後スクリ プトで行いますが、修正によって正しいリンクが作成されるのは、name\_service.xml がリンクファイルでない場合のみです。Solaris 10 Hardware 2 リリースのよう に、name\_service.xml がすでにシンボリックリンクファイルになっている場合、CR 6411084 に対する修正は機能しません。

Solaris 10 Hardware 2 から最新の Solaris 10 10/09 リリースにアップグレードしたあと で、次のメッセージがコンソールに表示されるか、メッセージファイルに記録され ます。

Oct 23 12:18:45 vt2000a automount[301]: [ID 366266 daemon.error] can't read nis map auto master: can't communicate with ypbind - retrying

また、/network/nis/client:default サービスがオフラインになります。

回避方法**:** 次のいずれかを選択してください。

- 回避方法1:アップグレードの前に、/var/svc/profile/name\_service.xml ファイル を削除します。
- 回避方法 2: アップグレード後に、ネームサービスに応じた正しい ns <xxx>.xml ファイルに /var/svc/profile/name\_service.xml をリンクします。

# インストールされているがブートされていない ゾーンを含むシステムでアップグレードが失敗す る

インストールされているのに、ブートされていないまたは準備ができていない非大 域ゾーンによって、システムは正しくアップグレードされなくなります。エ ラーメッセージは表示されません。

#### 回避方法**:**

そういったゾーンが見つかった場合は、アップグレードを開始する前に、ゾーンの 準備を整えてから停止する必要があります。次に例を示します。

global# **zoneadm -z myzone ready ; zoneadm -z myzone halt**

# 非大域ゾーンを持つ**Solaris 10**システムを**Solaris 10 10/09**リリースにアップグレードする と、ローカルファイルシステムサービスが失敗す る場合がある**(6428258)**

非大域ゾーンを持つ Solaris 10 3/05 システムまたは Solaris 10 1/06 システムを Solaris 10 10/09 リリースにアップグレードすると、ローカルファイルシステムをマウントする SMF サービスが非大域ゾーンで失敗する場合があります。その結果、非大域ゾーン 内のその他のサービスが起動に失敗することがあります。

非大域ゾーンを持つ Solaris 10 システムを Solaris 10 10/09 リリースにアップグレード したあとで、サービスが保守状態になる場合があります。次に例を示します。

#### # **zlogin myzone svcs -x**

```
svc:/system/filesystem/local:default (local file system mounts)
 State: maintenance since Wed May 24 13:18:06 2006
Reason: Start method exited with $SMF EXIT ERR FATAL.
```
See: http://sun.com/msg/SMF-8000-KS

See: /var/svc/log/system-filesystem-local:default.log

Impact: 18 dependent services are not running. (Use -v for list.)

回避方法**:**

大域ゾーンから非大域ゾーンをリブートします。次に例を示します。

global# **zoneadm -z myzone reboot**

# **Solaris 9 9/04 OS**からアップグレードしたあとのデ バイス**ID**の不一致

この Solaris 10 リリースの Solaris ボリュームマネージャーでは、デバイス ID が新しい 形式で表示されます。Solaris 9 9/04 OS では、ディスクセットでのデバイス ID サ ポートが導入されましたが、この新しい形式は認識されません。Solaris 9 9/04 リ リースから Solaris 10 OS にアップグレードするとき、既存のディスクセットアップに 関連付けられたデバイス ID は、Solaris ボリュームマネージャーの構成で更新されま せん。Solaris 9 9/04 OS に戻す必要がある場合、アップグレード後にディスクセット に加えた構成の変更は、Solaris 9 9/04 OS で使用できないことがあります。詳細 は、『Solaris [ボリュームマネージャの管理』の第](http://docs.sun.com/doc/819-0375) 25 章「Solaris ボリュームマ [ネージャのトラブルシューティング](http://docs.sun.com/doc/819-0375) (作業)」を参照してください。

### **Solaris Live Upgrade**のluupgradeコマンドを実行し たときに進捗バーが表示されない**(6239850)**

Solaris Live Upgrade ソフトウェアを次の方法で使用する場合は、アップグレード進捗 バーが表示されません。

- Solaris 10 10/09 CD メディアを使用して OS をアップグレードする場合。
- luupgrade コマンドを使用してブート環境をアップグレードするときに、次のオ プションを指定する場合。
	- -i (CD メディアからインストールするオプション)
	- -O"-nodisplay -noconsole"(2 枚目の CD のインストーラをテキストモードかつ ユーザーとの対話なしで実行するオプション)
- Solaris 10 10/09 ソフトウェアを次のリリースからアップグレードする場合。
	- Solaris 9  $\Box$   $\Box$   $\Box$   $\Box$   $\Box$
	- Solaris 10 リリース

たとえば、次のコマンドを実行した場合、次の出力が表示されたあとに進捗バーが 表示されるべきです。

Running installer on BE s10u1.

しかし、進捗バーは表示されません。

```
# luupgrade -i -n s10u1 -s /net/installsrv/export/s10u1
-O "-nodisplay -noconsole"
```
Validating the contents of the media /net/installsvr/export/s10u1. The media is a standard Solaris media. The media contains a standard Solaris installer. The media contains Solaris 3 version 10. Mounting BE s10u1. Running installer on BE s10u1.

エラーメッセージは表示されません。

回避方法**:** prstat コマンドを使用してください。このコマンドでは、インストールが 進行してパッケージが追加されるに従って、その進捗を監視することができます。

# **Solaris Live Upgrade**を使用して以前の**Solaris**リ リースからアップグレードするとき、古いアンイ ンストーラが削除されない**(6198380)**

Solaris Live Upgrade を使用して Solaris 8 または Solaris 9 リリースから Solaris 10 OS に アップグレードするとき、古いアンインストールプログラムは削除されません。こ のような以前の OS のアンインストールプログラムは、システムの /var/sadm/prod ディレクトリに残ります。

次に示す古いアンインストーラは削除されません。

uninstall Alternate Pathing 2 3 1.class uninstall CDRW 1 1.class o uninstall CDRW 1 0.class uninstall Bonus Localization - Catalan CDE Desktop.class uninstall Bonus Localization - Polish CDE Desktop.class uninstall Bonus Localizations - Russian CDE Desktop.class uninstall Capacity on Demand 1 0.class uninstall Java3D 1 3 1.class uninstall Java3D 1 3.class uninstall Java3D 1 2 1 04.class uninstall Java3D 1 2 1 03.class uninstall Lights Out Management 2 0.class uninstall Man Page Supplement.class uninstall OpenGL 1 3.class uninstall OpenGL 1 2 3.class uninstall Netra ct Platform 1 0.class uninstall Netra t11xx Alarms 2 0.class uninstall Netscape 6 2 3.class uninstall Netscape 6 2 1 Beta.class uninstall PC launcher 1 0 2.class uninstall PC launcher 1 0 1 PCfileviewer 1 0 1.class uninstall RSC 2 2 2.class uninstall RSC 2 2 1.class uninstall\_RSC\_2\_2.class uninstall ShowMeTV 1 3.class uninstall Solaris 9 French Localization.class uninstall Solaris 9 German Localization.class uninstall Solaris 9 Hong Kong Traditional Chinese Localization.class uninstall Solaris 9 Italian Localization.class uninstall Solaris 9 Japanese Localization.class uninstall Solaris 9 Korean Localization.class uninstall Solaris 9 Simplified Chinese Localization.class uninstall Solaris 9 Spanish Localization.class uninstall Solaris 9 Swedish Localization.class uninstall Solaris 9 Traditional Chinese Localization.class uninstall Solaris On Sun Hardware Documentation.class

```
uninstall_Sun_Hardware_AnswerBook.class
uninstall SunATM 5 0.class
uninstall SunATM 5 1.class
uninstall SunFDDI PCI 3 0.class
uninstall SunFDDI SBus 7 0.class
uninstall Sun Fire 880 FC-AL Backplane Firmware 1 0.class
uninstall Sun Fire B10n Load Balancing Blade 1 1.class
uninstall SunForum 3 1.class
uninstall SunForum 3 2.class
uninstall SunHSI PCI 3 0.class
uninstall SunHSI SBus 3 0.class
uninstall_SunScreen_3_2.class
uninstall SunVTS 5 1 PS6.class
uninstall SunVTS 5 1 PS5.class
uninstall_SunVTS_5_1_PS4.class
uninstall SunVTS 5 1 PS3.class
uninstall SunVTS 5 1 PS2.class
uninstall SunVTS 5 1 PS1.class
uninstall SunVTS 5 0.class
uninstall_System_Management_Services_1_4.class
uninstall System Management Services 1 3.class
uninstall System Management Services 1 2.class
uninstall System Service Processor 3 5.class
uninstall WBEM DR 1 0.class
uninstall Web Start Wizards SDK 3 0 2.class
uninstall Web Start Wizards SDK 3 0 1.class
uninstall Web Start Wizards SDK.class
uninstall XML Libraries 2 4 12.class
```
回避方法**:** システムをアップグレードしたあと、/var/sadm/prod ディレクトリにある 古いアンインストーラを手動で削除してください。

# インストールに関するその他の注意事項

ここでは、Solaris OS のインストールに関連する注意事項について説明します。

# **StarOffice**と**StarSuite**は同じシステムに共存でき ない

Solaris 10 OS をインストールすると、選択した言語に応じて StarOffice または StarSuite TM ソフトウェアのいずれかが自動的にインストールされます。言語の一覧とその言 語でサポートされているソフトウェアを次に示します。

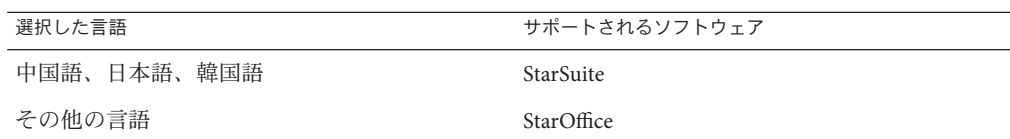

StarOffice と StarSuite は同じシステムに共存できません。誤ってインストールしたソ フトウェアを置き換えるには、次の手順を実行します。

- 1. Solaris 10 SOFTWARE 4 CD または Solaris 10 Operating System DVD をドライブに挿 入します。
- 2. スーパーユーザーになります。
- 3. /cdrom/cdrom0/Solaris 10/Product などの Product ディレクトリに移動します。
- 4. ソフトウェアを置き換えます。
	- StarOffice を StarSuite で置き換えるには、次のコマンドを使用します。

```
# pkgrm 'pkginfo | grep staroffice- | awk '{print $2}''
 # pkgadd -d .SUNWstarsuite-*
```
■ StarSuite を StarOffice で置き換えるには、次のコマンドを使用します。

```
# pkgrm 'pkginfo | grep starsuite- | awk '{print $2}''
  # pkgadd -d . SUNWstaroffice-*
```
Solaris CD を使用する場合は、言語 1 または 2 の CD にローカリゼーション パッケージが含まれています。パッケージ名は次のとおりです。

- SUNWstaroffice-lang\*(langには es、fr、de、sv、または it が入ります)
- SUNWstarsuite-lang\* (langには ja、ko、zh-CN、または zh-TW が入ります)

# 選択したロケール以外のロケールもインストール されることがある

Solaris 10 リリースでは、インストールするロケールを選択した場合、関連するほか のロケールもインストールされることがあります。これは、すべての完全ロケール (メッセージが翻訳されている) とアジアおよび日本語の部分ロケールが、言語単位 でパッケージ化し直されたためです。ほかの部分ロケールは従来通りに地理上の分 類 (中央ヨーロッパなど) に基づいて、パッケージ化されてインストールされます。

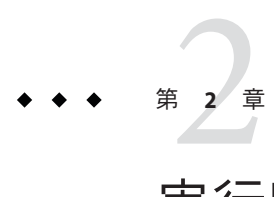

# 実行時の注意事項とバグ情報

この章では、問題として認識されている実行時の問題について説明します。

注 **–** すでに修正され Solaris 10 10/09 ソフトウェアには該当しなくなったバグや問題に ついては、付録 A 「Solaris 10 [オペレーティングシステムで統合された解決済みバグ](#page-160-0) [の表」を](#page-160-0)参照してください。

# 共通デスクトップ環境

Solaris 10 OS の共通デスクトップ環境 (CDE) に関するバグ情報について説明します。

#### 印刷後に**Mozilla**がクラッシュする**(6824695)**

Mozilla を使用してページを印刷すると、ページが印刷されたあとで Mozilla がク ラッシュします。エラーメッセージは表示されません。

回避方法: Mozilla の代わりに、Firefox または Thunderbird を使用してください。

# 解像度を変更すると、トラステッドストライプが 画面に表示されなくなる**(6460624)**

/usr/X11/bin/xrandr -s コマンドを入力して画面解像度を小さくすると、トラス テッドストライプが表示されなくなります。これは Trusted CDE デスクトップに影響 しますが、Trusted Java DS デスクトップには影響しません。エラーメッセージは表示 されません。

回避方法**:** 解像度を変更したあと、ワークスペースマネージャーを再起動しま す。CDE ワークスペースメニューから「ウィンドウ」->「ワークスペース・マ ネージャの再起動」の順に選択し、「OK」をクリックします。

# **x86:** kdmconfigコマンドで**Xorg X**サーバー用のシ ステム識別情報の構成ファイルを作成できない **(6217442)**

JumpStart インストール方式を使用する場合は、プロセスによってシステム識別情報 の構成 (sysidcfg) ファイルが使用されることがあります。このファイルを使用し て、システム用の固有の Xsun 構成ファイルが生成されます。sysidcfg ファイルの Xsun 構成部分は、コマンド kdmconfig -d*filename* で作成します。ただし、デフォルト の Xorg サーバーを使用するシステムでは、このコマンドで Xorg 構成情報を含む ファイルを作成できません。このため、準備手順を追加しないと、これらのシステ ムで JumpStart 方式を使用できません。

回避方法**:** Xorg サーバーを使用するシステムで JumpStart インストール方式を使用す る前に、次の手順を実行します。

1. システムで使用する固有の xorg.conf ファイルを準備します。このファイルを JumpStart サーバーの JumpStart ディレクトリに格納します。

次のどちらかのコマンドを使用して xorg.conf ファイルを作成します。

- **/usr/X11/bin/Xorg -configure**
- **/usr/X11/bin/xorgconfig**
- **/usr/X11/bin/xorgcfg**
- 2. xorg.conf ファイルをシステム内のインストール先の /etc/X11 ディレクトリにコ ピーする finish スクリプトを作成します。たとえば、次の行をこのスクリプトに 追加します。

cp \${SI\_CONFIG\_DIR}/xorg.conf /etc/X11/Xorg.conf

- 3. カスタム JumpStart の rules ファイルで、インストールするタイプのシステム用の rules エントリに finish スクリプトを追加します。
- 4. カスタム JumpStart インストールを実行します。

カスタム JumpStart インストールを実行する手順は、『[Solaris 10 10/09](http://docs.sun.com/doc/821-0633) インストール ガイド (カスタム[JumpStart/](http://docs.sun.com/doc/821-0633) 上級編)』を参照してください。第 4 章には JumpStart の rules ファイルに関する情報が記載され、第 5 章には finish スクリプトに関する情報が 記載されています。

# ファイルシステム

Solaris 10 リリースのファイルシステムに関するバグ情報について説明します。

# ブランドゾーンに対して zoneadm attach が失敗 し、マウント操作が無効になる**(6800618)**

ネイティブ (Solaris 10) ゾーンでの接続操作は成功しますが、ブランドゾーンでの接 続操作は失敗します。次のエラーメッセージが表示されます。

zone mount operation is invalid for branded zones. Cannot generate the information needed to attach this zone.

回避方法**:** ネイティブでないブランドゾーンに対しては、attach -F コマンドを使用 します。この手順の詳細は、『Solaris のシステム管理 (Solaris コンテナ : 資源管理と Solaris ゾーン)』を参照してください。

# **x86:** rebootコマンドを使用して**32**ビットカーネ ルをブートできない**(6741682)**

次のコマンドを使用してシステムを 32 ビットモードでブートすると、正しく書式設 定された GRUB メニューエントリを bootadm コマンドで作成できません。

- reboot kernel/unix
- reboot -- -r

その結果、システムは 64 ビットモードでブートします。不正な menu.lst ファイルが 次のように表示されることがあります。

findroot rootfs0 kernel /platform/i86pc/kernel/unix module /platform/i86pc/boot\_archive

前の例では、カーネル行にマルチブート情報が含まれていないため、正しくありま せん。エラーメッセージは表示されません。

回避方法**:** /boot/grub/menu.lst ファイルを手動で編集して、次の情報を追加します。

title Solaris 10 10/08 findroot rootfs0 kernel /platform/i86pc/multiboot kernel/unix module /platform/i86pc/boot\_archive

これらの変更を行なったあとで、システムを 32 ビットモードでブートします。

注 **–** menu.lstファイルに加えた変更は、システムをリブートしても持続します。

別の方法として、次の例に示すように、ブート時に GRUB メニューを編集し て、kernel/unix ブート引数を追加することもできます。

grub edit> kernel /platform/i86pc/multiboot kernel/unix

注 **–**ブート時にGRUBメニューを編集して加えた変更は、システムをリブートすると 無効になります。

詳細については、『Solaris のシステム管理 (基本編)』の「x86 [システムのブート動作](http://docs.sun.com/doc/819-0378) [を変更する」を](http://docs.sun.com/doc/819-0378)参照してください。

### zpool attach コマンドによって bootblock 情報が コピーされない**(6668666)**

zpool attach コマンドを使用してディスクを ZFS ルートプールに追加すると、新た に追加したディスクに bootblock 情報がコピーされません。この問題は、初期インス トールで作成される、ミラー化された ZFS ルートプールには影響しません。システ ムは、ミラー化ルートプール内の代替ディスクからブートしません。

回避方法**:** 次のいずれかを選択してください。

■ SPARCシステムでは、代替ディスクデバイスを特定し、ブート情報をインス トールします。次に例を示します。

# installboot -F zfs /usr/platform/'uname -i'/lib/fs/zfs/bootblk /dev/rdsk/c0t1d0s0

■ x86システムでは、代替ディスクデバイスを特定し、ブート情報をインストール します。次に例を示します。

# installgrub /boot/grub/stage1 /boot/grub/stage2 /dev/rdsk/c0t1d0s0

# **x86:**ブート中にataがタイムアウトになる **(6586621)**

Intel マルチプロセッサシステムでのシステムのブート中に ata ドライバがタイムア ウトになることがあります。これらのタイムアウトは、HBA コントローラが従来の ata ドライバにバインドされたドライブ上に、ルートデバイスが置かれている場合に 発生します。これらのタイムアウトにより、システムのブート中に一時ハング アップ、深刻なハングアップ、またはパニック状態が発生して、次のようなコン ソールメッセージが表示されます。

scsi: [ID 107833 kern.warning] WARNING: /pci@0,0/pci-ide@1f,2/ide@0 (ata0): timeout: reset bus, target=0 lun=0 scsi: [ID 107833 kern.warning] WARNING: /pci@0,0/pci-ide@1f,2/ide@0 (ata0): timeout: early timeout, target=0 lun=0 gda: [ID 107833 kern.warning] WARNING: /pci@0,0/pci-ide@1f,2/ide@0/cmdk@0,0 (Disk0): Error for command 'read sector' Error Level: Informational gda: [ID 107833 kern.notice] Sense Key: aborted command gda: [ID 107833 kern.notice] Vendor 'Gen-ATA ' error code: 0x3 gda: [ID 107833 kern.warning] WARNING: /pci@0,0/pci-ide@1f,2/ide@0/cmdk@0,0 (Disk0): Error for command 'read sector' Error Level: Informational gda: [ID 107833 kern.notice] Sense Key: aborted command gda: [ID 107833 kern.notice] Vendor 'Gen-ATA ' error code: 0x3 scsi: [ID 107833 kern.warning] WARNING: /pci@0,0/pci-ide@1f,2/ide@0 (ata0): timeout: abort request, target=0 lun=0 scsi: [ID 107833 kern.warning] WARNING: /pci@0,0/pci-ide@1f,2/ide@0 (ata0): timeout: abort device, target=0 lun=0 scsi: [ID 107833 kern.warning] WARNING: /pci@0,0/pci-ide@1f,2/ide@0 (ata0): timeout: reset target, target=0 lun=0 scsi: [ID 107833 kern.warning] WARNING: /pci@0,0/pci-ide@1f,2/ide@0 (ata0): timeout: reset bus, target=0 lun=0 scsi: [ID 107833 kern.warning] WARNING: /pci@0,0/pci-ide@1f,2/ide@0 (ata0): timeout: early timeout, target=0 lun=0 gda: [ID 107833 kern.warning] WARNING: /pci@0,0/pci-ide@1f,2/ide@0/cmdk@0,0 (Disk0): Error for command 'read sector' Error Level: Informational gda: [ID 107833 kern.notice] Sense Key: aborted command gda: [ID 107833 kern.notice] Vendor 'Gen-ATA ' error code: 0x3 gda: [ID 107833 kern.warning] WARNING: /pci@0,0/pci-ide@1f,2/ide@0/cmdk@0,0 (Disk0):

回避方法**:** 次のいずれかを選択してください。

注 **–**パフォーマンスの低下を防ぐためには、回避方法5が使用できるようになるま で、回避方法 3 または回避方法 4を一時的にのみ使用するようにしてください。

- 回避方法 **1:** BIOS の AHCI を有効にします (システムで使用できる場合)。この設定 を有効にするには、Solaris OS を再インストールする必要があります。
- 回避方法 2: ata ドライバを使用しないコントローラ上のディスクに Solaris をイン ストールします。
- 回避方法 **3:** シングルプロセッサが有効になるように、BIOS 設定の MP を無効にし ます。
- 回避方法 **4:** シングルプロセッサが有効になるように、Solaris の MP を無効にしま す。GRUB (Grand Unified Bootloader) メニューから次の手順を実行します。

1. e と入力して、選択した Solaris エントリを編集します。

- 2. カーネルで始まる行に移動します。
- 3. e と入力して、GRUB 編集モードに切り替えます。
- 4. -kd をその行に追加します。
- 5. Enter キーを押して変更を受け入れます。
- 6. b と入力して、選択した Solaris エントリをブートします。
- 7. kbmd プロンプトで、次のコマンドを入力します。

use mp/W 0 :c

- 8. システムのブートを実行する場合は、手順 10 に進みます。そうでない場合 は、Solaris 10 10/09 ソフトウェアをインストールします。
- 9. インストールの終わりに、システムをリブートします。手順 1-7 を繰り返し ます。
- 10. この変更を永続的なものにして、以降のブートで上記の手順を繰り返す必要が ないようにするには、次の手順を実行します。

システムのブートが完了したら、スーパーユーザーになります。

- 11. /etc/system ファイルを開きます。
- 12. 次の行を追加します。

set use  $mp = 0$ 

- 回避方法 **5:** マイクロコードの更新を無効にします。次のコマンドを入力します。
	- # mv /platform/i86pc/ucode /platform/i86pc/ucode.disabled

マイクロコードの更新は、システムが起動したあとに手動で呼び出すことができ ます。

# ucodeadm -u /platform/i86pc/ucode.disabled/intel-ucode.txt

# **ZFS legacy** マウントで zoneadm install が失敗する **(6449301)**

`add fs サブコマンドで ZFS ファイルシステムをマウントするように非大域ゾーンを 最初に構成して mountpoint=legacy を指定すると、そのあとでゾーンのインストール を行うときに失敗します。次のエラーメッセージが表示されます。

ERROR: No such file or directory: cannot mount </zones/path/root/usr/local> in non-global zone to install: the source block device or directory </path/local> cannot be accessed

回避方法**:** 非大域ゾーンをインストールしてから、ZFS ファイルシステムへのアクセ スを追加します。

#### **ZFS**および**UNIX/POSIX**準拠に関する問題

ZFS は POSIX 準拠のファイルシステムとして設計されており、ほとんどの場合、ZFS は POSIX に準拠しています。ただし、次の 2 つの極端な状況では、ZFS は POSIX 準 拠テストに適合しません。

- 1. ZFS ファイルシステム容量統計の更新。
- 2. 100 パーセント満杯のファイルシステムによる既存のデータの変更。

関連する **CR:**

- 6362314
- 6362156
- 6361650
- 6343113
- 6343039
- 6742203

#### fdisk -E は **ZFS** が使用するディスクを警告なしに 一掃する可能性がある**(6412771)**

fdisk -E コマンドを使用して ZFS ストレージプールによって使用されているディス クを変更する場合、そのプールは使用不可になり、入出力エラーまたはシステムパ ニックを引き起こすことがあります。

回避方法**:**

ZFS ストレージプールによって使用されているディスクの変更に fdisk コマンドを使 用しないでください。ZFS ストレージプールによって使用されているディスクにアク セスする必要がある場合は、format ユーティリティーを使用してください。一般 に、ファイルシステムが使用中のディスクを変更するべきではありません。

#### **ZFS**と他社製のバックアップ製品の問題

Brightstor ARCserve Backup 製品に関する問題は次のとおりです。

#### **UNIX (Solaris)**版**BrightStor ARCserve Backup**クライアント エージェントと**ZFS**サポート

UNIX (Solaris) 版 BrightStor ARCserve Backup (BAB) クライアントエージェントを使用 して、ZFS ファイルのバックアップと復元を行うことができます。

ただし、ZFS の NFSv4 スタイル ACL はバックアップ時に維持されません。従来の UNIX ファイルのアクセス権と属性は維持されます。

回避方法**:** NFSv4 スタイル ACL を使用している ZFS ファイルを維持するには、tar コ マンドに -p オプションを指定するか cpio コマンドに -P オプションを指定して、ZFS ファイルを 1 つのファイルに書き込みます。その後、この tar アーカイブまたは cpio アーカイブを BAB でバックアップします。

# **ZFS GUI**は、各ウィザードの起動時に /usr/lib/embedded\_suをチェックする必要がある **(6326334)**

embedded\_su パッチのない Solaris 10 6/06 以前のリリースを実行するシステムに Solaris 10 10/09 リリースの SUNWzfsg パッケージを追加する場合、ZFS 管理アプリケーション ウィザードは十分に機能しません。

embedded\_su パッチのないシステム上で ZFS 管理アプリケーションを実行しようとす ると、ZFS 構成を参照することしかできません。次のエラーメッセージが表示されま す。

/usr/lib/embedded\_su: not found

回避方法**:**

embedded\_su パッチ (119574-02) を、Solaris 10 6/06 より前のリリースを実行するシステ ムに追加します。

# パニック時にファイルシステムの同期に失敗する **(6250422)**

ターゲットに対して発生する (Solaris iSCSI ソフトウェアイニシエータを使用して接続 される) ファイルシステムの入出力によってホストがパニック状態に陥った場合、入 出力はターゲットデバイスのフラッシュまたはターゲットデバイスへの同期を実行 できないことがあります。このフラッシュまたは同期の不能によってファイルシス テムが破壊される場合があります。エラーメッセージは表示されません。

回避方法**:**

UFS などのジャーナリングファイルシステムを使用します。Solaris 10 以降では、UFS ロギングはデフォルトで使用可能になっています。UFS の詳細については、『[Solaris](http://docs.sun.com/doc/819-0386) のシステム管理 (デバイスとファイルシステム)[』の「ファイルシステムの新機](http://docs.sun.com/doc/819-0386) [能」を](http://docs.sun.com/doc/819-0386)参照してください。

# 一部の**Solaris Express**または**Solaris 10**リリースか らのアップグレードにはファイルシステムの再マ ウントが必要

NFSv4 サーバーを Solaris Express 6/05 から Solaris Express 7/05 以降にアップグレード (すべての Solaris 10 アップデートを含む) したあと、プログラムによってEACCES エ ラーが検出されることがあります。さらに、ディレクトリが間違って空になってい るように見えることもあります。

これらのエラーを回避するには、クライアントのファイルシステムをいったんマウ ント解除してから再マウントします。マウント解除がうまくいかない場合 は、umount -f を使用して強制的にファイルシステムをマウント解除する必要があり ます。あるいは、クライアントをリブートしてもかまいません。

# **NFSv4**アクセス制御リストの関数が正しく動作し ないことがある

ネットワーク上のクライアントとサーバーが、異なる以前の Solaris 10 リリースでイ ンストールされている場合、NFSv4 アクセス制御リスト (ACL) の関数が正しく動作し ないことがあります。対象となる ACL 関数とその関数を使用するコマンド行 ユーティリティーは次のとおりです。

- $=$  acl()
- facl()
- getfacl
- setfacl

これらの関数とユーティリティーについては、それぞれのマニュアルページを参照 してください。

たとえば、次の構成を含むネットワークではエラーが検出される可能性がありま す。

- Solaris 10 ベータ版ソフトウェアが稼働しているクライアント
- Solaris 10 ソフトウェアが稼働しているサーバー

次の表に、異なる Solaris 10 リリースがインストールされているクライアントと サーバーの構成における ACL 関数の結果を示します。

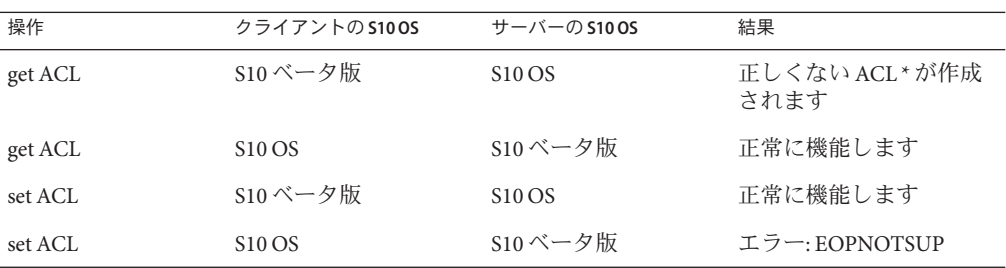

回避方法**:** NFSv4 ACL の機能を正しく動作させるには、サーバーとクライアントの両 方で Solaris 10 OS の完全なインストールを実行します。

#### **Solaris NFSv4**クライアントと**NFSv4**サーバーとの 間にアクセスに関する問題がある

現在の Solaris 10 バージョンでは、NFSv4 アクセス制御リスト (ACL) の Solaris 実装は RFC 3530 仕様に準拠しています。しかし、Solaris 10 ベータ版 (Beta 2 または Beta 1) を 使用する NFSv4 クライアントではエラーが発生します。これらのクライアントで は、現在の Solaris 10 リリースを使用している NFSv4 サーバー内にファイルを作成す ることができません。次のエラーメッセージが表示されます。

NFS getacl failed for *server\_name*: error 9 (RPC: Program/version mismatch)

回避方法**:** ありません。

# サイズの大きなディスクの場合に、mkfsコマンド を使用してファイルシステムを作成できないこと がある**(6352813)**

ディスクジオメトリによっては、8G バイトより大きなサイズのディスク上に mkfs コ マンドを使用してファイルシステムを作成できないことがあります。生成されるシ リンダグループのサイズは、1K バイトのフラグメントを使用するには大きすぎま す。シリンダグループのサイズが大きいため、メタデータのサイズが大きくなり、1 ブロックに収めることができません。

次のエラーメッセージが表示されます。

With 15625 sectors per cylinder, minimum cylinders per group is 16. This requires the fragment size to be changed from 1024 to 4096. Please re-run mkfs with corrected parameters.

回避方法**:** 代わりに、newfs コマンドを使用してください。または、mkfs コマンドを 使用するときに、4096 などのより大きなフラグメントサイズを割り当ててくださ い。

# **1T**バイトよりも大きなデバイスでシステムク ラッシュダンプが失敗する**(6214480)**

システムでは、1T バイト以上のパーティションにダンプを生成することができませ ん。システム上にこのようなデバイスがある場合は、システムパニックが発生した あとにシステムをブートすると、次のようなエラーが発生することがあります。

- システムがダンプを保存しない。
- 次のメッセージが表示されます。

0% done: 0 pages dumped, compression ratio 0.00, dump failed: error 6

回避方法**:** システムのダンプデバイスのサイズを 1T バイト未満に設定してくださ い。

# ハードウェア関連の注意事項とバグ情報

Solaris 10 リリースのハードウェア関連の注意事項とバグ情報について説明します。

# **Solaris 10 10/09**でixgbeドライバのパフォーマン スが低下する**(6885903)**

ixgbe ドライバには、デフォルトで 8 個の RX キューがあります。Solaris 10 10/08 や Solaris 10 5/09 リリースの単一 RX キューと比べると、複数の RX キューはプロミス キュアス (promiscuous) モードでのパフォーマンスの低下につながります。RX キューが複数あると、カーネル競合が起こります。カーネル競合は、Solaris 10 10/09 で ixgbe パフォーマンスの低下を引き起こす場合があります。

回避方法**:** ixgbe の RX および TX キューの値を 1 に設定します。次の手順を実行しま す。

1. /kernel/drv/ixgbe.conf 構成ファイルを編集します。

```
rx queue number = 1;
tx queue number = 1;
```
2. システムを再起動します。

第2章 • 実行時の注意事項とバグ情報 71

# **ZFS**ルートプールでリブートのたびに保守が必要 になる**(6856341)**

リブートの後で、ZFS ルートプールが縮退モードになります。この問題により影響を 受ける可能性があるミラー化ルートプールには、別のデバイスドライバを使用する ディスクデバイスが含まれており、2 番目のドライバがブート処理でロードされてい ません。

この問題の症状は、システムがリブートされたとき、両方のドライバが同時に ロードされないため、プールが縮退状態になることです。この問題により影響を受 ける可能性があるミラー化ルートプールでは、zpool のステータス出力が次のように なります。

state: DEGRADED

status: One or more devices could not be opened. Sufficient replicas exist for the pool to continue functioning in a degraded state.

回避方法**:** 次の手順を実行します。

1. 強制的にロードされるデバイスドライバを識別します。たとえば、次のような構 文で prtconf コマンドを使用します。

# prtconf -aD /dev/rdsk/c1t0d0 SUNW,Sun-Fire-280R (driver name: rootnex) pci, instance #1 (driver name: pcisch) SUNW,qlc, instance #4 (driver name: qlc) fp, instance #5 (driver name: fp) ssd, instance #5 (driver name: ssd)

2. /etc/system ファイルを編集し、手順 1 で識別された各ドライバについて forceload エントリを追加します。次に例を示します。

forceload: drv/qlc forceload: drv/ssd forceload: drv/fp

# **x86: 1G**バイトの**RAM**を備えた**4**番目の**5709**イン タフェースの**plumb**中にシステムが**plumb**に失敗 し、パニック状態になる**(6822680)**

特定の x86 システムで、1G バイトの RAM を備えた 4 番目の 5709 インタフェースの plumb に失敗します。システムはパニック状態になることがあります。あるい は、次のエラーメッセージが表示されます。

ifconfig: plumb: bnx<X>: Invalid argument
このバグは、Dell PowerEdge R610 および R710 の各サーバーに影響を与えます。

回避方法**:** 次の手順を実行します。

- 1. 使用する RAM の容量を 1G バイトよりも大きくします。
- 2. インタフェースごとに hostname.bnxX を作成します。
- 3. システムをリブートします。
- 4. 最新の BNX ドライバ 4.6.2 をダウンロードしてインストールします。
- 5. tx descriptor count のデフォルトの設定を使用するように bnx.conf ファイルを 変更します。

#### **x64: Mellanox**の**ConnectX**ファームウェア**2.6.0**で **PCI**サブシステム**ID**が変更される**(6810093)**

実行中のシステムで ConnectX ファームウェアをバージョン 2.6.000 以降にアップグ レードすると、一部の HCA や x64 プラットフォームで問題が発生することがありま す。この問題は、Mellanox ブランドの HCA だけに影響を与えます。Sun ブランドの PCIe HCA、EM、NEM、および SPARC プラットフォームには影響しません。

システムをブートできなかったり、ブート中にシステムがハングアップしたりする ことがあります。ibd (IPoverIB) インスタンス番号が変わり、それによってシステム がブートできなくなったり、ibd デバイスを plumb できなくなったりすることがあり ます。

回避方法 **1:** cxflash を使ってファームウェアを更新したあと、システムをリブートす る前に、/etc/path\_to\_inst ファイルと /dev ディレクトリから ibd<x> インスタンス を削除します。次の手順を実行します。

1. root ユーザーとしてログインします。デバイスツリー情報は、次のようになりま す。

# ls -R /devices | grep 15b3 /devices/pci@0,0/pci10de,5d@e/pci15b3,634a@0 /devices/pci@0,0/pci10de,5d@e/pci15b3,634a@0/ibport@1,ffff,ipib /devices/pci@0,0/pci10de,5d@e/pci15b3,634a@0/ibport@1,ffff,ipib:ibd0 /devices/pci@0,0/pci10de,5d@e/pci15b3,634a@0/ibport@2,ffff,ipib /devices/pci@0,0/pci10de,5d@e/pci15b3,634a@0/ibport@2,ffff,ipib:ibd1 /devices/pci@0,0/pci10de,5d@e/pci15b3,634a@0:devctl

注 **–**デバイス仕様は、取り付けられているMellanoxブランドのカードによって変 わります。

2. path\_to\_inst ファイルを編集します。次の手順を実行します。

a. 既存の path\_to\_inst ファイルのバックアップコピーを作成します。

# cp /etc/path to inst /etc/path to inst.backup

b. path\_to\_inst ファイルを開きます。

# vi /etc/path\_to\_inst

- c. ibd と hermon が含まれる行を検索し、それらの行を削除します。
- d. 変更内容を保存し、ファイルを閉じます。
- 3. /dev ディレクトリで次のようにエントリを削除します。

rm /dev/ibd?\*

4. システムを再起動します。システムが正常にブートし、対応するデバイスツ リーが次のようになります。

# ls -R /devices | grep 15b3 /devices/pci@0,0/pci10de,5d@e/pci15b3,5@0 /devices/pci@0,0/pci10de,5d@e/pci15b3,5@0/ibport@1,ffff,ipib /devices/pci@0,0/pci10de,5d@e/pci15b3,5@0/ibport@1,ffff,ipib:ibd0 /devices/pci@0,0/pci10de,5d@e/pci15b3,5@0/ibport@2,ffff,ipib /devices/pci@0,0/pci10de,5d@e/pci15b3,5@0/ibport@2,ffff,ipib:ibd1 /devices/pci@0,0/pci10de,5d@e/pci15b3,5@0:devctl

回避方法 **2:** path\_to\_inst ファイルと /dev ディレクトリを更新する前にシステムをリ ブートした場合は、システムがハングアップすることがあります。このような場合 は、次の手順を実行します。

- 1. システムの電源を切り、HCA をバスから取り外します。
- 2. HCA を取り付けないでシステムをリブートします。
- 3. システムが再開したら、回避方法 1 に記載された手順 2 から 3 を実行します。
- 4. システムの電源を切ります。
- 5. HCA を取り付け直します。システムを再起動します。
- 6. システムをリブートしても ibd インタフェースが自動的に plumb しない場合 は、/etc/hostname.ib<?> ファイルが最新のデバイス構成に適していない可能性が あります。正しい構成を表すようにファイル名を手動で変更します。

### **PCIe**に対して回復不可能なマシンチェック例外が 発生する**(6797934)**

一部の IBM システムがインストール後にハングアップするか、パニック状態になり ます。次のパニックメッセージが表示されます。

Unrecoverable Machine-Check Exception

回避方法 **1:** システムのハングアップを避けるために、インストール後に次の行を /etc/system ファイルに追加します。

set pcie: pcie aer ce mask=0x11C1

回避方法 **2:** インストール中またはインストール後のブート中にシステムがパニック 状態になる場合は、この回避方法を使用します。-kd オプションを使ってシステムを ブートし、それを kmdb デバッガ内に設定します。

```
::bp pcie'pcie_initchild
:c
pcie aer ce mask/W 11C1
:d all
:c
```
システムが起動したら、次の行を /etc/system ファイルに追加して、変更内容を永続 的なものにします。

set pcie: pcie aer ce mask=0x11C1

### **x86: i86 mwaitが意図したとおりに機能しない (6736444)**

インテル Xeon プロセッサ MP 7400 番台を搭載したシステムで Solaris 10 10/09 OS を実 行している場合、使用率が低いときにパフォーマンスが低下し、消費電力が増加す ることがあります。この問題は、CPU が休止せず、遊休中の電源管理が妨げられて いるときに発生することがあります。エラーメッセージは表示されません。

回避方法**:** /etc/system ファイルに次の行を追加して、システムをリブートします。

set idle cpu prefer mwait=0

### fwflashが**ConnectX**および**hermon HCA**をサ ポートしない**(6731804)**

標準の fwflash コマンドには、ConnectX HCA フラッシュデバイスのファームウェア の更新をサポートするプラグインが必要です。Solaris 10 10/09 リリースでは、このプ ラグインがまだ使用できません。

回避方法**:** Solaris 10 ユーザーは、このユーティリティーのスタンドアロン版を使って それらのファームウェアを更新できます。次の手順を実行します。

- 1. カスタマダウンロードセンター (<http://www.sun.com/download/index.jsp?tab=2>) からユーティリティーおよびマニュアルページをダウンロードします。この ページで、Solaris InfiniBand (IB) Updates 3 を検索します。手順に従ってパッケージ をダウンロードし、ファイルを untar (展開) します。一部のファイルを抽出する だけで十分なため、パッケージはインストールしないでください。
- 2. 元の .tar ファイルの名前を変更します。

# mv ib updates 3 s10u6.i386.tar ib updates 3 s10u6.i386.tar-orig

3. 圧縮された .tar ファイルを解凍します。

#gunzip ib\_updates\_3\_s10u6.i386.tgz

4. .tar ファイルから cxflash ユーティリティーを抽出します。

# tar -xvf ib updates 3 s10u6.i386.tar usr/sbin/cxflash

これにより、作業ディレクトリの下に相対パスが抽出されます。

```
# ls -lR usr
usr:
total 2
drwxrwxrwx 2 staff staff 512 Mar 9 09:20 sbin
usr/sbin:
total 88
-rwxr-xr-x 1 staff staff 44976 Jan 26 13:39 cxflash
```
5. cxflash ファイルを /usr/sbin にコピーします。このユーティリ ティーは、ファームウェアを hermon および ConnectX HCA 上にフラッシュするた めに使用できます。

# ls -l firmware total 1952 -rw-r--r-- 1 staff staff 487336 Jan 30 18:29 SUN-375-3548\_2.5.100.bin -rw-r--r-- 1 staff staff 487436 Jan 30 18:29 SUN-375-3549\_2.5.100.bin

注**–**ファイルが抽出されるときに作成されるファームウェアディレクトリに は、Sun ブランドの HCA カードと Express モジュール用のファームウェアファイ ルが格納されます。HCA カードのバージョンが異なる場合は、使用している HCA カードのベンダーから 2.5.000 バージョン以降のファームウェアを取得して ください。

#### **HP NC326i**アダプタとbgeドライバに関する問題 **(6691658)**

HP NC326i デバイスを使用すると、bge が正常に動作できません。エラーメッセージ は表示されません。

回避方法**:** ありません。

# **SPARC: NCP**デバイスドライバで**19.55%**のパ フォーマンスの低下がある**(6660074)**

Solaris 10 10/09 リリースがインストールされた Sun SPARC® Enterprise T5220 マシンの NCP (Niagara Crypto Provider) デバイスドライバでパフォーマンスの低下が発生しま す。エラーメッセージは表示されません。

回避方法**:** /platform/sun4v/kernel/drv/ncp.conf 構成ファイルに次の行を追加しま す。

ncp-threads-per-core=6;

# **USB**フロッピーディスクドライブをマウントでき ない**(6650724)**

フロッピーディスクを USB フロッピーディスクドライブに挿入しても自動的にマウ ントされません。エラーメッセージは表示されません。フロッピーディスク上の pcfs ファイルシステムにアクセスできません。

回避方法**:** mount コマンドを実行して、フロッピーディスク上のファイルシステムを 手動でマウントできます。次に例を示します。

mount -F pcfs /vol/dev/dsk/c3t0d0/noname /rmdisk

# **USB**ストレージデバイスの切断時にエ ラーメッセージが表示される**(6624786)**

USB ストレージデバイスが切断されるときに、次のエラーメッセージが表示されま す。

Disconnected device was busy, please reconnect.

このメッセージは、デバイスが正常にアンマウントされるときにも表示されます。

回避方法**:** ありません。このエラーメッセージは無視して構いません。

### **(ZFS) ARC**がカーネルケージ内にメモリーを割り当 てるため、**DR**が実行できない**(6522017)**

ZFS では、大規模なメモリー構成を備えたシステムのすべてのシステムボードにわ たって、カーネルメモリーを割り当てることができます。メモリーを動的に再構成 するには、動的に再構成するボードのメモリーを未使用のボードにコピーできるよ うに、未使用のシステムボードが 1 つ必要です。ZFS が稼働している大規模なメモ リー構成のシステムでは、メモリーを動的に再構成することはできませ ん。SunFireTM ハイエンドサーバーでは、この問題を回避するためにカーネルページ を再配置できます。これらのサーバーでは、32 を超えるコアを持つドメインに対し てカーネルページ再配置 (KPR) が有効になっている必要があります。エ ラーメッセージは表示されません。

回避方法**:** /etc/system ファイルで zfs\_arc\_max パラメータを設定して、ZFS で割り当 て可能なカーネルメモリーの量を減らします。次の例では、最大サイズが 512M バイ トに設定されます。

set zfs arc max =  $0 \times 200000000$ 

# デバイス固有の負荷分散設定がmpathadmで表示さ れない

mpathadm show logical-unit サブコマンドでは、Current Load Balance プロパ ティーに対するグローバルな負荷分散設定値が表示されます。ただし、特定の製品 の負荷分散タイプを変更する csi\_vhci.conf 内のエントリは、その設定が有効に なっている場合でも、mpathadm の出力に反映されません。

### 登録ツールが原因で一部のフレームバッファー上 の電源管理が妨げられる**(6321362)**

登録ツールのバックグラウンドプロセスが実行されたままになっていると、Elite3D および Creator3D フレームバッファーは電源管理を停止します。この障害が発生する と、システムが電源管理状態のときに節約される電力量が少なくなります。条件に よっては、sys-suspend がハングアップすることもあります。エラーメッセージは表 示されません。システムの保存停止処理または復元再開処理中に、そのシステムが ハングアップすることがあります。

回避方法**:**

ログインしてから約 60 秒後に、毎回次のコマンドを実行してください。

# **pkill -f basicreg.jar** # **pkill -f swupna.jar**

#### **SPARC: Solaris 10 OS**で**Sun Crypto Accelerator 4000** ボードバージョン**1.0**および**1.1**がサポートされて いない

Solaris 10 OS には、新しい暗号化フレームワークが用意されていますが、バージョン 1.0 および 1.1 の Sun Crypto Accelerator 4000 ボードのソフトウェアとファームウェアは このフレームワークを利用しません。したがって、これらのバージョンは Solaris 10 OS ではサポートされていません。

2.0 リリースでは新しいフレームワークを使用します。Solaris 10 OS の使用を予定して いる現在の Sun Crypto Accelerator 4000 ユーザーは、このリリースを無償アップグ レードで利用できます。Sun Crypto Accelerator 4000 は輸出が規制されている製品であ るため、Sun エンタープライズサービスまたは最寄りの販売ルートを通じて無償 アップグレードを受ける必要があります。詳細は、Sun [の製品サイト](http://www.sun.com/products/networking/sslaccel/suncryptoaccel4000/) にある Sun Crypto Accelerator 4000 Web ページを参照してください。

### 特定の**USB 2.0**コントローラが使用できない

一部の USB 2.0 コントローラは EHCI ドライバとの互換性がないため、サポートされ ていません。次のメッセージが表示されます。

Due to recently discovered incompatibilities with this USB controller, USB2.x transfer support has been disabled. This device will continue to function as a USB1.x controller. If you are interested in enabling USB2.x support please refer to the ehci(7D) man page. Please refer to www.sun.com/io for Solaris Ready products and to www.sun.com/bigadmin/hcl for additional compatible USB products.

USB デバイスに関する最新情報については、[http://www.sun.com/io\\_technologies/](http://www.sun.com/io_technologies/USB-Faq.html) [USB-Faq.html](http://www.sun.com/io_technologies/USB-Faq.html) を参照してください。

#### サポートされる**USB**デバイスと対応するハブの構 成

この Solaris リリースでは、USB 1.1 と USB 2.0 の両方のデバイスをサポートしま す。次の表は、特定の構成で動作する USB デバイスをまとめたものです。接続の種 類は、コンピュータに直接接続しても、USB ハブ経由で接続してもかまいませ ん。USB 1.1 のデバイスとハブは低速または全速であることに注意してくださ い。USB 2.0 のデバイスとハブは高速です。ポートと動作速度の詳細について は、『Solaris のシステム管理 ([デバイスとファイルシステム](http://docs.sun.com/doc/819-0386))』を参照してください。

表 **2–1** USBデバイスと構成

| USBデバイス                                             | 接続の種類                    |
|-----------------------------------------------------|--------------------------|
| USB 2.0 ストレージデバイス                                   | 直接、USB 1.1 ハブ、USB 2.0 ハブ |
| USB 1.1 デバイス(オーディオデバイスを除   直接、USB 1.1 ハブ、USB 2.0 ハブ |                          |
| USB 1.1 オーディオデバイス                                   | 直接、USB 1.1 ハブ            |
| USB 2.0 オーディオデバイス                                   | サポートされていません              |

#### **x86: Solaris 10 OS**で特定のデバイスドライバにい くつかの制限がある

次のリストは、このリリースの Solaris 10 (x86 版) における特定のドライバとインタ フェースの制限事項を示しています。

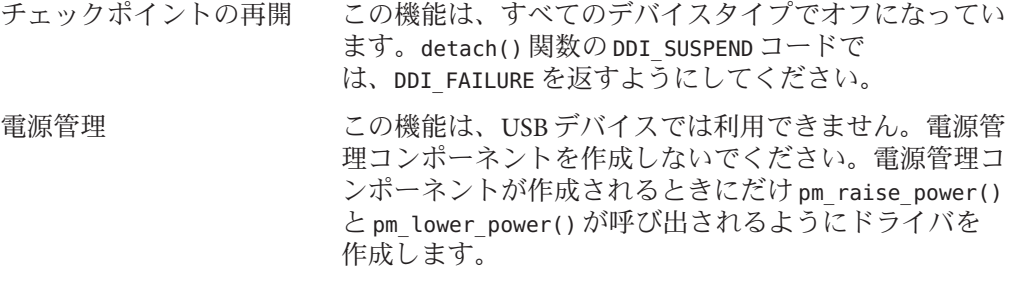

# モニターのないシステムでの**DVD-ROM/CD-ROM**

リムーバブルメディアなどの対話型デバイスの電源管理は、モニターおよびモニ ターを制御しているグラフィックスカードの電源管理と連動しています。画面が有 効になっているときは、CD-ROM ドライブやフロッピーディスクなどのデバイスは 全電力モードとなります。モニターのないシステムでは、これらのデバイスは低電 力モードに切り替わることがあります。CD またはフロッピーディスクの電力を元に 戻すには、**volcheck** と入力して、各リムーバブルデバイスから最新の状態を取得し ます。

代替手段として、Dtpower GUI を使用して、使用しているシステムの電源管理を使用 不可にすることができます。電源管理を無効にすることにより、これらのデバイス は常に通常の電力モードになります。

## **x86: US**英語以外のキーボードを指定するには手動 による構成が必要

デフォルトでは、kdmconfig プログラムはシステムに接続されているキーボードタイ プとして、一般的な US 英語 (104 キー) を指定します。システムのキーボードが US 英語キーボードでない場合は、インストール時にそのキーボードタイプを手動で指 定する必要があります。指定しない場合、システムの実際のキーボードタイプと矛 盾しているデフォルトのキーボード仕様でインストールが続行されます。

回避方法 **1:** システムのキーボードが US 英語キーボードでない場合は、インストール 時に次の手順を実行してください。

1. 「Proposed Window System Configuration For Installation」が表示されたら、Esc キーを押します。

注 **–** キーボードタイプを含む「Proposed Window System Configuration For Installation」の情報は 30 秒間しか表示されません。構成の設定を変更する場合 は、30 秒以内に Esc キーを押す必要があります。そうしないと、表示された設定 でインストールが続行されます。

- 2. キーボードタイプをシステムのキーボードに対応するタイプに変更します。
- 3. Enter キーを押して変更を受け入れ、インストールを続行します。

回避方法 **2:** すでに Solaris 10 OS が動作しているシステムのキーボードタイプを変更す る場合は、kdmconfig プログラムを使用します。システムで実行している X サーバーの種類に応じて、次のいずれかを実行してください。

- Xsun サーバーを実行している場合は、次の手順を実行します。
	- 1. kdmconfig を実行します。
	- 2. 「Change Keyboard」オプションを使用して、キーボードタイプを変更しま す。
	- 3. 構成を保存します。
- デフォルトの Xorg サーバーを実行している場合は、次の手順を実行します。
	- 1. kdmconfig を実行します。
	- 2. Xsun サーバーを選択します。
	- 3. 「Change Keyboard」オプションを使用して、キーボードタイプを変更しま す。
	- 4. 構成を保存します。
	- 5. kdmconfig をもう一度実行して Xorg サーバーに切り替えます。

# **SPARC:**テープデバイスに接続される特定のホスト バスアダプタ用の**jfca**ドライバによってエラーが 発生することがある**(6210240)**

次のホストバスアダプタ (HBA) がテープデバイスに接続されるときに、その HBA 用 の jfca ドライバによってシステムパニックまたは入出力エラーが発生することがあり ます。

- SG-PCI1FC-JF2
- SG-PCI2FC-IF2

特定の操作が実行されているときに、これらの HBA 用の jfca ドライバは競合状態に 陥りやすいため、エラーが発生します。特定の操作は、次のとおりです。

- リンクのリセット
- ループのリセット
- スイッチのリセット
- 繰り返されるリンク障害

次の例のようなエラーメッセージが表示されることがあります。

■ 入出力エラーメッセージ

```
jfca: [ID 277337 kern.info] jfca4: Sequencer-detected error. Recover
immediately.
last message repeated 18376 times
  jfca: [ID 716917 kern.notice] jfca4: ExgWarning: SendVerify(1): SHOULD
ABORT THE ORIG I/O PKG=30007520bd8!
scsi: [ID 107833 kern.warning] WARNING:
/pci@1e,600000/SUNW,jfca@3,1/fp@0,0/st@w2100001086108
628,1 (st3):
 SCSI transport failed: reason 'timeout': giving up
```
■ システムパニックメッセージ

```
panic[cpu1]/thread=2a100497cc0:
BAD TRAP: type=31 rp=2a1004978d0 addr=a8 mmu_fsr=0 occurred in module
"jfca" due to a NULL pointer dereference
```
回避方法**:** テープデバイスを SG-PCI1FC-JF2 または SG-PCI2FC-JF2 の HBA に接続しな いでください。

# 同一バスを共有する特定のデバイス間で競合が発 生する**(6196994)**

Quad FastEthernet (QFE) カードが次のアダプタのいずれかと同一バスを共有する場 合、バスの競合が発生します。

- Sun GigaSwift アダプタ
- Sun Dual Gigabit Ethernet + Dual SCSI/P アダプタ
- Sun Quad GigaSwift Ethernet アダプタ

これらのアダプタによって使用される ce ドライバの infinite-burst パラメータは、デ フォルトで有効になっています。このため、同一バスを共有する QFE ポートに利用 できるバス時間はほとんどないか、まったくありません。

回避方法**:** QFE カードをリスト内のネットワークアダプタと同じバス上に配置しない でください。

# 一部の**DVD**および**CD-ROM**ドライブで**Solaris**を ブートできない**(4397457)**

SunSwift™ PCI Ethernet/SCSI ホストアダプタ (X1032A) カードの SCSI 部分のデフォル トタイムアウトは、Sun の SCSI DVD-ROM ドライブ (X6168A) のタイムアウト条件を 満たしていません。一部のメディアでは、DVD-ROM で頻繁にタイムアウトエ ラーが発生します。例外は、OpenBoot PROM によって SCSI タイムアウト値を上書き する Sun Fire 6800、4810、4800、および 3800 システムのみです。

回避方法**:** ほかのプラットフォームでは、システムボード上の SCSI インタフェースま たは DVD-ROM 互換 SCSI アダプタを使用してください。次に例を示します。

- X1018A (SBus: F501-2739-*xx*)
- X6540A (PCI: F375-0005-*xx*)

# <span id="page-83-0"></span>**iPlanet Directory Server 5.1**に関する注意事項

ここでは、iPlanetTM Directory Server 5.1 のユーザーがシステムを新しいリリースの Solaris 10 にアップグレードする際に重要な情報について説明します。

# **Directory Server 5.1**のインストール

Solaris 9 オペレーティングシステムに統合されていた iPlanet Directory Server 5.1 は Sun Java System Directory Server 5 2005Q1 に置き換わりました。Solaris 10 OS では、この新 しい Directory Server を Sun Java Enterprise System の一部としてインストールできま す。

注 **–** Sun Java System Directory Server 5 2005Q1 については、<http://docs.sun.com> にある Sun Java System のマニュアルを参照してください。

Solaris 10 OS では、引き続き Directory Server 5.1 のサポートを行います。次の状況で は、場合により Directory Server 5.1 をインストールする必要があります。

- Directory Server 5.1 のデータを復元する必要がある場合。
- データを Directory Server 5 2005Q1 に移行する場合。

Solaris 10 リリースでは、Directory Server 5.1 のインストールは手動で行います。次の 手順を実行します。

- 1. Solaris 10 SOFTWARE 5 CD を CD-ROM ドライブに挿入します。
- 2. スーパーユーザーになります。
- 3. 端末ウィンドウで、Directory Server をインストールします。

# **cd /cdrom/cdrom0/Solaris\_10/Product/** # **pkgadd -d . IPLTnls IPLTnspr IPLTnss IPLTjss IPLTpldap \ IPLTdsr IPLTdsu IPLTadmin IPLTcons IPLTadcon IPLTdscon \ IPLTadman IPLTdsman**

簡体字中国語ローカリゼーションパッケージをインストールするには、さらに次 のコマンドを実行します。

# **pkgadd -d . IPLTcdsu IPLTcadmin IPLTccons IPLTcadcon \ IPLTcdscon IPLTcadman IPLTcdsman**

日本語ローカリゼーションパッケージをインストールするには、さらに次のコマ ンドを実行します。

```
# pkgadd -d . IPLTjdsu IPLTjadmin IPLTjcons IPLTjadcon \
IPLTjdscon IPLTjadman IPLTjdsman
```
4. インストールが完了したら、iPlanet Directory Server 5.1 を設定します。詳細 は、『[System Administration Guide: Naming and Directory Services \(DNS, NIS, and](http://docs.sun.com/doc/817-4843) LDAP)』の第 11 章「[Sun ONE Directory Server Configuration](http://docs.sun.com/doc/817-4843)」を参照してくださ い。

### **Sun Java System Directory Server 5 2005Q1**への移行

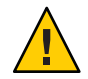

注意 **–** 2 つのバージョンの Directory Server のデータベース形式には互換性がありせ ん。したがって、Directory Server 5.1 ユーザーは使用しているデータベースを Sun Java System Directory Server 5 2005Q1 用にフォーマットされたデータベースに移行すること をお勧めします。

移行を行うには、Solaris 10 OS にアップグレードしたシステムに両方のバージョンの Directory Server が含まれている必要があります。圧縮されたアーカイブ (.tar.gz) 配 信形式を使用している DS 5.1 ユーザーは、手順 2 の移行処理にすぐに進むことができ ます。

1. 端末ウィンドウで、 iPlanet Directory Server 5.1 パッケージがシステムに存在してい るかどうかを確認します。

\$ **pkginfo | grep IPLT**

次のパッケージが出力として表示されたら、手順 2 に進んで移行処理を開始でき ます。この出力は、iPlanet Directory Server 5.1 パッケージがシステムに含まれてい ることを示します。

```
system IPLTadcon Administration Server Console
system IPLTadman Administration Server Documentation
system IPLTadmin Administration Server
system IPLTcons Console Client Base
system IPLTdscon Directory Server Console
system IPLTdsman Directory Server Documentation
system IPLTdsr Directory Server (root)
system IPLTdsu Directory Server (usr)
system IPLTjss Network Security Services for Java
system IPLTnls Nationalization Languages and Localization Support
system IPLTnspr Portable Runtime Interface
system IPLTnss Network Security Services
system IPLTpldap PerLDAP
$
```
パッケージが存在しない場合は、まず iPlanet Directory Server 5.1 パッケージをイン ストールします。詳細は、前節 84 ページの「[Directory Server 5.1](#page-83-0) のインス [トール」の](#page-83-0)手順 1-4 を参照してください。インストールが完了したら、手順 2 に 進んで移行処理を始めます。

2. iPlanet Directory Server 5.1 のデータベースを現在のバージョンに移行します。手順 については、[http://docs.sun.com/coll/DirectoryServer\\_05q1](http://docs.sun.com/coll/DirectoryServer_05q1) にある Sun Java System Directory Server のドキュメントを参照してください。

データの移行後は、引き続き移行前に行ったのと同じ方法でディレクトリデータの バックアップを行うようにしてください。今後の障害回復に、移行したデータ ベースが必要となることがあります。

#### ローカリゼーションに関する注意事項

ここでは、Solaris 10 OS のローカリゼーションに関する注意事項について説明しま す。

#### スウェーデン語ソフトウェアの翻訳に関する注意 事項

Solaris 10 8/07 リリース以降、スウェーデン語ソフトウェアの翻訳は、コミュニ ティーによって翻訳されたものを除き、更新されなくなりました。 このため、更新 されたメッセージは英語で表示されます。

回避方法**:** ありません。

### **Trusted Java DS**に複数の入力方式スイッチアプリ ケーションが表示される

Trusted Java DS に UTF-8 ロケールまたはアジア言語ロケールでログインすると、デ フォルトでは入力方式スイッチアプリケーション iiim-panel がラベルごとに表示さ れます。したがって、複数ラベルの環境では複数の iiim-panel が表示されるた め、ユーザーを混乱させる可能性があります。

エラーメッセージは表示されません。

回避方法**:** iiim-panel の使用をやめます。次の手順を実行します。

■ iiim-panel を右クリックし、「設定」を選択します。入力方式設定エディタ iiim-properties が表示されます。

- 「一般」タブの「入力方式のステータスとスイッチの配置」リストから、「表示 しない」または「各アプリケーションに添付する」を選択します。
- 「適用」を押すか、「了解」ボタンをクリックします。

入力言語を切り替えるには、ホットキーを使用することもできます。ホットキーを 有効にするには、次の手順を実行します。

- iiim-properties の「その他」タブに移動します。
- 「ホットキーを使用して言語/スクリプト選択ウィンドウを有効にする」オプ ションを選択します。
- 「適用」を押すか、「了解」ボタンをクリックします。

注 **–**「各アプリケーションに添付する」が選択されている場合、GTKアプリ ケーションには言語切り替えリストは表示されません。ホットキーを使用して入力 言語を切り替えることができます。

#### **Wnn8**日本語入力方式

Wnn8 サーバーが使用可能になっていない場合、Wnn8 日本語入力方式は使用できま せん。

回避方法**:** Wnn8 サーバーを使用可能にします。

# svcadm enable wnn8/server

また、iiim-properties コマンドを実行して、日本語エンジンとして Wnn8 を選択し ます。

#### **Primary Administrator**権限で入力方式を有効にす ることができない**(6475081)**

Primary Administrator 権限を持っているユーザーが、特定のロケールの入力方式を使 用できず、文字を正常に入力できません。入力方式ステータスがワークスペースに 表示されません。エラーメッセージは表示されません。

回避方法**:** 次の行を /etc/security/exec\_attr ファイルに追加します。

Primary Administrator:solaris:cmd:::/usr/bin/csh:uid=0;gid=0 Primary Administrator:solaris:cmd:::/usr/bin/ksh:uid=0;gid=0 Primary Administrator:solaris:cmd:::/usr/bin/sh:uid=0;gid=0

ファイルの書式については、exec\_attr(4) のマニュアルページを参照してくださ い。

### **IIIMF**第**12**版へのアップグレードでは**New ChuYin** 入力方式がサポートされない**(6492129)**

OS を Solaris 10 6/06 または Solaris 10 11/06 リリースにアップグレードすると、入力方 式フレームワークおよび個々の入力方式が rev.10 から rev.12 にアップグレードされま す。ただし、サポートされている入力方式のリストには ChuYin (繁体字中国語) が含 まれていません。また、ファンクションキー F2 および F3 を使用して入力方式を切り 替えることができません。

回避方法**:** Hanyu PinYin を使用して繁体字中国語の文字を入力するには、PinYin を使 用します。入力方式を切り替えるには、Ctrl + Shift を使用します。

## 一部のロシア語ロケールでAltGrがモードス イッチとして機能しない**(6487712)**

ru RU.KOI8-R ロケールと ru RU.ANSI1251 ロケールでは、AltGr キーがロシア語 Xsun 配列のモードスイッチとして機能しません。

回避方法 **1:** ru\_RU.UTF-8 ロケールまたは ru\_RU.ISO8859-5 ロケールに切り替えます。

回避方法 **2:** ロシア語キー配列の代わりに IIIMFTM を使用します。

#### arロケールでアラビア語のテキストが表示されな い

x86 システムで Xorg をデフォルトの Xserver として使用している場合は、ar ロケール でアラビア語のフォント (iso7759-6) が表示されません。Xorg の代わりに Xsun を使用 している場合は、このエラーは発生しません。

回避方法**:** 次の手順を実行します。

- 1. スーパーユーザーとして、/usr/dt/config/Xservers を編集します。
	- 次の行をコメント解除するか、追加します。

:0 Local local\_uid@console root /usr/openwin/bin/Xsun :0 -nobanner -defdepth 24

■ 次の行をコメントにします。

:0 Local local\_uid@console root /usr/X11/bin/Xorg :0

2. システムを再起動します。

別の方法として、ar\_EG.UTF-8 などの UTF-8 ロケールにログインすることもできま す。

#### いくつかのアラビア語フォントは**GNOME**で機能 しない**(6384024)**

GNOME では、特定のアラビア語フォントを選択すると、文字が表示されませ ん。この問題は GNOME のフォントプロパティーメニューを使用して、アプリ ケーション、デスクトップ、またはウィンドウタイトルのフォントを選択するとき に発生します。影響を受けるフォントは次のとおりです。

- Akhbar MT (標準、太字)
- Shayyal MT (標準、太字)
- Naskh MT (標準、太字)

エラーメッセージは表示されません。

回避方法**:**

新しく提供された Kacst フォントファミリを使用して、アラビア文字を GNOME アプ リケーションで表示します。

### セッション保存アプリケーションで入力言語を切 り替えられない**(6360759)**

UTF-8 ロケールでは多言語入力がサポートされていますが、ログイン後にマウスボ タン 1 が最初にクリックされた場合、言語の切り替えはセッション保存アプリ ケーションで機能しません。この問題は Java Desktop System (Java DS) で発生しま す。エラーメッセージは表示されません。

回避方法**:**

アプリケーションをクリックする前に、バックグラウンドワークスペースまたは起 動メニューでマウスボタン1をクリックします。

## **ES**ロケールでの**Mozilla**のキーボードショート カットは独特であいまいである**(6288620)**

Mozilla 17のキーボードショートカットは、特にスペイン語ロケールで独特です。た とえば、Ctrl + S は保存だけでなくコピーにも使用されます。エラーメッセージは表 示されません。

回避方法**:**

ユーザー操作に割り当てられているショートカットキーを製品のメニューから確認 します。

#### **UTF-8**ロケールへの移行に関する注意事項

UTF-8 ロケールに移行すると、それらのファイルはデータをインポートまたはエク スポートするときに使用する方法に影響します。

#### **Microsoft Office**ファイル

Microsoft Office ファイルは、Unicode でエンコードされています。StarSuite アプリ ケーションでは、Unicode でエンコードされたファイルの読み取りと書き込みを行う ことができます。

#### **HTML**ファイル

Mozilla Composer などの HTML エディタを使用して作成した HTML ファイル や、Web ブラウザで保存された HTML ファイルには通常、charset エンコーディン グタグが含まれています。エクスポートまたはインポートしたあとの HTML ファイ ルは、HTML ファイル内のエンコーディングタグに基づいて、Mozilla Navigator Web ブラウザで表示したり、Mozilla Composer を使用して編集したりすることができま す。

#### 壊れた**HTML**ファイルの修正

HTML ファイルが文字化けして表示されることがあります。この問題は通常、次の 理由で発生します。

- charset エンコーディングタグが正しくない。
- charset エンコーディングタグがない。

HTML ファイルの charset エンコーディングタグを見つけるには、次の手順を実行し ます。

1. Mozilla を使用してファイルを開きます。

2. Ctrl+Iキーを押すか、「表示」をクリックして「表示」メニューを開きます。 3. 「ページ情報」をクリックします。

charset 情報は、「一般」タブの下に、次のように表示されます。

Content-Type text/html; charset=us-ascii

文字列 charset=us-ascii がファイルの実際のエンコーディングと一致しない場合、そ のファイルは壊れているように見えることがあります。HTML ファイルのエン コーディングを編集するには、次の手順を実行します。

- 1. Mozilla Composer でファイルを開きます。
- 2. 「ファイル」メニューを開きます。
- 3. 「文字エンコードの保存および変更」を選択します。
- 4. 正しいエンコーディングを選択します。Mozilla Composer は、自動的にエン コーディングと charset タグを適切に変換します。

#### 汎用形式で保存された電子メール

現在の電子メールには、MIME charset タグが指定されています。電子メールおよび カレンダアプリケーションは、MIME charset タグに対応しています。エン コーディング変換を実行する必要はありません。

#### プレーンテキストファイル

プレーンテキストファイルには、charset タグがありません。ファイルが UTF-8 エン コーディング形式でない場合には、エンコーディング変換を行う必要がありま す。たとえば、繁体字中国語 (BIG5) でエンコードされているプレーンテキスト ファイルを UTF-8 に変換するには、次のコマンドを実行します。

iconv -f big5 -t UTF-8 *inputfilename*

#### > *outputfilename*

ファイルシステム検査器を使用して、エンコーディングを変換することもできま す。

テキストエディタを使用して文字エンコーディングテキストの読み取りおよび書き 込みを行うことができますが、自動的にエンコーディングが変換される場合 と、ファイルを開くか保存するときに明示的にエンコーディングを指定する場合が あります。

テキストエディタを起動するには、「起動」をクリックし、「アプリ ケーション」->「アクセサリ」->「テキストエディタ」の順に選択します。

#### ファイル名とディレクトリ名

複数バイト文字を使用するファイル名やディレクトリ名が UTF-8 エンコーディング 形式でない場合は、エンコーディング変換を行う必要があります。ファイルシステ ム検査器を使用して、レガシー文字エンコーディングによるファイル名、ディレク トリ名、およびプレーンテキストファイルの内容を、UTF-8 エンコーディングに変 換することができます。詳細は、ファイルシステム検査器のオンラインヘルプを参 照してください。

ファイルシステム検査器を起動するには、「起動」をクリックし、「アプリ ケーション」->「ユーティリティ」->「ファイルシステム検査器」の順に選択しま す。

ファイルマネージャーを使用して SMB 経由で Microsoft Windows 上の UTF-8 以外の ファイル名やディレクトリ名にアクセスする場合は、エンコーディングを変換しな くても UTF-8 以外のファイル名やディレクトリ名にアクセスできます。

#### 従来のロケール固有のアプリケーションの起動

Unicode UTF-8 への移行準備が整っていないアプリケーションの場合、フロントパネ ルに起動ツールを作成すると、従来のロケールでアプリケーションを開始できま す。コマンド行からそれらのアプリケーションを直接起動することもできます。ア プリケーションの起動ツールを作成するには、次の手順を実行します。

- 1. パネル上で起動ツールを配置する場所を右クリックします。
- 2. 「パネルに追加」->「ランチャー」と選択します。
- 3. 「ランチャーの作成」ダイアログの「コマンド」フィールドに、次の書式で必要 な項目を入力します。

**env LANG=***locale* **LC\_ALL=** *locale application name*

たとえば、/usr/dt/bin から motif-app という名前のアプリケーションを中国語 (BIG5) ロケールで起動する場合は、「ランチャーの作成」の「コマン ド」フィールドに、次のテキストを入力します。

#### **env LANG=zh\_TW.BIG5 LC\_ALL=zh\_TW.BIG5 /usr/dt/bin/motif-app**

4. 「了解」をクリックすると、パネルに起動ツールが作成されます。

従来のロケール固有の CLI (コマンド行インタフェース) アプリケーションを実行する 必要があるときは、まず従来のロケールで端末ウィンドウを開いてから、その端末

ウィンドウで CLI アプリケーションを実行します。端末ウィンドウを従来のロ ケールで開くには、次のコマンドを入力します。

eng LANG=*locale* LC\_ALL=*locale* GNOME-TERMINAL –disbable-factory.

従来のロケールで新規の端末ウィンドウを開く代わりに、現在の端末ウィンドウ の「文字エンコーディングの設定」メニューでエンコーディングを変更すること で、ロケール設定を UTF-8 から従来のロケールに切り替えることもできます。この 場合、現在のシェルに対して LANG および LC\_ALL 環境変数を設定し直す必要がありま す。

#### 一部のキー配列タイプ**6**および**7**のハードウェア が使用できない

Solaris OS 用に、いくつかのキー配列のソフトウェアサポートが追加されまし た。ユーザーは、必要に応じて標準 U.S. キー配列を変更できます。このため、柔軟 性の高いキーボード入力が可能になります。

現時点では、次のキー配列タイプに適合するハードウェアは入手できません。

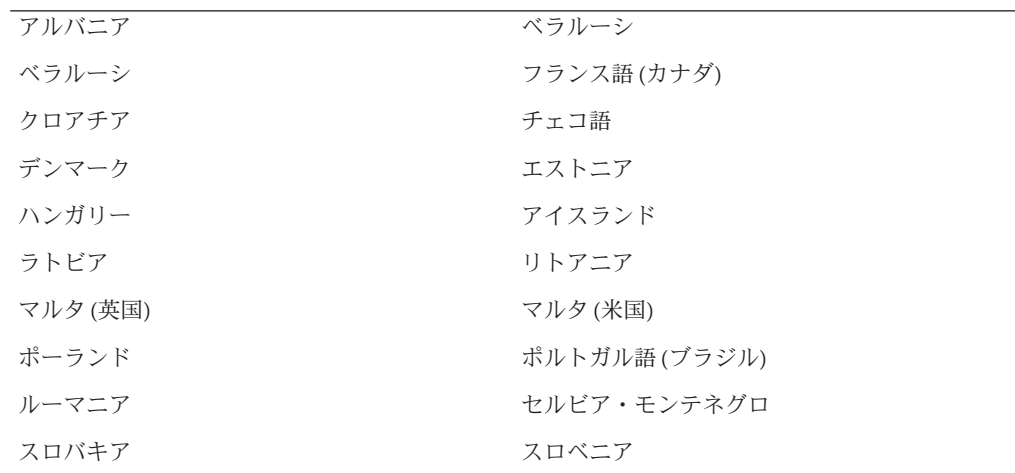

回避方法**:** 次のいずれかを選択してください。

■ 回避方法 **1:** このキーボードソフトウェアを利用するには、kbd -s コマンド行 ユーティリティーを使用してキーボード入力を設定します。UTF-8 ロケール環境 を備えたデスクトップセッションの場合は、入力方式設定エディタを使用しま す。必要なキー配列が kbd -s ユーティリティーに含まれていない場合は、回避方 法 2 を使用してください。

- 回避方法 **2:** /usr/openwin/share/etc/keytables/keytable.map ファイルを変更しま す。たとえば、カナダ用タイプ 6 キーボードの場合、次の変更を行います。
	- 1. /usr/openwin/share/etc/keytables/keytable.map ファイル内の US6.kt エントリ を Canada6.kt に変更します。たとえば、次のように変更します。

6 0 Canada6.kt 2. システムをリブートすると、変更内容が有効になります。

# ネットワーク接続に関する注意事項

Solaris 10 リリースのネットワーク接続に関するバグ情報について説明します。

### **e1000g**ドライバが破損した**LSO**パケットを生成す る**(6855964)**

負荷が高い状況で、e1000g ドライバが破損した LSO パケットを生成し、Ethernet チップのストールとリセットを引き起こすことがあります。

回避方法**:** e1000g.conf ファイルに次の行を追加し、LSO を無効にします。

lso enable=0,0,0,0,0,0,0;

'0' が e1000g インタフェース番号と一致することを確認してください。

# **Northstar**カードで**TCP**破損が発生する**(6838180)**

インテル 82571 チップの DMA は、データが不正でありながら CRC が正しいデータを ネットワークに送信し、応答を停止することがあります。応答の停止によって、デ バイスのハングとリセットが引き起こされます。

回避方法**:** e1000g.conf ファイルに次の行を追加し、LSO を無効にします。

lso enable=0,0,0,0,0,0,0,0;

'0' が e1000g インタフェース番号と一致することを確認してください。

## ゾーン間の通信に関する制約の厳格化**(6837033)**

Solaris Trusted Extensions 構成を実行しているシステムでゾーン間通信の制約が厳しく なっていることから、準拠でない他社製アプリケーションが制限され、失敗するこ とがあります。

回避方法**:** 次のいずれかを選択してください。

■ 回避方法 **1:** セキュリティー設定を一時的に変更しま す。/lib/svc/method/svc-labeld ファイルの次の行をコメントにします。

/usr/sbin/ndd -set /dev/ip \ ip restrict interzone loopback 1

■ 次のコマンドを入力します。

/usr/sbin/ndd -set /dev/ip ip restrict interzone loopback 0

この変更を行うと、アプリケーションプログラミングやアプリケーション構成の問 題に対処する時間を作ることができますが、永続的な解決方法としては推奨されま せん。

■ 回避方法**2:** Trusted Extensions が構成されている Solaris OS のプログラミングおよび 構成の指示に準拠するよう、アプリケーションまたは構成を変更します。詳細 は、『[Solaris Trusted Extensions](http://docs.sun.com/doc/819-7612) 開発ガイド』の第 5 章「プロセス間通信」を参照 してください。

注 **–**アプリケーションまたは構成の変更が困難な場合、SUNのサポート窓口にお問い 合わせください。

#### **DR**およびshowdevicesが**XSCF**の再起動後に動作 しない**(6821108)**

OPL システムで XSCF サービスプロセッサを再起動したあとで、IPsec 通信が失われ ます。次のエラーメッセージが XSCF サービスプロセッサ上に表示されます。

XSCF> showdevices -d 0

Can't get device information from DomainID 0.

次のメッセージがドメインの /var/adm/messages ファイルに表示されます。

Apr 7 11:19:20 domain-0 sckmd: [ID 205163 daemon.error] PF KEY error: type=ADD, errno=17: File exists, diagnostic code=0: No diagnostic

この問題が発生するのは、ドメイン上の既存の SA (Security Association) が適切に削除 されないことが原因であるため、新しい SA の追加に失敗します。

回避方法 **1:** XSCF サービスプロセッサを 2 回再起動します。最初の再起動で SA の半 分が削除され、2 回目の再起動で残りの半分が削除されます。2 番目の追加に成功 し、IPsec 通信が再度確立されます。

回避方法 **2:** サービスプロセッサを再起動する前に、各ドメインで IPsec SA を 2 回削除 します。

IPsec をシステム上のほかのことに使用していない場合は、ipseckey flush によって すべての SA が表示されます。IPsec をほかのことに使用している場合は、次の手順を 実行してすべての SA を表示します。

1. IP アドレスを取得します。

# /usr/platform/SUNW,SPARC-Enterprise/sbin/prtdscp Domain Address: 192.168.224.2 SP Address: 192.168.224.1

2. ipseckey および prtdscp ユーティリティーを使用して SPI を 2 回削除します。

# ipseckey delete ah spi 0xff00 dst '/usr/platform/SUNW,SPARC-Enterprise/sbin/prtdscp -s' # ipseckey delete ah spi 0xff00 dst '/usr/platform/SUNW,SPARC-Enterprise/sbin/prtdscp -s'

# ipseckey delete ah spi 0xff dst '/usr/platform/SUNW,SPARC-Enterprise/sbin/prtdscp -d' # ipseckey delete ah spi 0xff dst '/usr/platform/SUNW,SPARC-Enterprise/sbin/prtdscp -d'

サービスプロセッサが再起動すると、キーが正しく追加されます。

### **x86:** bnxドライバで**Broadcom NetXtreme II 5709** チップセットがサポートされない**(6637053)**

Solaris 10 10/09 リリースでは、Broadcom NetXtreme II 5709 (BCM5709) チップセットは サポートされていません。

回避方法**:** Web サイト [http://www.broadcom.com/support/ethernet\\_nic/](http://www.broadcom.com/support/ethernet_nic/downloaddrivers.php) [downloaddrivers.php](http://www.broadcom.com/support/ethernet_nic/downloaddrivers.php) から bnx ドライバをダウンロードします。

注**–**ダウンロードしたドライバをインストールすると、既存のチップセットのパ フォーマンスが低下することがあります。

#### **SPARC: NFS/RDMA**の接続エラー**(6229077)**

NFS サーバーと、RDMA (Remote Direct Memory Access) を使用しているクライアント との間で接続エラーが発生することがあります。このエラーによ り、バッファープールの資源が使い果たされ、システムがパニックになります。次 のエラーメッセージが表示されます。

rpcib: WARNING: rib rbuf alloc: No free buffers!

回避方法**:** 次のいずれかを選択してください。

- TCPが有効になるように NFS サーバーを設定します。/etc/default/nfs ファイル で、(NFSD\_PROTOCOL=tcp) に変更します。
- proto=tcp マウントオプションを使用してクライアント側から NFS ファイルシス テムをマウントします。

詳細は、[mount\\_nfs](http://docs.sun.com/doc/816-5166)(1M)および [nfs](http://docs.sun.com/doc/816-5174)(4) のマニュアルページを参照してください。

#### **2**つのポータルを持つ**iSCSI**ターゲットで、**1**つが 不正なポータルの場合は、ログインが失敗する **(6476060)**

iSCSI ターゲットまたはアレイから send target 応答の一部として複数の IP アドレス が返された場合、イニシエータはこれまでのリリースのようにリスト内の最初のア ドレスだけを考慮するのではなく、最後のアドレスだけを考慮します。その結 果、最後の IP アドレスが不正または無効な場合は、このターゲットへの接続が失敗 します。

回避方法**:** send target 応答で、各エントリについて異なるターゲットポータルグ ループタグ (TPGT) を返します。イニシエータは接続を成功させるために、すべての IP アドレスに対して接続を確立しようとします。

#### システム**DOI**を設定できない**(6314248)**

システム DOI (Domain of Interpretation) を設定できません。Solaris 管理コンソールを 使用して新しいトラステッドネットワークテンプレートを作成するとき、Solaris 管 理コンソールによって DOI が **0** に設定され、Solaris Trusted Extensions が正しく機能し ません。さまざまなエラーメッセージが表示されます。

回避方法**:** Solaris 管理コンソールを使用して DOI を **1** に設定します。

### **Solaris 10 OS**では**IP**転送がデフォルトで無効に なっている

この Solaris リリースでは、IP 転送はデフォルトで無効になっています。この設定 は、ほかのシステム構成に関係なくIPv4 と IPv6 の両方に適用されます。以前はデ フォルトで IP パケットを転送していた複数の IP インタフェースを持つシステムに は、もうこの自動機能はありません。マルチホームシステムでの IP 転送を有効にす るには、管理者は手動でいくつかの設定手順を実行する必要があります。

回避方法**:** コマンド routeadm を実行して IP 転送を有効にできます。routeadm を使用 して行われた構成変更は、システムのリブート時にも保持されます。

- IPv4 転送を有効にするには、**routeadm -e ipv4-forwarding** と入力します。
- IPv6 転送を有効にするには、routeadm -e ipv6-forwarding と入力します。
- 有効になった IP 転送の設定を現在実行しているシステムに適用するに は、**routeadm -u** と入力します。

IP 転送の詳細は、[routeadm](http://docs.sun.com/doc/816-5166)(1M) のマニュアルページを参照してください。

# **IP**アドレスが失敗した**IP**ネットワークマルチパス グループに属していると、ゾーンはブートしない **(6184000)**

ゾーンの IP アドレスが IP ネットワークマルチパス (IPMP) グループの一部になるよ うにゾーンを構成できます。構成方法については、『Solaris [のシステム管理](http://docs.sun.com/doc/819-0385) (Solaris コンテナ : 資源管理と Solaris ゾーン)』の「IP [ネットワークマルチパス機能を共有](http://docs.sun.com/doc/819-0385) IP [非大域ゾーンに拡張する方法」を](http://docs.sun.com/doc/819-0385)参照してください。

IPMP グループに含まれるすべてのネットワークインタフェースが失敗すると、その IPMP グループに属している IP アドレスを持つゾーンはブートしません。

次の例は、ゾーンをブートしようとした場合の結果を示しています。

#### # **zoneadm -z my-zone boot**

zoneadm: zone 'my-zone': bge0:1: could not set default interface for multicast: Invalid argument zoneadm: zone 'my-zone': call to zoneadmd failed

回避方法**:** グループ内のネットワークインタフェースの少なくとも 1 つを修復してく ださい。

## セキュリティーに関する注意事項

Solaris 10 リリースのセキュリティーに関する注意事項について説明します。

# **pam\_ldap**を有効にしておくと、パスワードなし のログインが失敗する**(6365896)**

LDAP 用のアカウント管理 PAM モジュール (pam\_ldap) を有効にした後、ユーザーは システムにログインするときにパスワードを指定する必要があります。結果とし て、パスワードなしのログインは失敗します。これには、次のようなツールを使用 したログインが含まれます。

- リモートシェル(rsh)
- リモートログイン (rlogin)
- セキュアシェル (ssh)

回避方法**:** ありません。

### **Solaris**のコマンドと標準

次の節では、Solaris 10 OS における特定のコマンドと標準の動作変更について説明し ます。

## **SPARC: 8**バイト境界整列**mutex**に準拠しないアプ リケーションが失敗する**(6729759)**

mutex\_t および pthread\_mutex\_t 型のオブジェクトは、8 バイト境界で整列されるアド レスで始まる必要があります。この要件を満たさないアプリケーションは失敗しま す。次のエラーメッセージが表示されます。

\*\*\* THREAD ERROR DETECTION: lock usage error detected \*\*\* ... "mutex is misaligned" OR: "condvar is misaligned"

回避方法**:** 環境変数を次の値に設定すると、整列エラーが stderr で報告されます。

- THREAD\_ERROR\_DETECTION=1
- THREAD\_ERROR\_DETECTION=2

THREAD ERROR DETECTION 環境変数をこのどちらかの値に設定してアプリケーションを テストし、準拠していないアプリケーションを修正するように依頼してください。

### winbindによって最初の**1000**人の**Active Directory** ユーザーしか取得されない

このバグは、Active Directory 環境で winbind を指定して Samba サーバーを使用してい るときに発生します。Solaris 10 10/09 リリースには、Samba バージョン 3.0.28 が含ま れています。Active Directory サーバーからすべてのユーザーまたは 1000 人を超える ユーザーのクエリー検索を行うと、winbind によって最初の 1000 件の結果だけが取 得されます.

回避方法**:** ありません。

# **PgAdmin III 1.6**で**PostgreSQL**バージョン**8.3**がサ ポートされない

PgAdmin III 1.6 は、PostgreSQL バージョン 8.3 の管理には使用できません。PgAdmin 1.6 は、新規バージョンの PostgreSQL に含まれるカタログ構造を認識しません。さま ざまなエラーメッセージが表示されます。

回避方法**:** PgAdmin III バージョン 1.8 にアップグレードします。

**Solaris Trusted Extensions**の変更されたマニュアル ページはリファレンスマニュアルだけに記載され ている

このリリースでは、次に示す Solaris Trusted Extensions のマニュアルページが改訂さ れています。

- add allocatable(1M)
- remove allocatable(1M)
- label to str(3TSOL)
- tsol getrhtype(3TSOL)
- tnzonecfg(4)

改訂されたマニュアルページは、man コマンドでは表示できません。改訂されたマ ニュアルページを確認するには、『[Solaris Trusted Extensions Reference Manual](http://docs.sun.com/doc/819-3219)』を参 照してください。

# **Bash 3.00**でいくつかの環境変数が設定されなく なった

Solaris 10 OS には Bash 3.00 が含まれていますが、このシェルでは次の変数が自動的に は環境にエクスポートされなくなりました。

- HOME
- PATH
- SHELL
- TERM
- HOSTNAME
- HOSTTYPE
- MACHTYPE
- OSTYPE

この動作変更は、シェルによってこれらの変数にデフォルト値が割り当てられる場 合にも適用されます。

回避方法**:** これらの変数を手動でエクスポートしてください。

#### 新しいlnユーティリティーには-fオプションが 必要

/usr/bin/ln の動作は、SVID3 から XCU6 までのすべての標準に準拠するように変更 されました。-f オプションの付かない ln コマンドを使用して既存のターゲット ファイルにリンクすると、リンクは確立されません。代わりに、診断メッセージが 標準エラーに書き込まれ、残りのリンク元ファイルのリンクが続行されます。最後 に、ln コマンドはエラー値を返して終了します。

たとえば、ファイル b がある場合、構文 **ln a b** を実行すると、次のメッセージが生 成されます。

ln: b: File exists

この動作変更は、-f オプションの付かない ln コマンドを含む既存のシェルスクリプ トやプログラムに影響します。このため、以前正常に動作していたスクリプトが Solaris 10 OS では失敗することがあります。

回避方法**:** ln コマンドには -f オプションを付けて使用してください。link ユーティリ ティーを実行する既存のスクリプトがある場合は、必ずコマンドの新しい動作に適 合するようにこれらのスクリプトを変更してください。

## 新しいtcshにより、ハイフンまたは等号が使われ ているsetenv変数名が拒否される

Solaris 10 OS では、tcsh はバージョン 6.12 にアップグレードされました。この バージョンは、名前にハイフンや等号が使われている環境変数を受け入れなくなり ました。setenv 行を含み、以前の Solaris バージョンで動作するスクリプトを現在の Solaris 10 リリースで実行すると、エラーが生成されることがあります。次のエ ラーメッセージが表示されます。

setenv: Syntax error

詳細は、Solaris 10 OS 用の tcsh のマニュアルページを参照してください。

回避方法**:** 環境変数名にハイフンや等号を使用しないでください。

#### **STDIO**getcファミリのファイル終了条件の動作が 変更になった

厳しい標準 C 準拠モードで作成されたアプリケーションは、一部のライブラリ関数 の動作変更による影響を受けます。たとえば、cc -Xc または c89 準拠モードでコンパ イルされたアプリケーションがこれに当たります。動作が変更されたライブラリ関 数は次のとおりです。

- fgetc()
- fgets()
- fgetwc()
- fgetws()
- getc()
- getchar()
- gets()
- getwc()
- qetwchar()
- getws()

1990 C 標準の正式な解釈では、ファイル終了条件が設定されたら、それ以降の入力 操作ではファイルからデータを返さないようにする必要があります。ただ し、ファイルポインタの位置を変更したり、アプリケーションによってエラーと ファイル終了フラグが明示的にクリアされている場合は例外です。

ほかのすべての準拠モードの動作は変わりません。特に、このインタフェースで は、ファイル終了インジケータの設定後に、新しく書き込まれた追加データをスト リームから読み取ることができます。

回避方法**:** ストリームのファイル終了条件が報告されたあとで追加データを読み取る には、ストリームに対して fseek() または clearerr() を呼び出します。

#### psコマンドの出力列が広くなった

UID、プロセッサ ID、および累積実行時間が大きくなったため、ps コマンドの出力 列が広くなりました。カスタムスクリプトは、出力列が固定されていると仮定しな いようにするべきです。

回避方法**:** スクリプトでは ps コマンドの -o オプションを使用するようにしてくださ い。

詳細は、ps[\(1\)](http://docs.sun.com/doc/816-5165) のマニュアルページを参照してください。

# **Solaris**ボリュームマネージャー

Solaris 10 リリースの Solaris ボリュームマネージャーに関するバグ情報について説明 します。

# **Solaris**ボリュームマネージャーのmetattachコマ ンドが失敗することがある

ファイルシステムがシリンダ 0 から始まっていない Solaris ボリュームマ ネージャーのミラー化が存在するルート (/) ファイルシステムの場合には、接続され るサブミラーにシリンダ 0 から始まるものを含めることはできません。

最初のサブミラーがシリンダ0から始まらないミラーに、シリンダ0から始まるサブ ミラーを接続しようとすると、次のエラーメッセージが表示されます。

can't attach labeled submirror to an unlabeled mirror

回避方法**:** 次のいずれかを選択してください。

- ルートファイルシステムとほかのサブミラー用のボリュームの両方がシリンダ 0 から始まるようにします。
- ルートファイルシステムとほかのサブミラー用のボリュームの両方がシリンダ 0 から始まらないようにします。

注 **–** JumpStart インストールのデフォルトでは、swap パーティションがシリンダ 0 か ら始まっていて、ルートファイルシステム / はディスク上のほかの場所から始まって います。システム管理者は通常、スライス 0 をシリンダ 0 から始めようとします。デ フォルトの JumpStart インストールにおいて、スライス 0 上にあるがシリンダ 0 から 始まっていないルートパーティションを、別のディスクのシリンダ 0 から始まるス ライス 0 にミラー化しようとすると、問題が発生する場合があります。その結 果、ミラーを追加しようとする際に、エラーメッセージが出力されます。Solaris イ ンストールプログラムのデフォルト動作の詳細については、Solaris 10 インストール ガイドを参照してください。

#### **Sun Java Desktop System**

この節では、Solaris 10 OS の Sun Java Desktop System (Java DS) に適用される問題につい て説明します。

#### 電子メールとカレンダ

この節では、電子メールとカレンダに関する問題について説明します。

#### 認証タイプの変更に関する問題**(6246543)**

受信メールサーバーの認証タイプを変更したあとに、電子メールとカレンダが正し く動作しないことがあります。

回避方法**:** 電子メールとカレンダを再起動してください。

#### ログインの問題

この節では、ログインの問題について説明します。

#### ログインエラーメッセージ

Java Desktop System セッションにログインしたときに、次のエラーメッセージが表示 されることがあります。

Could not look up internet address for hostname. This will prevent GNOME from operating correctly. It may be possible to correct the problem by adding hostname to the file /etc/hosts

回避方法**:** /etc/hosts ファイルにホスト名が正しく設定されていることを確認してく ださい。次の手順を実行します。

1. /etc/hosts ファイルにホスト名を次のように設定します。

127.0.0.1 localhost loghost *hostname* localhost.localdomain

*hostname* はシステムの名前です。

2. ホスト名が /etc/nodename ファイルに指定されていることを確認します。この ファイルに次の行も追加する必要があります。

127.0.0.1 localhost loghost *hostname* localhost.localdomain

ヘルプシステム

#### ボリュームコントロールのヘルプウィンドウが違う**(6253210)**

Yelp ブラウザを使用してボリュームコントロールのオンラインヘルプを開くと、代 わりに「キーボードアクセシビリティ」パネルアプリケーションのヘルプファイル が開きます。

回避方法**:** ありません。

#### **Mozilla**ブラウザ

#### **Mozilla**ブラウザから印刷できないドキュメントがある

BMP (Basic Multilingual Plane) 形式ではない Unicode 文字が含まれているドキュメント は、Mozilla ブラウザから印刷できません。

回避方法**:** ありません。

#### システムレベルの問題

#### ユーザー設定の互換性が完全でない

旧バージョンの GNOME デスクトップでは、ホームアカウントのユーザー設定と Java Desktop System Release 3 のユーザー設定との間に完全な互換性がない場合があり ます。

回避方法**:** ユーザー設定を設定し直してください。次の手順を実行します。

1. Java Desktop System からログアウトします。

- 2. 「セッション」をクリックし、「端末の復旧」を選択します。
- 3. ログインします。
- 4. 「端末の復旧」ウィンドウで、次のコマンドを入力します。

#### % **gnome-cleanup exit**

5. 再度ログインします。

GNOME 設定が設定し直されました。

#### **StarSuite**ソフトウェアのオンライン登録に関する問題**(6208829)**

StarSuite ソフトウェアがシステム上に Mozilla を検出できない場合に、StarSuite ソフ トウェアのオンライン登録を完了できない場合があります。StarSuite ソフトウェアが 電子メールとカレンダアプリケーションを検出できない場合には、ドキュメントを 正常に送信することができません。

回避方法**:** /usr/sfw/bin を PATH に追加します。次の手順を実行します。

- 1. 端末ウィンドウを開きます。
- 2. 次のコマンドを入力します。

#### % **export PATH=/usr/sfw/bin:\$PATH**

3. StarSuite ソフトウェアを起動するために、次のコマンドを実行します。

#### % **soffice**

4. StarSuite 登録手順を完了します。

#### サウンドレコーダに関する問題

サウンドレコーダが new.wav ファイルを録音しているときに、スライドバーとサイド カウンタが機能しません。

回避方法**:** ありません。

### **Nautilus ACL**マスクがグループのアクセス権と同 期されない**(6464485)**

「パーミッション」タブの「グループ」アクセス権と「アクセス」タブの「マス ク」アクセス権は同じになるはずですが、状況によっては同期されないことがあり ます。

回避方法**:** 「閉じる」ボタンをクリックし、「リロード」をクリックします。ファイ ルのプロパティーを再度表示します。これで、「グループ」アクセス権と「マス ク」アクセス権が同期された状態に戻ります。アクセス権としては、前の手順で変 更した「マスク」アクセス権が設定されます。

#### strftime(3c)は**%-m**と**%-d**で**GNU**拡張をサ ポートするべき**(6448815)**

Java DS メニューバーおよび Evolution などの一部のアプリケーションで、中国暦の日 付が正しく表示されません。不正な日付は %-m M %-d D の形式で表示されます。この M と D は、それぞれ中国暦の月と日です。

回避方法**:** 次の手順を実行します。

- 1. /usr/share/locale/LC\_MESSAGES/gnome-panel\*.mo ファイルをバックアップしま す。
- 2. gnome-panel.gnome-2-16.zh\_CN.po を [http://l10n.gnome.org/](http://l10n.gnome.org/POT/gnome-panel.gnome-2-16/gnome-panel.gnome-2-16.zh_CN.po) [POT/gnome-panel.gnome-2-16/gnome-panel.gnome-2-16.zh\\_CN.po](http://l10n.gnome.org/POT/gnome-panel.gnome-2-16/gnome-panel.gnome-2-16.zh_CN.po) からダウンロード し、/tmp ディレクトリに保存します。
- 3. gnome-panel.gnome-2-16.zh CN.po ファイルを編集して、すべての %-m を %Om で置 き換え、%-d を %e で置き換えます。
- 4. 新しい gnome-panel.gnome-2-16.zh CN.po ファイルを生成します。

msgfmt -v -o gnome-panel.gnome-2-16.zh\_CN.mo /tmp/gnome-panel.gnome-2-16.zh\_CN.po

このファイルを /usr/share/locale/LC\_MESSAGES/ ディレクトリにコピーします。 5. システムからログアウトし、再度ログインします。

# **x86:**ビデオカードが**1**枚しかないシステムで全画 面の拡大鏡を設定できない

ビデオカードを 1 枚しか使用していない Solaris 10 システムでは、全画面の拡大鏡を 設定することはできません。このような構成の場合には、ダミードライバの設定を 定義した別の構成ファイルを使用する必要があります。最初に、Xserver が動作して いないことを確認します。そのあとに、次の手順を実行してください。

- 1. コマンド行セッションにログインします。
	- GNOMEディスプレイマネージャーを使用する場合は、次の手順を実行しま す。
		- a. スーパーユーザーとしてセッションにログインします。
		- b. プロンプトで、**svcadm disable application/gdm2-login** と入力します。
- c. 再度スーパーユーザーとしてログインします。
- dtlogin を使用する場合は、次の手順を実行します。
	- a. dtlogin ウィンドウで、「オプション」をクリックし、「コマンド行ログイ ン」を選択します。
	- b. スーパーユーザーとしてログインします。
- 2. 新しい xorg.conf ファイルを作成します。

```
# /usr/X11/bin/Xorg -configure
```

```
ルート (/) ディレクトリに xorg.conf.new が作成されます。
```
3. 新しい構成ファイルを /etc/x11 ディレクトリにコピーし、ファイルの名前を xorg.conf に変更します。

#### # **cp /xorg.conf.new /etc/X11/xorg.conf**

- 4. 次のサンプル構成を使用して、ファイルの構成を変更します。
	- 新しいモニターセクションを追加します。

```
Section "Monitor"
    Identifier "monitor_dummy"
    ModelName "dummy"
    HorizSync 10-200
      VertRefresh 20-90
    EndSection
```
■ 新しいデバイスセクションを追加します。

```
Section "Device"
  BoardName "dummy"
  Driver "dummy"
  Identifier "device_dummy"
  VendorName "dummy"
  videoram 10000
EndSection
```
注**–**グラフィックスカードの画面の幅と高さ、および発色数に応じ て、videoram 値の調整が必要になる場合があります。値 (K バイト) は、使用す る画面に適した大きさにする必要があります。たとえば、幅 \* 高さ \* bpp/8 と いう式を使用して値を計算します。

■ 新しい画面セクションを追加します。

```
Section "Screen"
   DefaultDepth 24
```
```
SubSection "Display"
    Depth 24
    Modes "1280x1024"
  EndSubSection
  Device "device dummy"
  Identifier "screen_dummy"
  Monitor "monitor dummy"
EndSection
```

```
注–解像度の値は、システムの設定に応じて調整が必要になる場合がありま
す。
```
5. ServerLayout セクションで次の行を探します。

Screen  $\alpha$  "Screen $\alpha$ "  $\alpha$   $\alpha$ 

6. この行の下に、次の行を挿入します。

Screen 1 "screen dummy" RightOf "Screen0"

この追加した行により、Screen1 が定義されます。2 番目のダミー画面として、物 理的な主画面である Screen0 の論理的に右側に割り当てられます。

- 7. 変更を保存します。
- 8. コマンド行セッションからシステムをリブートします。
	- GDMを使用する場合は、次の操作を実行します。
		- a. **svcadm enable application/gdm2-login** と入力します。 b. システムを再起動します。
	- dtlogin を使用する場合は、システムをリブートし、ログインします。
- 9. Gnopernicus スクリーンリーダーを起動します。
- 10. 「起動モード」を「拡大鏡」に変更します。
- 11. 「設定」をクリックしてから、「拡大鏡」を選択します。
- 12. 「追加/変更」をクリックします。
- 13. 「拡大鏡」設定に次の値を割り当てます。
	- ソース: 0.1
	- 拡大表示の位置:
		- 左と上部: 0
		- 右と下部: 最大値
- 14. 「適用」をクリックします。

全画面拡大の画面が上に表示され、Gnopernicus ウィンドウが表示されなくなりま す。この状態で、全画面拡大を設定することができます。

# 一部の表示オプションを使用すると、ファイルマ ネージャーでエラーが発生することがある **(6233643)**

次の表示オプションを使用すると、ファイルマネージャーでエラーが発生すること があります。

- カタログ表示
- 画像コレクション表示

使用する表示オプションに応じて、次のエラーメッセージが表示されることがあり ます。

■ エラー:

The application nautilus has quit unexpectedly

■ エラー·

The Catalog view encountered an error while starting up

■ エラー:

The Image Collection view encountered an error while starting up

回避方法**:** ありません。これらの問題が発生したら、ファイルマネージャーを再起動 するか、クラッシュダイアログボックスで「アプリケーションの再起動」ボタンを クリックしてください。

### システム管理

ここでは、Solaris 10 OS のシステム管理に関するバグ情報について説明します。

## **SPARC: Solaris**ボリュームマネージャ**GUI**が開始に 失敗する**(6671736)**

Solaris ボリュームマネージャ GUI が正常に開始しません。しかし、他のシステムパ ニックは検出されません。

回避方法**:** /var/sadm/smc/toolboxes/smc/smc.tbx ファイルから次の行を削除します。

<ToolBoxURL>

```
<URL>file:/var/sadm/smc/toolboxes/tsol_files/tsol_files.tbx</URL>
</ToolBoxURL>
```
<ToolBoxURL>

<URL>file:/var/sadm/smc/toolboxed/tsol\_ldap/tsol\_ldap.tbx</URL> </ToolBoxURL>

# **x86:** add\_drv、update\_drv、およびrem\_drvの各コ マンドはアドバイザリレコードロッキングを使用 する必要がある**(6445040)**

update drv コマンドは /tmp/AdD Em.lck ロックファイルを直ちに削除しないため、以 後の add\_drv、update\_drv、および rem\_drv の各コマンドが失敗します。この問題 は、カスタムインストールイメージの作成時に最も多く見られます。このロック ファイルはミニルートに同梱されているため、パッケージを追加する試みはすべて 失敗します。次のエラーメッセージが表示されます。

add drv/rem drv currently busy; try later

回避方法**:** /tmp/AdDrEm.lck ファイルが存在する場合、pkgadd または \*\_drv コマンドの 実行を試みる前に手作業で削除します。

# **SPARC: FKU 137137-xx**では他社製のボリュームマ ネージャーソフトウェアがサポートされない

FKU 137137-xx パッチでは、いくつかの例外を除き、他社製のボリュームマ ネージャーソフトウェアがサポートされません。このサポートが欠けているの は、prepatch、postpatch、および postbackout の実装によるためです。サポートされて いない他社製のボリュームマネージャーソフトウェアを使用する場合は、FKU パッチを適用できません。パッチのインストール中に次のエラーメッセージが表示 されます。

unsupported root slice type xxxxx

ただし、富士通およびベリタス製のボリュームマネージャーソフトウェアはサ ポートされています。

回避方法**:** ありません。

## 非大域ゾーンが含まれているシステムでpatchadd -Mを使用してパッチをインストールしてはいけな い

非大域ゾーンが含まれているシステムでは、 patchadd -M オプションを使用しないこ とをお勧めします。patchadd -M の現在の実装では、まず大域ゾーンにすべての パッチが適用され、その次に非大域ゾーンに適用されます。このオプションをお勧 めしないのは、いくつかのパッチが大域ゾーンには適用され、非大域ゾーンにはま だ適用されていないときに問題が発生した場合、大域ゾーンと非大域ゾーンの同期 が大幅にずれてしまい、回復が困難な状況に陥る可能性があるからです。

回避方法**:** patchadd -a - M を使用して、パッチセットの有効なインストールシーケン スを作成し、パッチが問題なく確実にインストールされるようにすることができま す。

詳細は、BigAdmin Patching Hub の成功事例の記事 ([http://www.sun.com/bigadmin/](http://www.sun.com/bigadmin/features/articles/patch_management.jsp) [features/articles/patch\\_management.jsp](http://www.sun.com/bigadmin/features/articles/patch_management.jsp)) を参照してください。

## ::findleaksコマンドが失敗する**(6720107)**

Solaris 10 10/09 OS では、mdb デバッガの ::findleaks コマンドは失敗します。次のエ ラーメッセージが表示されます。

mdb: couldn't walk 'modctl': unknown walk name

回避方法**:** ::findleaks コマンドを使用する前に、::load krtld コマンドを入力しま す。

# voldによって**Solaris 10 10/09**の**DVD**メディアが自 動的にマウントされないことがある**(6712352)**

実行時に、Solaris 10 10/09 DVD はデフォルトではマウントされません。エ ラーメッセージは表示されません。

回避方法**:** 次の手順を実行します。

- 1. スーパーユーザーになります。
- 2. vold を無効にします。
	- Solaris 10 システム:

# svcadm disable -t volfs

■ Solaris 8 および Solaris 9 システム:

/etc/init.d/volmgt stop

3. # mount -F hsfs *<*ブロックデバイスへのパス*> <*マウントポイントへのパス*>* コマ ンドを使用して手動でメディアをマウントします。次に例を示します。

# mount -F hsfs /dev/rdsk/c0t2d0s2 /mnt

# **Solaris Trusted Extensions**を有効にしたあとで **Solaris**管理コンソールにログインできない **(6639493)**

Solaris Trusted Extensions を有効にしたあと、Solaris™ 管理コンソールがハングアップ し、Solaris 管理コンソールに root としてログインできません。Solaris 管理コンソール がハングアップする際に、次のエラーメッセージが表示されることがあります。

Configuring the Management Server...

回避方法**:** 次の手順を実行します。

- 1. Solaris Trusted Extensions を設定してから、Solaris 管理コンソールを起動します。
- 2. 「コンソール」メニューから「ツールボックスを開く」を選択します。
- 3. localhost を選択します (リストに含まれている場合)。
- 4. localhost がリストに含まれていない場合は、localhost と入力します。
- 5. Policy=TSOL ツールボックスを選択します。
- 6. もう一度 Solaris 管理コンソールに root としてログインします。
- 7. (省略可能) Solaris 管理コンソールへの 2 回目のログインも失敗した場合は、手順 1 - 5 を繰り返します。その際、手順 3 では localhost ではなく127.0.0.1 と入力して ください。

## zoneadm attach コマンドが失敗することがある **(6550154)**

元のホストと新しいホストに同じパッチレベルのパッケージがインストールされて いても、中間のパッチ履歴が異なっている場合は、ゾーンの接続に失敗することが あります。さまざまなエラーメッセージが表示されます。表示されるエ ラーメッセージは、2 つのホストのパッチ履歴によって異なります。

回避方法**:** 元のホストマシンと新しいホストマシンとで、各パッチが同じバージョン 順序で適用されるようにします。

# **SATA**コントローラのレガシーモードと**AHCI** モードの切り替えを**Solaris**で処理できない **(6520224)**

AHCI 準拠の SATA コントローラを備えたシステムの場合、通常は BIOS 設定でコン トローラを AHCI、レガシー、または RAID モードに設定できます。Solaris は AHCI モードとレガシーモードをサポートしています。

Solaris の初期インストール後は、BIOS の SATA モードの設定を変更してはいけませ ん。Solaris のアップグレードの前後にも、SATA モードの設定を変更してはいけませ ん。Solaris のインストール後に BIOS の SATA モード設定を変更すると、システムが リセットされ、ブートに失敗しますが、その原因は示されません。

回避方法**:** BIOS 設定を変更した結果ブートに失敗した場合、Solaris をブートするに は、元の設定に戻してください。

#### 遅延起動パッチの適用**(6486471)**

パッチ 119254-42 および 119255-42 以降、パッチインストールユーティリティー patchadd および patchrm が変更され、実行中のシステムと互換性のない既存ファイル や新しい機能を提供する一部のパッチの処理方法が変わりました。このユーティリ ティーの変更は、これらのパッチをどの Solaris 10 リリースにインストールする場合 にも影響します。これらの「遅延起動」パッチは、カーネルパッチで提供される広 範な変更をより適切に処理します。

遅延起動パッチでは、ループバックファイルシステム lofs を使ってルートファイル システムのコピーが作成されます。パッチ対象の元のファイルは安全な場所にコ ピーされ、ルートファイルシステムの lofs コピーにパッチが適用されます。次 に、元のファイルは、パッチが適用された状態で、新しいファイルの上に、lofs マ ウントで戻されます。このことは、パッチを適用している間、実行中のシステムの 一貫性が保持され、ユーザーがリブートするまで、新しい機能がアクティブになら ず、互換性のない変更がすべて隠されることを意味します。

ユーザーは遅延起動パッチの適用後はできるだけ早くリブートする必要があります が、即座にリブートする必要はなく、引き続き追加のパッチを適用してからリ ブートしてもかまいません。

パッチの README には、どのパッチでリブートが必要になるかが説明されていま す。

注 **–**パッチの操作は、パッチのREADMEで推奨されている場合は特に、シングル ユーザーモードで実行することを強くお勧めします。

非大域ゾーンを実行している場合や lofs が無効になっている場合は、遅延起動 パッチをインストールまたは削除する際に、次の点を考慮してください。

- このパッチ操作のためには、すべての非大域ゾーンを停止状態にする必要があり ます。パッチを適用する前に非大域ゾーンを停止してください。
- 遅延起動パッチの適用を正常に完了するには、ループバックファイルシステム lofs が必要です。Sun Cluster 3.1 か Sun Cluster 3.2 を実行しているシステム は、lofs が有効になったときの HA-NFS 機能の制限によって、lofs が無効に なっている可能性が高いです。したがって、遅延起動パッチをインストールする 前に、次の手順に従ってループバックファイルシステムを再度有効にする必要が あります。
	- 1. /etc/system ファイルにある次の行を削除するかコメントにします。

exclude:lofs

- 2. システムをリブートします。
- 3. パッチをインストールします。
- 4. パッチのインストール操作を完了した後、/etc/system ファイルから同じ行を 復元するか、コメントを解除します。
- 5. リブートして通常の操作を再開します。
- エラーメッセージは表示されません。

回避方法**:** パッチの適用を管理するには Solaris Live Upgrade をお勧めします。Solaris Live Upgrade は、実行中システムへのパッチ適用の問題を防ぎます。Solaris Live Upgrade は、パッチの適用に伴う停止時間を短縮し、問題発生時のフォールバック機 能を提供してリスクを低減します。詳細は、『Solaris 10 10/09 [インストールガイド](http://docs.sun.com/doc/821-0625) (Solaris Live Upgrade [とアップグレードの計画](http://docs.sun.com/doc/821-0625))』を参照してください。

# 大規模なファイルシステムで、**32**ビットアプリ ケーションでファイルシステムの状態を取得する 際にエラーが発生する可能性がある**(6468905)**

ZFS などの大規模なファイルシステムで実行されるアプリケーションで は、statvfs(2) または statfs(2) を使用してファイルシステムの状態に関する情報を 取得すると、エラーが発生します。次のエラーメッセージが表示されます。

Value too large for defined data type

回避方法**:** アプリケーションでは、代わりに statvfs64() を使用するようにしてくだ さい。

# ゾーンに対応していないシステムでは、patchadd の-Rオプションを使用して代替ルートパスを指 定することは制限すべき**(6464969)**

ゾーンに対応していない Solaris リリースを実行しているシステムでは、patchadd -R コマンドなどの -R オプションを受け入れるコマンドを使用して、非大域ゾーンがイ ンストールされている大域ゾーンに代替ルートパスを指定しても、正常に機能しま せん。

luupgrade [-t、-T、-p、-P] コマンドを使用した場合に表示されるエラーメッセージ とは異なり、この場合は、コマンドレベルでの妥当な制限の使用に関するエ ラーメッセージは表示されません。

-R オプションが機能しなかったことを示すものは何もありません。このコマンドが 失敗した結果として、インストールされているどの非大域ゾーンにも Solaris 10 の パッケージやパッチはインストールされません。

この問題は、パッケージやパッチをインストールまたはアンインストールするとき に発生します。

注**–**代替ブート環境に非大域ゾーンが構成されていても、非大域ゾーンがインス トール済みでない場合には、-R オプションが機能します。ただし、潜在的な問題を 回避するには、あるいは、代替ルートパスとして使用される非大域ゾーンがインス トールされているかどうかわからない場合は、常に -R オプションの使用を制限して ください。

詳細は、次のマニュアルページを参照してください。

- $\blacksquare$  [patchadd](http://docs.sun.com/doc/816-5166)(1M)
- $\blacksquare$  [patchrm](http://docs.sun.com/doc/816-5166) $(1M)$
- $\blacksquare$  [pkgadd](http://docs.sun.com/doc/816-5166) $(1M)$
- $\blacksquare$  [pkgrm](http://docs.sun.com/doc/816-5166) $(1M)$

回避方法 **1:** OS を Solaris 10 1/06 リリース以上にアップグレードします。

Solaris 10 3/05 リリースを実行している場合は、次のパッチをインストールして、代 替ルートパスを作成するための -R オプションを受け入れるコマンドを使用可能にし ます。

- SPARCベースのシステムの場合は、パッチ ID 119254-19。
- x86ベースのシステムの場合は、パッチ ID 119255-19。

回避方法 **2:** patchadd -R コマンドなど、代替ルートパスを作成するための -R オプ ションを受け入れるすべてのコマンドの使用を制限します。

代わりに、代替ルート (Solaris 10 リリースなど) をアクティブ OS としてブートしま す。その後、-R オプションは使用せずに、Solaris 10 のパッケージとパッチのインス トールやアンインストールを行います。

## **Sun Patch Manager Tool 2.0** に旧バージョンとの互 換性がない

Sun Patch Manager Tool 2.0 が動作するシステムでは、Sun Patch Manager Tool 1.0 などの パッチマネージャーツールが動作するリモートシステムを管理できます。

ただし、旧バージョンのパッチマネージャーツールが動作するシステムで、Patch Manager Tool 2.0 が動作するリモートシステムを管理することはできません。旧 バージョンは次のとおりです。

- Sun Patch Manager Base Software 1.*x*
- Sun Patch Manager Tool 1.0

注 **–** Solaris 8 OS にはパッチマネージャーツール用の CIM/WBEM (Common Information Model/Web Based Enterprise Management) サポートがありません。したがって、Solaris 8 システムではパッチマネージャーによるリモート管理が行えません。

# 既存のディスクレスクライアントをシステムから 削除できない**(6205746)**

smdiskless コマンドを使用してディスクレスクライアントを削除すると、コマンド は失敗します。ディスクレスクライアントは、システムデータベースから削除され ません。次のエラーメッセージが表示されます。

Failing with error EXM\_BMS.

回避方法**:** クライアントを追加する前に、/export パーティションの共有を解除して ください。

# **SPARC:** smosservice delete コマンドですべての ディレクトリが正常に削除されるとは限らない **(6192105)**

smosservice delete コマンドを使用してディスクレスクライアントサービスを削除し た場合、すべてのサービスディレクトリが正常に削除されるとは限りません。

回避方法**:** 次の手順を実行します。

1. そのサービスを使用するクライアントが存在しないことを確認します。

```
# unshare /export/exec/Solaris 10 sparc.all
# rm -rf /export/exec/Solaris_10_sparc.all
# rm -rf /export/exec/.copyofSolaris_10_sparc.all
# rm -rf /export/.copyofSolaris_10
# rm -rf /export/Solaris_10
# rm -rf /export/share
# rm -rf /export/root/templates/Solaris_10
# rm -rf /export/root/clone/Solaris_10
# rm -rf /tftpboot/inetboot.sun4u.Solaris_10
```
2. 次のエントリを /etc/bootparams ファイルから削除します。

fs1-24 boottype=:os

注**–**このエントリを削除するのは、このファイルサーバーが関数や資源をほかの サービスに提供していない場合に限られます。

3. 次のエントリを /etc/dfs/dfstab ファイルから削除します。

share -F nfs -o ro /export/exec/Solaris 8 sparc.all/usr

- 4. /var/sadm/system/admin/services/Solaris\_10 ファイルを変更します。
	- ファイルサーバーが Solaris\_10 でない場合は、そのファイルを削除します。
	- ファイルサーバーが Solaris 10 である場合は、冒頭の 3 行を残し、あとのエン トリをすべて削除します。削除した行は、/export/root/templates/Solaris 10 に含まれるサービス USR\_PATH および SPOOLED ROOT のパッケージとサ ポートされるプラットフォームを示します。

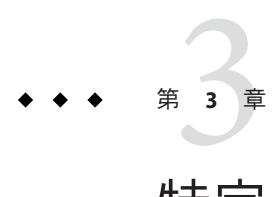

# 特定システムに関する注意事項

この章では、Sun のミッドレンジサーバーおよびハイエンドサーバーに固有の注意事 項について説明します。現在の Sun のサーバーは Sun Fire システムファミリに含まれ ます。古いサーバーは Sun Enterprise システムファミリに含まれます。

注 **–** Sun Validation Test Suite リリースノートは分離したマニュアルとなりました。こ れは <http://sun.com> で参照できます。

# **Sun Fire**ハイエンドシステムでの動的再構成

ここでは、Solaris 10 ソフトウェアを実行している Sun Fire ハイエンドシステムでのド メイン側の動的再構成 (DR) の主なバグについて説明します。

- Sun Fire 25K
- Sun Fire 20K
- Sun Fire 15K
- Sun Fire 12K

Sun Management Services での DR のバグについては、使用しているシステムで実行さ れている SMS のバージョンに対応した『SMS ご使用にあたって』を参照してくださ い。

注 **–**この情報は、ここに記載されているサーバーで実行されるDRだけに当てはまり ます。ほかのサーバーでの DR については、サーバーのリリースノート、プロダクト ノート、または説明が記載された節を参照してください。

# ソフトウェアおよびハードウェアの既知のバグ

Sun Fire ハイエンドシステムに関するソフトウェアおよびハードウェアのバグ情報に ついて説明します。

**GigaSwift Ethernet MMF**のリンクが、**DR**接続後の**CISCO 4003**ス イッチで停止する

Sun GigaSwift Ethernet MMF Option X1151A を備えたシステムと一部の CISCO スイッチ の間でリンクが失敗します。次のいずれかのスイッチに接続されているシステムで DR 操作を実行しようとすると、この失敗が発生します。

- CISCO WS-c4003 スイッチ (ファームウェア: WS-C4003 Software, Version NmpSW: 4.4(1))
- CISCO WS-c4003 スイッチ (ファームウェア: WS-C4003 Software, Version NmpSW: 7.1(2))
- CISCO WS-c5500 スイッチ (ファームウェア: WS-C5500 Software, Version McpSW: 4.2(1) および NmpSW: 4.2(1))

この問題は CISCO 6509 スイッチでは見られません。

回避方法**:** 別のスイッチを使用するか、一覧に示したスイッチのパッチについて Cisco 社にお問い合わせください。

# **Sun Fire**ミッドレンジシステムでの動的再構成

ここでは、次の Sun Fire ミッドレンジシステムでの動的再構成 (DR) に関連する重要 な問題について説明します。

- Sun Fire E6900
- Sun Fire E4900
- Sun Fire E6800
- Sun Fire E4810
- Sun Fire E4800
- Sun Fire E3800

注 **–**この情報は、ここに記載されているサーバーで実行されるDRだけに当てはまり ます。ほかのサーバーでの DR については、サーバーのリリースノート、プロダクト ノート、または説明が記載された節を参照してください。

# 最小構成のシステムコントローラファームウェア

表 3–1 で、Solaris ソフトウェアと、DR を実行する各 Sun Fire ミッドレンジシステム のシステムコントローラ (SC) ファームウェアの許容可能な組み合わせを示します。

注 **–**最新のファームウェア機能とバグ修正を利用するには、Sun Fireミッドレンジシ ステム上で最新の SC ファームウェアを実行してください。最新のパッチについて は、<http://sunsolve.sun.com> を参照してください。

表 **3–1** 各プラットフォームとSolarisリリースの組み合わせで最小構成のSCファームウェア

| プラットフォーム                                            | Solaris リリース                                        | 最小構成のSCファームウェア |
|-----------------------------------------------------|-----------------------------------------------------|----------------|
| UltraSPARCIV+が搭載された<br>Sun Fire E6900/E4900         | Solaris 10 3/05 HW1 (限定り<br>リース)または Solaris 10 1/06 | 5.19.0         |
| UltraSPARCIV+が搭載されてい Solaris94/04<br>ない E6900/E4900 |                                                     | 5.16.0         |
| Sun Fire 6800/4810/4800/3800                        | Solaris 9 4/04                                      | 5.16.0         |
| Sun Fire 6800/4810/4800/3800                        | Solaris 9                                           | 5.13.0         |

Sun Fire ミッドレンジシステムのシステムファームウェアは、ファームウェアイ メージが格納されている FTP または HTTP サーバーに接続することによってアップ グレードすることができます。詳細は、README ファイルと Install.info ファイルを 参照してください。これらのファイルは、使用しているドメインで動作中の ファームウェアリリースに含まれています。パッチは、Web サイト ([http://](http://sunsolve.sun.com) [sunsolve.sun.com](http://sunsolve.sun.com)) で入手できます。

### **DR**ソフトウェアの既知のバグ

ここでは、DR に関する重要なバグについて説明します。

#### プログラムでネットワークデバイスが開いた状態に保持されてい ると、デバイスの取り外しが失敗する**(5054195)**

プロセスによってネットワークデバイスが開いた状態に保持されていると、そのデ バイスが関連する DR 操作はすべて失敗します。参照カウントを保持しているデーモ ンやプロセスによって、DR 操作が中止されます。

回避方法**:** スーパーユーザーとして次の手順を実行します。

1. /rplboot ディレクトリを削除するか、またはディレクトリ名を変更します。 2. NFS サービスを停止します。

第3章 • 特定システムに関する注意事項 121

- # **sh /etc/init.d/nfs.server stop**
- 3. ブートサーバーサービスを停止します。

#### # **sh /etc/init.d/boot.server stop**

- 4. DR による切り離し操作を実行します。
- 5. NFS サービスを再起動します。

#### # **sh /etc/init.d/nfs.server start**

6. ブートサーバーサービスを再起動します。

# **sh /etc/init.d/boot.server start**

# **Sun Enterprise 10000**に関するリリース情報

ここでは、Sun Enterprise 10000 サーバーでの次の機能に関連する注意事項について説 明します。

- システムサービスプロセッサの要件
- 動的再構成 (DR)
- InterDomain Networks (IDNs)
- Sun Enterprise 10000ドメイン上の Solaris オペレーティングシステム

注 **–** Solaris 10 ソフトウェアは、Sun Enterprise 10000 システム内の個々のドメイン上で 実行できます。ただし、このリリースでは、Sun Enterprise 10000 システムサービスプ ロセッサはサポートされていません。

# システムサービスプロセッサの要件

システムサービスプロセッサ (SSP) で Solaris 10 ソフトウェアをサポートするに は、SSP 3.5 ソフトウェアが必要です。まず、SSP 3.5 を SSP にインストールしてくだ さい。その後、Sun Enterprise 10000 ドメインで Solaris 10 OS のインストールやアップ グレードを行うことができます。

SSP 3.5 ソフトウェアは、ドメインを DR モデル 3.0 用に正しく構成するためにも必要 です。

### 動的再構成に関する注意事項

ここでは、Sun Enterprise 10000 ドメインでの動的再構成 (DR) に関連する注意事項に ついて説明します。

#### **DR**モデル**3.0**

Solaris 9 12/03 リリース以降の Solaris OS が動作している Sun Enterprise 10000 ドメイン では、DR モデル 3.0 を使用する必要があります。DR モデル 3.0 とは、SSP 上で次の コマンドを使用してドメイン DR 操作を実行する機能のことです。

- addboard
- moveboard
- deleteboard
- showdevices
- rcfgadm

ドメインで cfgadm コマンドを実行して、ボードの状態情報を取得することもできま す。DR モデル 3.0 は、Reconfiguration Coordination Manager (RCM) とのインタ フェースを通じて、ドメインで動作しているほかのアプリケーションとの DR 操作の 調整も行います。

DR モデル 3.0 の詳細は、『Sun Enterprise 10000 Dynamic Reconfiguration ユーザーマ ニュアル』を参照してください。

#### **DR**と結合ユーザープロセス

この Solaris リリースでは、DR は切り離された CPU とユーザープロセスとの結合解 除を自動的に実行しません。切り離し操作を開始する前に、手動でこの操作を実行 する必要があります。プロセスが結合されている CPU が検出されると、ドレイン操 作が失敗します。

#### プログラムでネットワークデバイスが開いた状態に保持されてい ると、デバイスの取り外しが失敗する**(5054195)**

プロセスによってネットワークデバイスが開いた状態に保持されていると、そのデ バイスが関連する DR 操作はすべて失敗します。参照カウントを保持しているデーモ ンやプロセスによって、DR 操作が中止されます。

回避方法**:** スーパーユーザーとして次の手順を実行します。

- 1. /rplboot ディレクトリを削除するか、またはディレクトリ名を変更します。
- 2. NFS サービスを停止します。

#### # **sh /etc/init.d/nfs.server stop**

3. ブートサーバーサービスを停止します。

# **sh /etc/init.d/boot.server stop**

- 4. DR による切り離し操作を実行します。
- 5. NFS サービスを再起動します。
- # **sh /etc/init.d/nfs.server start**
- 6. ブートサーバーサービスを再起動します。

# **sh /etc/init.d/boot.server start**

#### **InterDomain Networks**

ドメインを InterDomain Network に接続する場合、そのドメインにあるボードのう ち、メモリーが動作しているボードについては、動作中の CPU が少なくとも1つ必 要です。

# **OpenBoot PROM**変数

OpenBoot PROM プロンプト (OK) で boot net コマンドを実行する前に は、local-mac-address? 変数が false に設定されていることを確認してください。こ れは出荷時のデフォルト値です。この変数の値が true になっている場合は、この値 がローカルな構成として適切かどうかを確認してください。

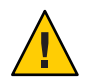

注意 **–** local-mac-address? がtrueに設定されていると、ネットワーク上でのそのドメ インのブートが正しく行われない場合があります。

netcon ウィンドウでは、OpenBoot PROM プロンプトで次のコマンドを使用し て、OpenBoot PROM 変数の値を表示できます。

#### OK **printenv**

local-mac-address? 変数をデフォルト値にリセットするには、setenv コマンドを使 用します。

OK **setenv local-mac-address? false**

# **Sun Enterprise**ミッドレンジシステムでの動的再構成

ここでは、Solaris 10 ソフトウェアを実行する次のようなミッドレンジサーバーでの 動的再構成 (DR) 機能について、最新情報を提供します。

- Sun Enterprise 6*x*00
- Sun Enterprise 5*x*00
- Sun Enterprise 4*x*00
- Sun Enterprise 3*x*00

Sun Enterprise サーバーの DR の詳細については、『Sun Enterprise 6x00、5x00、4x00、3x00 システム Dynamic Reconfiguration ユーザーマニュアル』を参 照してください。Solaris 10 リリースは、上記のリストに示したシステムのすべての CPU/メモリーボードとほとんどの入出力ボードをサポートしています。

# サポートするハードウェア

DR を実行する前に、システムが動的再構成をサポートしていることを確認してくだ さい。システムの設計が古い場合は、コンソールまたはコンソールログに次のよう なメッセージが表示されます。このようなシステムは動的再構成をサポートしてい ません。

Hot Plug not supported in this system

次の入出力ボードは現在サポートされていません。

- タイプ2(グラフィックス)
- タイプ3(PCI)
- タイプ 5 (グラフィックスと SOC+)

#### ソフトウェアに関する注意事項

ここでは、DR に関する一般的なソフトウェア情報について説明します。

#### 動的再構成を有効にする

動的再構成を有効にするには、/etc/system ファイルで 2 つの変数を設定します。ま た、CPU/メモリーボードの取り外しを有効にするために、もう 1 つの変数を設定す る必要があります。次の手順を実行します。

- 1. スーパーユーザーとしてログインします。
- 2. /etc/system ファイルを編集して、次の行を追加します。

#### **set pln:pln\_enable\_detach\_suspend=1 set soc:soc\_enable\_detach\_suspend=1**

3. CPU/メモリーボードの取り外しを有効にするには、次の行をファイルに追加しま す。

#### **set kernel\_cage\_enable=1**

この変数の設定により、メモリーの構成解除が可能になります。

4. 変更を適用するために、システムをリブートします。

#### 休止テスト

次のコマンドを使用して、休止テストを開始できます。

#### # **cfgadm -x quiesce-test sysctr10:slot** *number*

システムの規模が大きい場合は、休止テストの実行に1分近くかかる場合もありま す。この間、cfgadm が互換性のないドライバを検出しなかった場合はメッセージは まったく表示されませんが、これは正常な動作です。

#### 使用不可ボードリスト

使用不可ボードリストに登録されているボードに接続処理を実行しようとする と、次のエラーメッセージが出力されることがあります。

# **cfgadm -c connect sysctrl0:slot***number*

cfgadm: Hardware specific failure: connect failed: board is disabled: must override with [-f][-o enable-at-boot]

リストへの登録を無効にして使用可能な状態にするには、2 つの方法があります。

■ 強制フラグ(-f) を使用する

# **cfgadm -f -c connect sysctrl0:slot** *number*

■ 使用可能設定オプション (-o enable-at-boot) を使用する

# **cfgadm -o enable-at-boot -c connect sysctrl0:slot** *number*

使用不可ボードリストからすべてのボードを削除するには、コマンドを入力するプ ロンプトに応じて、次のいずれかの手順を実行します。

■ スーパーユーザーのプロンプトからは、次のように入力します。

# **eeprom disabled-board-list=**

■ OpenBoot PROMプロンプトからは、次のように入力します。

OK **set-default disabled-board-list**

disabled-board-list 変数の設定については、『特記事項: Sun Enterprise 6x00、5x00、4x00、3x00 システム』の「固有の NVRAM 変数」の節を参照してくだ さい。このマニュアルは、このリリースのマニュアルセットに含まれています。

#### 使用不可メモリーリスト

OpenBoot PROM コマンドの disabled-memory-list 変数の設定については、このリ リースで公開されています。Solaris Sun ハードウェアマニュアルの『特記事項: Sun Enterprise 6x00、5x00、4x00、3x00 システム』の「固有の NVRAM 変数」を参照して ください。

#### 切り離し危険ドライバの読み込み解除

切り離し危険ドライバの読み込みを解除するには、modinfo コマンドを使用してドラ イバのモジュール ID を確認し、modunload コマンドでそのモジュール ID を指定しま す。

#### 接続処理中のセルフテストの失敗

DR 機能を利用してボードに接続処理を実行しているときに次のようなメッセージが 表示された場合は、ボードのセルフテストでエラーが発生しています。すぐにシス テムからボードを取り外してください。

cfgadm: Hardware specific failure: connect failed: firmware operation error

ボードを取り外すことで、システムのリブート時に再構成エラーが起こるのを回避 できます。

セルフテストに失敗した状態では、それ以上操作を実行できません。した がって、失敗した操作をすぐに実行し直す場合は、ボードをいったん取り外して操 作可能な状態に戻してから、取り付け直してください。

### 既知の障害

次の情報は随時変更されることがあります。

#### プログラムでネットワークデバイスが開いた状態に保持されてい ると、デバイスの取り外しが失敗する**(5054195)**

プロセスによってネットワークデバイスが開いた状態に保持されていると、そのデ バイスが関連する DR 操作はすべて失敗します。参照カウントを保持しているデーモ ンやプロセスによって、DR 操作が中止されます。

回避方法**:** スーパーユーザーとして次の手順を実行します。

1. /rplboot ディレクトリを削除するか、またはディレクトリ名を変更します。

2. NFS サービスを停止します。

#### # **sh /etc/init.d/nfs.server stop**

3. ブートサーバーサービスを停止します。

#### # **sh /etc/init.d/boot.server stop**

- 4. DR による切り離し操作を実行します。
- 5. NFS サービスを再起動します。

#### # **sh /etc/init.d/nfs.server start**

- 6. ブートサーバーサービスを再起動します。
	- # **sh /etc/init.d/boot.server start**

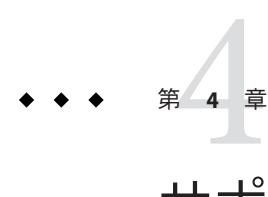

# サポート中止に関する情報

この章では、製品のサポート中止情報について説明します。

注 **–** Solaris 10 OS メディアキットには、Solaris 10 OS ソフトウェア以外に、Solaris OS 用 および Solaris Companion CD 用の開発キットが含まれています (便利で一般的なテク ノロジが、サポート対象外の付加価値フリーソフトウェアとして提供されているも のです)。<http://www.sun.com/service/serviceplans/solaris/10/> の情報には、Solaris 10 OS メディアキットのコンポーネントの一覧が記載されています。ま た、SunSpectrum プログラムおよび Sun ソフトウェアサポート契約の下でこれらのコ ンポーネントに提供されるサポートについても記載されています。

# 将来のリリースで提供されなくなる予定の製品

ここでは、Solaris オペレーティングシステムの将来のリリースに適用される、ソフ トウェアのサポート中止情報について説明します。

# **@euro**のロケールバリエーション

次の @euro ロケールバリエーションは、Solaris の将来のリリースで削除される可能 性があります。

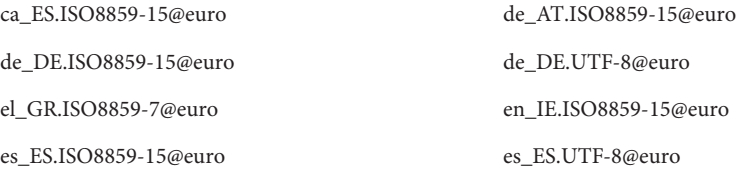

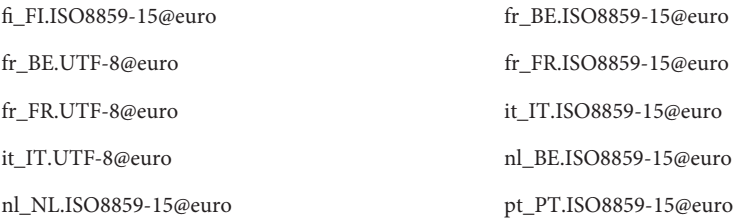

対応する、バリエーションではないロケールを使用してください。

### **StarSuite**

StarSuite 統合オフィスツールは、Solaris の将来のリリースで利用できなくなる可能性 があります。StarSuite のコピーを Sun ストア (<http://globalspecials.sun.com>) から直 接購入するか、OpenOffice.org 統合オフィスツールに移行してください。

# **ucblinks**

SunOS 4.x デバイス名のリンクを /dev ディレクトリに作成する ucblinks 機能 は、Solaris 10 の将来のリリースではサポートされない可能性があります。Solaris の 現在のリリースは、SunOS 5.x のデバイス名を使用しています。

次の表は、将来削除される可能性がある SunOS 4.x のデバイス名リンクの一覧です。

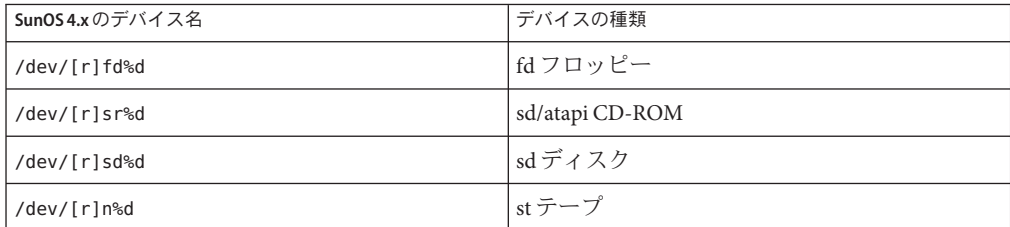

次の表は、現行の SunOS 5.x のデバイス名リンクの一覧です。

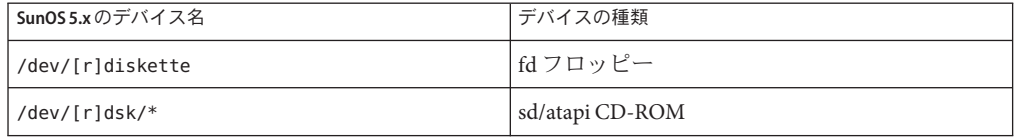

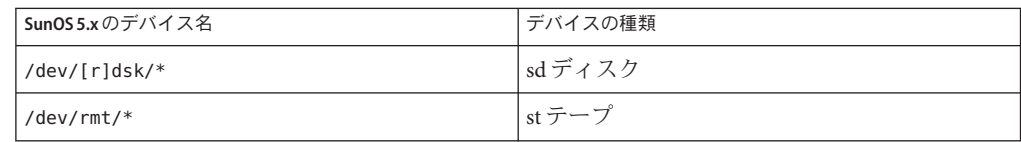

# **Xprt**サーバーと**Xprint**拡張機能

X Window システムへの Xprt サーバーと Xprint 拡張機能は、Solaris の将来のリリース には含まれない可能性があります。libXp ライブラリは、バイナリ互換性のために保 持されます。これによって、このソフトウェアを既に使用している ユーザーは、Solaris 10 および Solaris のそれ以前のリリースを実行している Xprt サーバー、または他のプラットフォームによる Xprint 実装へ、引き続きネット ワーク経由で印刷を実行できます。

## xmhコマンド

xmh コマンドは、Solaris の将来のリリースには含まれない可能性があります。サ ポートされる電子メール GUI は Thunderbird および Evolution です。

# **XIE**ライブラリ

XIE ライブラリは、Solaris の将来のリリースには含まれない可能性があります。

# bdftosnfコマンドおよびshowsnfコマンド

bdftosnf コマンドおよび showsnf コマンドは、Solaris の将来のリリースには含まれな い可能性があります。

# **PostgreSQL 8.1**および**8.2**

PostgreSQL バージョン 8.1 および 8.2 は、将来の Solaris リリースでサポートされなく なる可能性があります。

# ロケールバリアントcz

チェコ語ロケールの短いバリアント cz は、将来の Solaris リリースで削除される可能 性があります。ユーザーは代わりに次のチェコ語ロケールを使用するようにしてく ださい。

- cs\_CZ
- cs\_CZ.ISO8859-2
- cs\_CZ.UTF-8
- cs\_CZ.UTF-8@euro

## **Solaris**監査コマンド

次の Solaris 監査インタフェースは、将来の Solaris リリースで同等の機能に置き換え られる可能性があります。

- audit startup(1M)
- $\blacksquare$  bsmconv(1M)
- $\blacksquare$  bsmrecord(1M)
- $\blacksquare$  bsmunconv $(1M)$
- $\blacksquare$  audit control(4)

# xorgcfgおよびxorgconfigユーティリティー

xorg.conf ファイルを生成するための xorgcfg および xorgconfig ユーティリ ティーは、将来の Solaris リリースで使用できなくなる可能性があります。

多くの場合、Xorg(1) サーバーは xorg.conf(4) ファイルを必要とせず、このファイル が存在しない場合は自身を自動構成します。デフォルトの構成がユーザーのニーズ に合わない場合は、次のいずれかの代替方法を使ってカスタマイズ用の xorg.conf ファイルを生成するようにしてください。

- サーバーがまだ稼働していない場合は、/usr/X11/bin/Xorg –configure によって システム内で現在検出されるハードウェア用のサンプル構成ファイルが提供され ます。
- Xorg が構成ファイルを使わずに起動する場合は、Xorg が自動的に生成する xorg.conf データが /var/log/Xorg.0.log ログファイルに記録されます。xorg.conf データは、カスタマイズ用の xorg.conf ファイルにもコピーされることがありま す。
- NVidia グラフィックスデバイスのユーザーは、提供された nvidia-settings(1) お よび nvidia-xconfig(1) ユーティリティーを使ってデバイス固有の構成を生成また は更新するようにしてください。
- SPARCプラットフォームの Sun グラフィックスデバイスの ユーザーは、fbconfig(1) ユーティリティーを使ってデバイス固有の構成を生成ま たは更新するようにしてください。

# 監査ファイルサイズ統計およびファイルサイズ制 限のインタフェース

監査ファイルサイズ統計およびファイルサイズ制限のインタフェース getfsize およ び setfsize は、auditon(2) システムコール内にある同様の名前の付いたサブコマン ドと、auditconfig(1M) コマンドに渡されるオプションから構成されますが、将来の Solaris リリースでサポートされなくなる可能性があります。

### **Berkeley DB 4.2**

Oracle Berkeley DB (BDB) 4.2 は、将来の Solaris リリースでサポートされなくなる可能 性があります。

# audiorecordおよびaudioplayアプリケーションの 一部のスイッチ

audiorecord と audioplay の両アプリケーションの -p および -b スイッチ と、audiorecord アプリケーションの -m スイッチは、将来の Solaris リリースで削除 される可能性があります。

コマンド行にファイル名が指定されていない場合、標準入力と標準出力が tty でない と、これらのアプリケーションはどちらもエラーで終了します。これらのアプリ ケーションで加えられたオーディオ音量設定の変更はインスタンス間で持続されま せん。オーディオデバイスの設定を調整するには、mixerctl(1) および gnome-volume-control(1) アプリケーションに移行するようにしてください。

# **CD**メディア

将来の Solaris リリースでは、Solaris 10 OS が CD では利用できなくなる可能性があり ます。

# インバウンドのオープンソースおよびサード パーティーベンダー提供のオープンソースコン ポーネントの方針転換

オープンソースコミュニティーが Mozilla などのインバウンドのオープンソースコン ポーネントの開発を中止したときは、Sun でもこの製品バージョンの開発とサポート 活動をすべて中止します。Sun では、管理している製品の EOSL (End-of-Software Support List) を <http://www.sun.com/service/index.jsp> で公開し、サポートが中止さ れるコンポーネントの情報でそのリストを毎月更新します。

# **Mozilla 1.X**のサポート

Solaris 10 10/08 リリース以降、新たなインバウンドのオープンソースコンポーネント の方針転換を受けて、Mozilla™1.X ソフトウェアのサポートは中止されまし た。ユーザーは Firefox にアップグレードするようにしてください。

# **x86: sbpro**ドライバ

SoundBlaster Pro、SoundBlaster 16、および SoundBlaster AWE32 ISA デバイス用の Sound Blaster Pro デバイスドライバ (sbpro) は、将来のリリースでサポートされなくな る可能性があります。

# **CacheFS**

CacheFS ファイルシステムは、将来の Solaris リリースでサポートされなくなる可能性 があります。

## sdtudctool

sdtudctool は、将来の Solaris リリースで使用できなくなる可能性があります。詳細 は、『User Defined Characters Migration Guide 』 ([http://developers.sun.com/](http://developers.sun.com/global/products_platforms/solaris/reference/techart/UDCGuide.html) [global/products\\_platforms/solaris/reference/techart/UDCGuide.html](http://developers.sun.com/global/products_platforms/solaris/reference/techart/UDCGuide.html)) の移行に関す る説明を参照してください。

# **SPARC: SBus**グラフィックスカード用の**cg6**ドライ バ

次の SBus グラフィックスカード用の cg6 ドライバは、将来のリリースに含まれない 可能性があります。

- GX
- GXplus
- TurboGX
- TurboGXplus

# ctlmpおよび ctlconvert\_txt

/usr/openwin/bin/ctlmp および /usr/openwin/bin/ctlconvert\_txt ユーティリ ティーは、将来の Solaris リリースでサポートされなくなる可能性があります。代わ りに、mp(1) 印刷フィルタなどの適切な印刷機構を使用するようにしてください。

# genlayouttblユーティリティー

複合文字言語 (CTL) のデータを CDE/Motif GUI ツールキットに提供する genlayouttbl(1) ユーティリティーは、将来のリリースで使用できなくなる可能性が あります。

# モバイル**IP**

mipagent(1M) のマニュアルページに記載されている Mobile IPv4 機能は、将来の Solaris リリースで提供されなくなる可能性があります。

## **Gnopernicus**

Java DS のスクリーンリーダー Gnopernicus は、将来の Solaris リリースで提供されな くなる可能性があります。代わりに Orca スクリーンリーダーを使用するようにして ください。

# **Xsun**サーバー

X ウィンドウシステムの Xsun サーバーは、将来の Solaris リリースで提供されなくな る可能性があります。Xorg サーバーに移行するようにしてください。

Display Postscript (DPS) や X イメージング拡張機能 (XIE) など、Xsun では提供されて いるが Xorg では提供されていない機能は、含まれなくなる可能性があります。

# 共通デスクトップ環境

共通デスクトップ環境 (CDE) は、将来の Solaris リリースで提供されなくなる可能性 があります。ユーザーは Java Desktop System に移行するようにしてください。

# **CDE**イメージビューア

CDE のイメージビューア sdtimage は、将来の Solaris リリースで提供されなくなる可 能性があります。画像ファイルを開くには、GNOME Open gnome-open に移行するよ うにしてください。

第4章 • サポート中止に関する情報 1350 カランド 1350 カランド 1350 カランド 1350 カランド 1350 カランド

# **Sun Java System Calendar Server**のクライアントア プレット

Sun Java System Calendar Server のクライアントアプレットである Now アプレット は、将来の Solaris リリースで提供されなくなる可能性があります。

# **DARPA**簡易ネームサーバー

DARPA 簡易ネームサーバー in.tnamed(1M) は、将来の Solaris リリースで提供されな くなる可能性があります。同様の機能は、インターネットドメインネームサーバー named(1M) で提供されています。

# **I2O Intelligent I/O**

I2O Intelligent I/O ドライバフレームワークおよび対応するすべてのドライバは、将来 の Solaris リリースでサポートされなくなる可能性があります。これに は、i2o\_bs(7D) と i2o\_scsi(7D) ドライバ、および I2O に関連するすべての機能が含 まれます。

# **PDF**ファイルおよび**PostScript**ファイルの**GNOME** ビューア

PDF ファイルおよび PostScript™ ファイルの GNOME ビューアは、将来の Solaris リ リースで提供されなくなる可能性があります。代替アプリケーションで PDF ファイ ルと PostScript ファイルの表示が可能になる予定です。

# グラフィカルなスマートカード管理インタ フェース

グラフィカルなスマートカード管理インタフェース sdtsmartcardadmin(1M) は、将来 の Solaris リリースで提供されなくなる可能性があります。同じ機能が smartcard(1M) コマンドに用意されています。

# iButtonスマートカード

ocf\_ibutton(7d) で説明されている Dallas Semiconductor 製 iButton Java Card スマート カードおよび OCF (OpenCard Framework) の端末ドライバは、将来の Solaris リリース でサポートされなくなる可能性があります。libpcsclite(3lib) でサポートされてい るほかのスマートカードデバイスに移行するようにしてください。

# **Cyberflex**スマートカード

Cyberflex スマートカードは、将来の Solaris リリースの pam\_smartcard(5) コマンドお よび smartcard(1m) コマンドでサポートされなくなる可能性がありま す。libpcsclite(3lib) でサポートされているほかのスマートカードデバイスと カードに移行するようにしてください。

### **PAM**スマートカード

PAM スマートカードモジュール pam\_smartcard(5) は、将来の Solaris リリースで提供 されなくなる可能性があります。

# **OCF/SCF**スマートカードフレームワーク

OCF/SCF スマートカードフレームワークは、将来の Solaris リリースで提供されなく なる可能性があります。ocfserv(1M) の機能は、pcscd(1M) によって提供されま す。smartcard(1M) のカードプロビジョニング機能は、muscletool(1M) によって提供 されます。smartcard(1M) によって提供されるドライバ構成機能は、通常は pcscd(1M) には必要ありません。ただし、システム管理者は必要な場合に reader.conf(4) ファイルを編集することができます。

## **SCF**スマートカード**API**

libsmartcard と smartcard.jar によってエクスポートされる SCF (SmartCard Framework) インタフェースは、将来の Solaris リリースで提供されなくなる可能性が あります。これらのインタフェースは旧式となりました。新しい C アプリ ケーションを作成するときは、libpscslite(3lib) からエクスポートされる PS/SC イ ンタフェースを使用するようにしてください。現時点では、SCF Java インタフェース の代替は計画されていません。

# **Remote Program Load**サーバー機能

rpld(1M) および rpld.conf(4) によって提供される RPL (Remote Program Load) サーバー機能は、将来の Solaris リリースで提供されなくなる可能性があります。

# **Sun4V**システムのデフォルトの**Ethernet**ドライバ がipgeからe1000g**NIC**ドライバに移行

Sun4V システム用の ipge ドライバとそのすべての SUNWipge パッケージは、将来の Solaris リリースで提供されなくなる可能性があります。Solaris 10 8/07 リリース以 降、Ontario やほかの SPARC プラットフォームは ipge ドライバから e1000g ドライバ に移行します。Intel 1G チップセットを使用しているすべての Sun プラットフォーム で、e1000g ドライバがデフォルトの Ethernet ドライバになります。

# **Solstice Enterprise Agents**のサポート

次の Solstice Enterprise Agents™ (SEA) エージェント、ライブラリ、およびパッケージ は、将来の Solaris リリースでサポートされなくなる可能性があります。

- SEAベースの SNMP マスターエージェントおよびサブエージェント
- libssagent および libssasnmp ライブラリ
- SUNWsacom、SUNWsasnm、SUNWmibii パッケージ

システム管理エージェント (System Management Agent、SMA) は、前述のソースに対 して同様の機能を提供します。

# **32**ビット**x86:**拡張メモリーファイルシステムの サポート

拡張メモリーファイルシステム (xmemfs) は、将来のリリースでサポートされなくな る可能性があります。

詳細は、xmemfs(7FS) のマニュアルページを参照してください。

# **Standard Type Services Framework**のサポート

Standard Type Service Framwork (STSF) は、将来の Solaris リリースで使用できなくなる 可能性があります。

これには次のものが含まれます。

- libST および libXst ライブラリ
- xstls コマンド
- stfsloader サービス
- Xsun および Xorg サーバーの XST 拡張機能

この機能は、次のいずれかの代替ソースにあります。

- libX11
- libXft2

# **SPARC: jfca**ドライバのサポート

JNI Fibre Channel Adapter (jfca) ドライバは、将来の Solaris リリースで使用できなくな る可能性があります。

詳細は、jfca(7D) のマニュアルページを参照してください。

# zic -s オプションのサポート

zic コマンドの -s オプションは、将来の Solaris リリースで使用できなくなる可能性 があります。

詳細は、zic(1M) のマニュアルページを参照してください。

# リムーバブルボリューム管理のサポート

ボリューム管理デーモン (vold)、ボリューム管理ファイルシステム (volfs)、および関 連するボリューム管理コマンドは、将来の Solaris リリースに組み込まれなくなる可 能性があります。

リムーバブルメディアの自動マウントおよびマウント解除は、引き続きサポートさ れます。

詳細は、vold(1M) および volfs(7FS) のマニュアルページを参照してください。

# **32**ビット**x86:**コントローラデバイスとドライバ

次のデバイスは、将来の Solaris リリースでサポートされなくなる可能性がありま す。

- IBM PC ServeRAID SCSI
- IBM ServeRAID II Ultra SCSI
- IBM ServeRAID-3 Ultra2 SCSI

また、これらのコントローラに用のデバイスドライバもサポートされなくなる可能 性があります。

第4章 • サポート中止に関する情報 139 カード 139 カード 139 カード 139 カード 139 カード 139 カード

# **64**ビット**SPARC:**デュアル基本速度**ISDN**インタ フェースとマルチメディアコーデックチップ

T5900FC デュアル基本速度 ISDN インタフェース (DBRI) および関連するマルチメ ディアコーデックチップは、将来の Solaris リリースでサポートされなくなる可能性 があります。また、これらのデバイス用のデバイスドライバもサポートされなくな る可能性があります。

# **SPARC:**将来の**Solaris**リリースでサポートされなく なる可能性がある特定のドライバ

次のドライバは将来の Solaris リリースでサポートされなくなる可能性があります。

- SUNWrtvc: SunVideo™リアルタイムビデオキャプチャーおよび圧縮カード用デバ イスドライバ
- SUNWdial: ダイヤルとボタンデバイス用ストリームモジュール
- SUNWdialh: ダイヤルとボタンデバイス用ヘッダーファイル

# 自動セキュリティー拡張ツールのサポート

/usr/aset ディレクトリ内の自動セキュリティー拡張ツール (ASET) によって提供さ れるチェックサム機能は、将来の Solaris リリースで使用できなくなる可能性があり ます。

この機能は、次のいずれかの代替ソースにあります。

- Solaris 10 OS の基本監査報告ツール、bart
- Solaris Security Toolkit (<http://www.sun.com/software/security/jass/>)
- Solaris Fingerprint Database ([http://sunsolve.sun.com/pub-cgi/](http://sunsolve.sun.com/pub-cgi/show.pl?target=content/content7) [show.pl?target=content/content7](http://sunsolve.sun.com/pub-cgi/show.pl?target=content/content7))

# アジアの短縮dtlogin名

次にリストするアジアの短縮ロケール名は、将来のリリースでは dtlogin 言語リスト に含まれない可能性があります。

- zh
- ko
- zh\_TW

Solaris 8 リリース以降、下記を含む新しい ISO 標準ロケール名を提供しています。

- zh\_CN.EUC
- zh\_CN.GBK
- zh CN.UTF-8
- ko KR.EUC
- ko KR.UTF-8
- zh\_TW.EUC

# 監査デーモンインタフェース

Solaris 監査デーモンが使用する次のインタフェースは、将来のリリースでサポート されなくなる可能性があります。

- $\blacksquare$  [auditsvc](http://docs.sun.com/doc/816-5167) $(2)$
- $\blacksquare$  audit data(4)

# **Cfront**実行時サポートライブラリ

libC.so.3 ライブラリは、Cfront C++ コンパイラ C++ 3.0 でコンパイルされたプログ ラムのための実行時サポートライブラリです。コンパイラ自体もコンパイラで作成 されたプログラムも、Solaris 10 OS では動作しません。このライブラリは、Solaris の 将来のリリースでサポートされなくなる可能性があります。

# **Configuration Assistant (**構成用補助**)**の**fp**プラグイ ンハードウェアオプション

構成管理者の (cfgadm) の fp プラグインの次のオプションは、将来の Solaris リリース ではサポートされない可能性があります。

- show FCP dev
- unusable FCP dev

# 基本セキュリティーモジュールのデバイス割り当 てインタフェース

基本セキュリティーモジュールのデバイス割り当てメカニズムに含まれる次のコン ポーネントは、Solaris ソフトウェアの将来のリリースには含まれない可能性があり ます。

- $\blacksquare$  [mkdevalloc](http://docs.sun.com/doc/816-5166) $(1M)$
- $\blacksquare$  [mkdevmaps](http://docs.sun.com/doc/816-5166) $(1M)$

#### ■ /etc/security/dev

# 旧式となるデバイスドライバインタフェース **(DDI)**

将来のリリースでは、一部のデバイスドライバインタフェース (Device Driver Interface、DDI) がサポートされなくなります。

次の表に、将来のリリースでサポートが中止される予定の DDI インタフェース と、代わりに推奨される DDI インタフェースを示します。

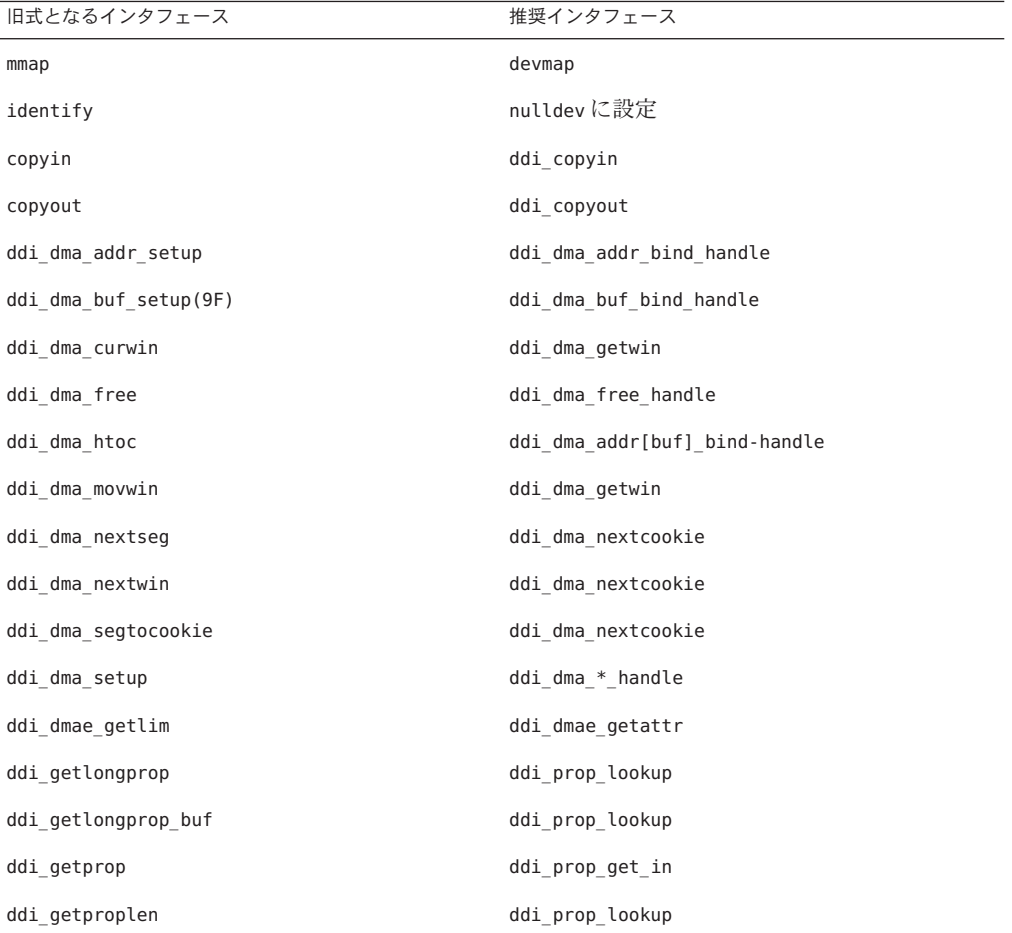

142 Solaris 10 10/09ご使用にあたって • 2009年10月

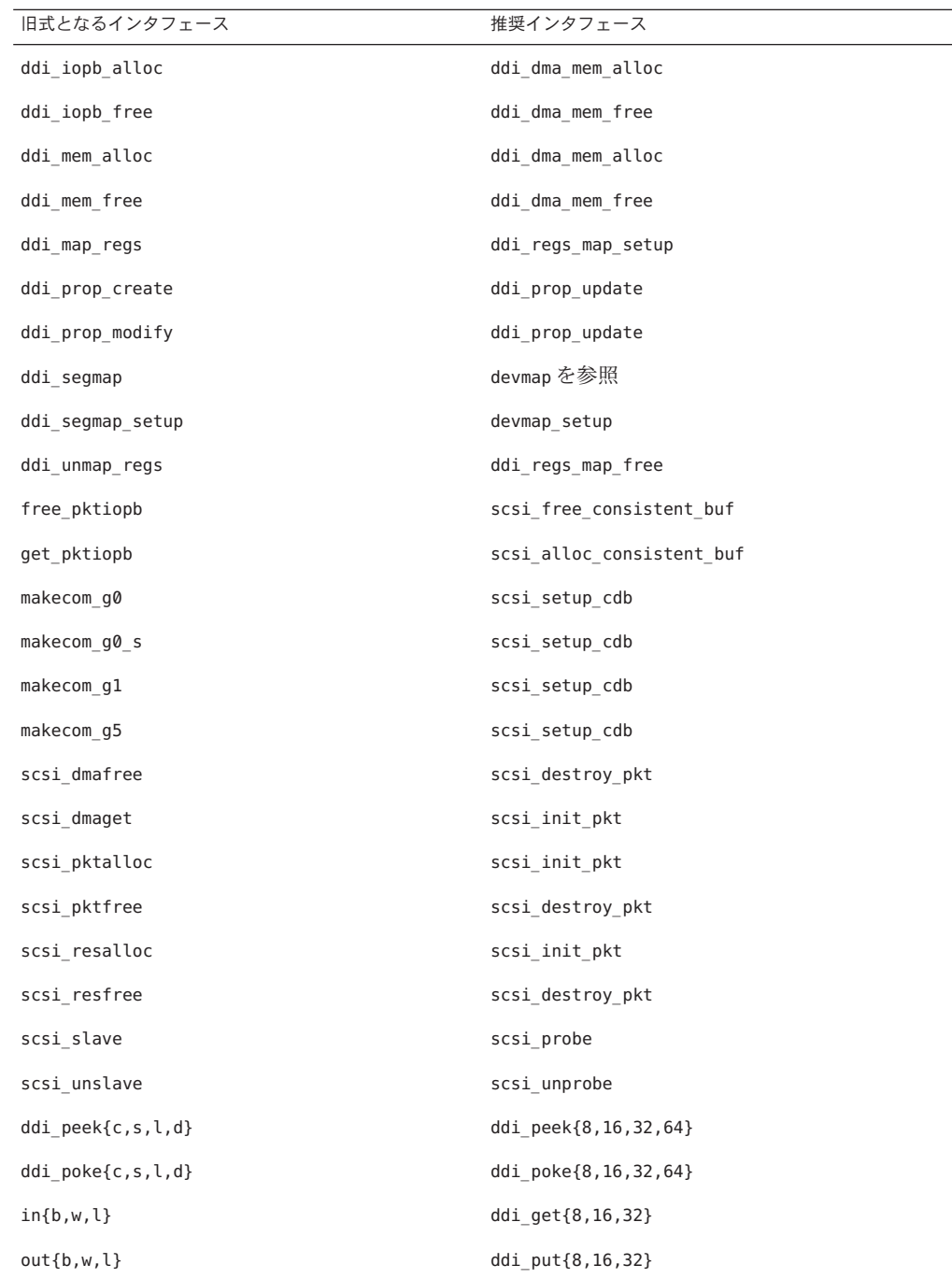

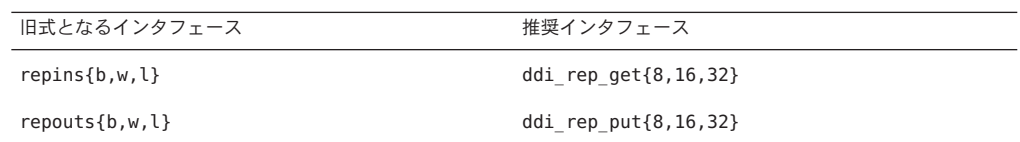

# power.confの**Device Management**エントリ

power.conf ファイルの Device Management エントリは、将来のリリースでサポートが 中止される可能性があります。Solaris 10 ソフトウェアでは、Automatic Device Power Management エントリによって同様の機能が得られます。

詳細は、[power.conf](http://docs.sun.com/doc/816-5174)(4) のマニュアルページを参照してください。

# デバイスとドライバソフトウェアのサポート

次の表に、将来のリリースでサポートが中止される予定のデバイスとドライバソフ トウェアを示します。

表**4–1** デバイスとドライバソフトウェア

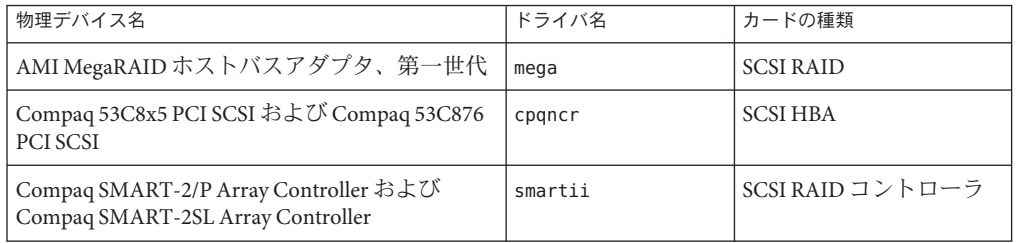

### **FMLI (Form and Menu Language Interpreter)**

FMLI (Form and Menu Language Interpreter) コマンドは旧式のため、将来の Solaris リ リースではサポートされない可能性があります。次のコマンドは旧式です。

- /usr/bin/fmli
- /usr/bin/vsig

# /etc/net/ti\*のホストファイル

/etc/net/ti\* にあるホストファイルは、Solaris ソフトウェアに残ってはいます が、Solaris オペレーティングシステムで参照されなくなりました。Solaris の将来のリ リースでは、これらのホストファイルはすべて削除される可能性があります。
#### **Java 2 Platform, Standard Edition 1.4**

Java 2 Platform, Standard Edition (J2SE Platform) 1.4 は、将来の Solaris リリースには含ま れない可能性があります。Solaris 10 OS のデフォルトの Java バージョンは J2SE 5.0 ソ フトウェア ですが、J2SE 1.4 テクノロジと互換性があり、J2SE 1.4 の代わりに利用で きます。

#### krb5.confの**Kerberos Ticket Lifetime**パラメータ

Kerberos Ticket Lifetime パラメータ max\_life および max\_renewable\_life は、Solaris の 将来のリリースで提供されなくなる可能性があります。これらのパラメータ は、/etc/krb5/krb5.conf ファイルの appdefaults セクションにあります。これらの パラメータの代わりに、/etc/krb5/krb5.conf の libdefaults セクションにある max\_lifetime および renew\_lifetime を使用してください。

#### 韓国語**CID**フォント

韓国語の CID フォントは、将来のリリースでサポートが中止されます。Solaris ソフ トウェアには、韓国語 CID フォントに代わるものとして 韓国語 TrueType フォントが 組み込まれているので、そちらを使用してください。

#### **UTF-8**でないレガシー**(**従来の**)**ロケール

Sun では、文字エンコーディングに Unicode の採用を進めています。これにともな い、zh CN.GB18030 ロケールおよび C ロケールを除き、UTF-8 でないロケール は、将来の Solaris リリースで Java Desktop System のログインロケールとしては削除さ れる可能性があります。

#### **CPU**パフォーマンスカウンタライブラリ**(**libcpc**)** の関数

ハードウェアパフォーマンスカウンタを使用すると、CPU 動作に関連するさまざま なハードウェアイベントを測定できます。CPU パフォーマンスカウンタライブラリ (libcpc) に含まれている次の関数は、Solaris OS の将来のリリースでサポートが中止 される可能性があります。

cpc\_access cpc\_bind\_event

| cpc_count_sys_events   | cpc_count_usr_events |
|------------------------|----------------------|
| cpc_event_accum        | cpc_event_diff       |
| cpc_eventtostr         | cpc_getcciname       |
| cpc_getcpuref          | cpc_getcpuver        |
| cpc_getnpic            | cpc_getusage         |
| cpc_pctx_bind_event    | cpc_pctx_invalidate  |
| cpc_pctx_rele          | cpc_pctx_take_sample |
| cpc_rele               | cpc_seterrfn         |
| cpc_shared_bind_event  | cpc_shared_close     |
| cpc_shared_open        | cpc_shared_rele      |
| cpc_shared_take_sample | cpc_strtoevent       |
| cpc_take_sample        | cpc_version          |
| cpc_walk_names         |                      |

Solaris 10 OS では、このライブラリに新しい関数が追加されています。上のリストに 示したインタフェースをコードで使用している場合は、対応する次の新しい関数を 代わりに使用してください。

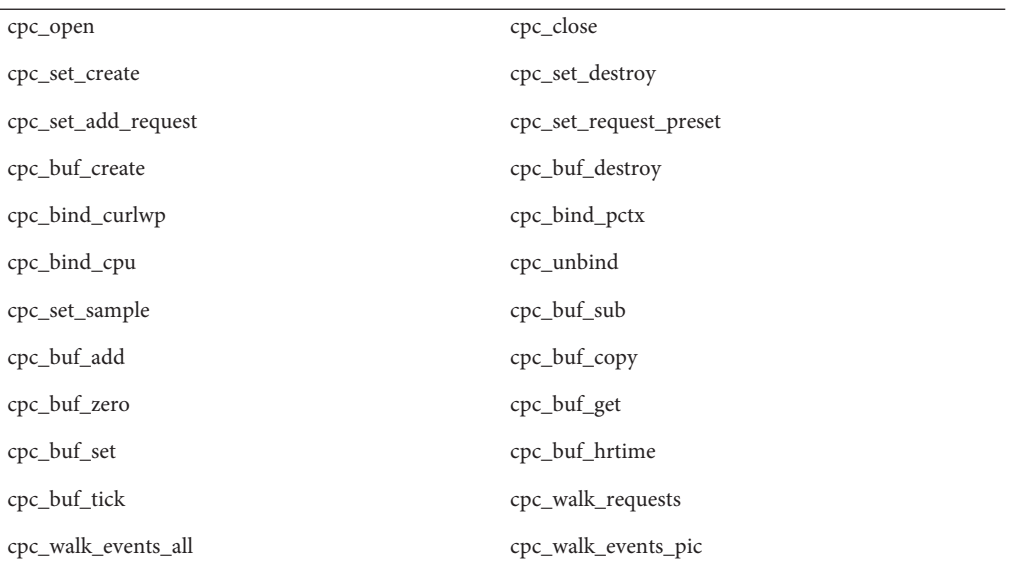

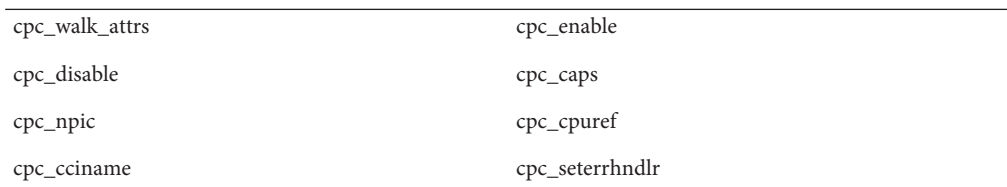

詳細は、cpc(3CPC) のマニュアルページを参照してください。

#### libXinputライブラリ

libXinput.so.0 ライブラリは、Solaris ソフトウェアの将来のリリースでサポートが中 止される可能性があります。libXinput.so.0 ライブラリは、Solaris 2.1 および Solaris 2.2 の標準 (草案) X 入力 API を使用して構築された X11R4 アプリケーションとの下位 互換性を目的として提供されています。X11 標準 X 入力拡張ライブラリである libXi は、Solaris 2.3 に統合されました。

libXinput API に依存するすべてのアプリケーションは、将来の互換性および標準適 合のために、libXi 共有ライブラリを使用して構築すべきです。

#### **NIS+ (**ネットワーク情報サービスプラス**)**のネーム サービスの種類

NIS+ は、将来のリリースでサポートが中止される可能性があります。Solaris 9 ソフ トウェアには、NIS+ から LDAP への移行ツールが用意されています。詳細は、[http://](http://www.sun.com/directory/nisplus/transition.html) [www.sun.com/directory/nisplus/transition.html](http://www.sun.com/directory/nisplus/transition.html) を参照してください。

## **nstest**テストプログラム

nstest は、DNS クエリーの構築と送信を行うための対話式 DNS テストプログラムで す。このプログラムは、Solaris OS の将来のリリースでサポートが中止される可能性 があります。dig コマンドと nslookup コマンドを使用することにより、このテスト プログラムと同じ機能が得られます。

#### **Perl**バージョン**5.6.1**

Perl バージョン 5.6.1 は、Solaris OS の将来のリリースでサポートが中止される可能性 があります。Solaris 10 OS でのデフォルトバージョンは Perl バージョン 5.8.4 で、これ は Perl バージョン 5.6.1 とバイナリ互換ではありません。ただし、この Solaris リ リースには以前のバージョンも残っています。サイトで独自にインストールしたカ

スタムモジュールは、Perl バージョン 5.8.4 を使用して再構築および再インストール する必要があります。スクリプトでバージョン 5.6.1 を使用する必要がある場合 は、スクリプトを変更して、バージョン 5.8.4 ではなくバージョン 5.6.1 のインタプリ タを使用するよう指定してください。 Perl の各バージョンに対応するインタプリタ は、それぞれ次のディレクトリに置かれています。

Perl 5.6.1 /usr/perl5/5.6.1/bin/perl

Perl 5.8.4 /bin/perl、/usr/bin/perl、または /usr/perl5/bin/perl

#### **Solaris**管理コンソールのパッチツール**(**パッチマ ネージャー**)**

Solaris 管理コンソールのパッチツールであるパッチマネージャーは、将来のリ リースでは提供されない可能性があります。

#### **Solstice Enterprise Agents**

Solstice Enterprise Agents は、将来のリリースでサポートが中止される可能性がありま す。

#### スタンドアロンのルーター検出

IPv4 ICMP ルーター発見プロトコルの /usr/sbin/in.rdisc 実装は、Solaris ソフト ウェアの将来のリリースではサポートされなくなる可能性があります。このプロト コルとほぼ同等のバージョンが、/usr/sbin/in.routed のコンポーネントとして実装 されており、拡張された管理インタフェースをサポートしていま す。/usr/sbin/in.routed コンポーネントは、経路制御情報プロトコル (RIP: Routing Information Protocol) バージョン 2 の実装をサポートします。/usr/sbin/in.routed コ ンポーネントには、モバイル IP 通知をルーター発見メッセージと区別する機能もあ ります。

#### **Sun Fire Link**インタフェース

Sun Fire Link インタフェースは、将来の Solaris リリースではサポートされなくなる可 能性があります。

# **Sun Java Desktop System**アプリケーション

Java Desktop System, Release 3 の次のアプリケーションは、将来のリリースから 削除さ れる可能性があります。

- Sun Java Calendar Preview
- GNOME Keyboard Layout Switcher
- Java DS Diagram Editor
- Java DS Java Text Editor
- Java DS Java Dictionary
- Java DS Disk Analyzer
- Java DS Mr. Project

# トークンリングおよび**FDDI**デバイスタイプ

トークンリング (DL\_TPR) および FDDI (光ファイバ分散データインタフェース、Fiber Distributed Data Interface) のデバイスタイプは、汎用 LAN ドライバ (GLD) でサポート されていますが、Solaris の将来のリリースではこのサポートが中止される可能性が あります。GLD でのサポートが中止されたあと、このサポートに依存している トークンリングドライバや FDDI ドライバは動作しなくなります。ただし、このサ ポートを使用しないドライバやアプリケーションは、影響を受けません。ドライバ が GLD に依存しているかどうかを調べるには、次のスクリプトを実行します。

```
#!/bin/sh
#
# Test a driver binary for use of GLD
#
for file
do
    /usr/ccs/bin/nm $file | /bin/awk '
     /\|gld_register$/ { isgld=1; }
    END {
         if (isgld)
             print file, "uses GLD";
         else
             print file, "does not use GLD";
     }' file=$file
done
```
汎用 LAN ドライバの詳細は、gld[\(7D\)](http://docs.sun.com/doc/816-5177) のマニュアルページおよび『Writing Device Drivers』を参照してください。

#### **WBEM**ベースの動的再構成

WDR (Web-Based Enterprise Management Dynamic Reconfiguration) と呼ばれる機能 は、Solaris の将来のリリースでサポートが中止される可能性があります。現 在、WDR は Sun Fire ミッドレンジシステムおよびハイエンドシステムでサポートさ れています。

# **XIL**インタフェース

XILTM インタフェースは、将来のリリースでサポートが中止される可能性がありま す。XIL を使用するアプリケーションを使用すると、次のような警告メッセージが表 示されます。

WARNING: XIL OBSOLESCENCE This application uses the Solaris XIL interface which has been declared obsolete and may not be present in version of Solaris beyond Solaris 9. Please notify your application supplier. The message can be suppressed by setting the environment variable "\_XIL\_SUPPRESS\_OBSOLETE\_MSG.

# xetopsユーティリティー

xetops ユーティリティーは、将来のリリースでサポートが中止される可能性があり ます。xetops ユーティリティーは、アジア言語のテキストファイルを PostScript ファイルに変換します。この変換により、アジア文字をその組み込みフォントを持 たない PostScript プリンタでも印刷できるようになります。

同様の機能は、mp コマンドで提供されています。ネイティブなアジア言語のすべて のエンコーティングについて、オプションおよび機能が追加され、サポートが拡張 されています。

#### **x86: Xsun DDX**のモジュール、ライブラリ、および 関連ファイル

Xsun の一部の DDX モジュールは、将来の Solaris リリースから削除される可能性があ ります。これらのモジュールは、「XF86」という接頭辞が付いていないエントリを 選択して、kdmconfig の「Video Device Selection」画面で Xsun X サーバーを構成する ときに使用されます。この削除通知には、次のファイルが関係します。

- /usr/openwin/server/modules ディレクトリのファイルのうち、ファイル名に ddxSUNWxf86 接頭辞が付いていないもの
- /usr/openwin/server/lib/libaccel.so.1 ライブラリ
- /usr/openwin/share/etc/devdata/SUNWaccel/boards ディレクトリのファイルのう ち、.xga 接尾辞が付いているもの

優先度の高い X サーバーには、DDX モジュールが Xsun X サーバーと互換性を持 つ、Xorg X サーバーを使用することをお勧めします。ただし、Xsun X サーバーを使 用する場合でも、XFree86 DDX モジュールを使用できます。これらのモジュール は、接頭辞が ddxSUNWxf86 で、kdmconfig の「Video Device Selection」画面に は「XF86」で始まるエントリとして表示されます。これらのモジュールは、削除さ れる可能性がある Xsun DDX モジュールに相当する機能を提供します。

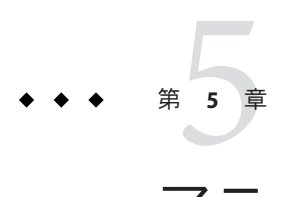

# マニュアルに関する情報

この章では、ドキュメントについて知られている問題を説明します。

## 『**Solaris**のシステム管理**(IP**サービス**)**』

ページ 786 の脚注は、誤って次のように記載されています。

注 **–** x86 アーキテクチャーでは VLAN における IPQoS はサポートされていません。

正しい脚注は次のとおりです。

注 **–** VLAN における IPQoS を含め、SPARC および x86 アーキテクチャーがサポートさ れています。

#### 一部のローカライズ版ドキュメントが更新されていない

Solaris 10 10/09 リリースでは、次のローカライズ版ドキュメントが更新されていませ ん。これらのドキュメントの内容は、対応する英語版ドキュメントと異なっている 場合があります。最新のリリース情報については、英語版を参照してください。

次の表に、英語版と最新のローカライズ版との違いを示します。

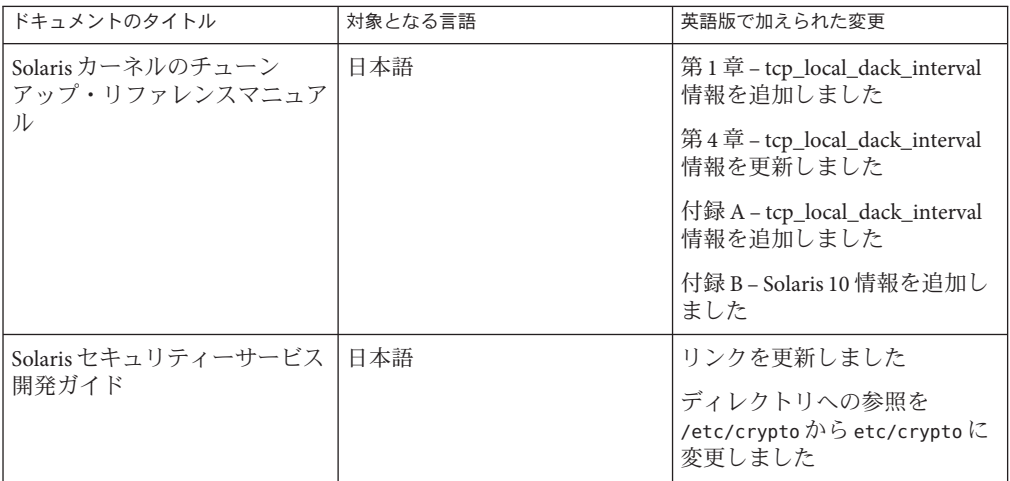

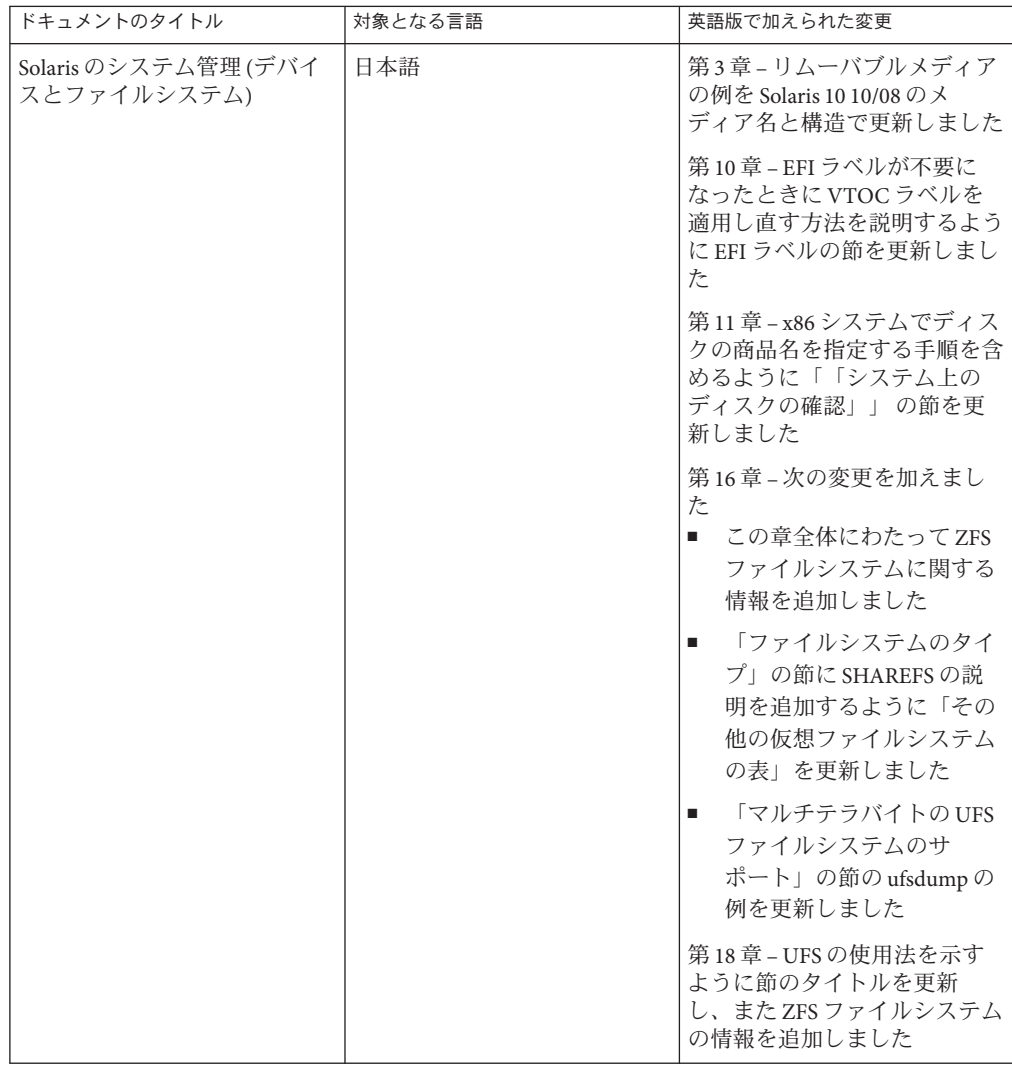

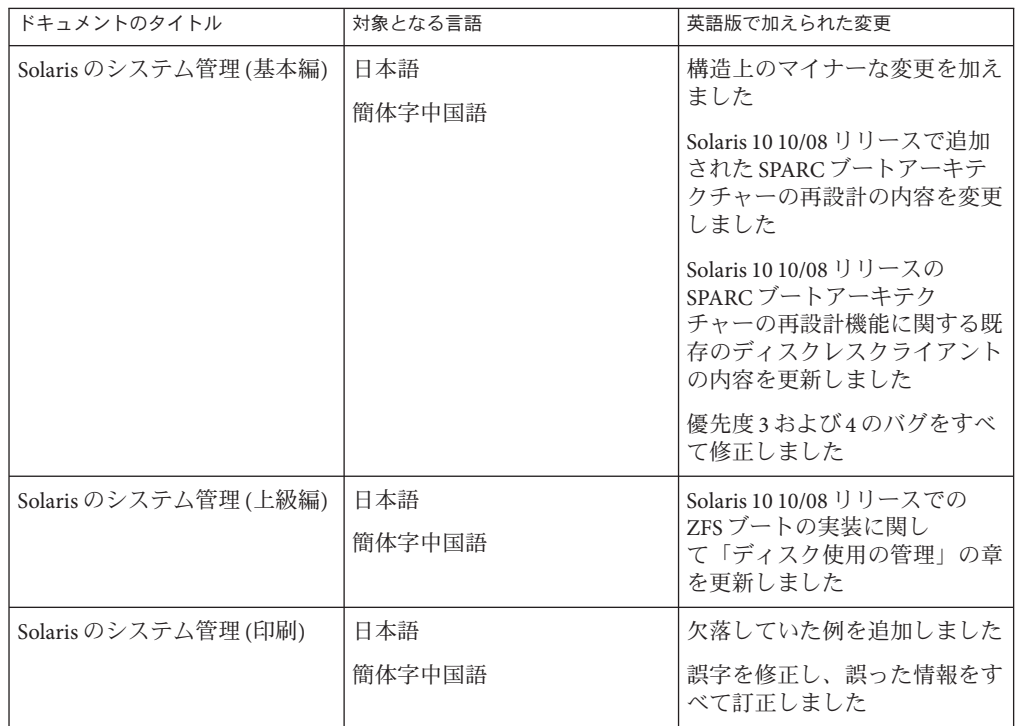

# 『**Solaris 10 10/09 Patch List**』

Solaris 10 10/09 リリースでは、Solaris のパッチリストは『Solaris 10 10/09 ご使用にあ たって』には記載されていません。パッチリストは、『[Solaris 10 10/09 Patch List](http://docs.sun.com/doc/821-0380)』に 記載されています。

# 『**Solaris**のシステム管理**(IP**サービス**)**』

MAC アドレスが一意であることを確認ための手順のタイトルは「SPARC: インタ フェースの MAC アドレスが一意であることを確認する方法 (Solaris 10 3/05 のみ)」で す。この手順はすべての Solaris 10 Update リリースに適用されるため、このタイトル は正しくは「SPARC: インタフェースの MAC アドレスが一意であることを確認する 方法」です。

# 『**Solaris**のシステム管理**(**ネーミングとディレクトリ サービス**: NIS+**編**)**』

Solaris 10 8/07 リリース以降では、Solaris OS に 2 つの個別のホストファイルはなくな りました。/etc/inet/hosts ファイルが、IPv4 エントリと IPv6 エントリの両方を含む 単一のホストファイルになりました。IPv4 エントリを 2 つのホストファイルで管理 して常に同期を行う必要がなくなります。/etc/inet/ipnodes ファイルは、下位互換 性のために、/etc/inet/hosts ファイルへの同名のシンボリックリンクに置き換えら れています。詳細は、hosts(4) のマニュアルページを参照してください。NIS クライ アントとサーバーは、IPv4 または IPv6 のどちらかの RPC トランスポートを使用して 通信することができます。

# スウェーデン語版マニュアルの提供中止

Solaris 10 8/07 リリース以降では、マニュアルはスウェーデン語に翻訳されなくなり ます。最新の情報については、<http://docs.sun.com/> で英語版のマニュアルを参照し てください。

#### **Application Server**のマニュアルで、**Java DB**ではなく **Derby**データベースと記述されている

Application Server のマニュアルでは、Java DB データベースが「Derby」と記述されて います。「Derby」という記述はすべて「Java DB」に置き換えてください。データ ベースは /usr/appserver/javadb にインストールされます。

# **Software Supplement CD** に収録されていたマニュアル

Solaris 10 オペレーティングシステム以降、Supplement CD はなくなります。これまで Supplement CD に収録されていたマニュアルは、<http://docs.sun.com> で参照できる ようになりました。この CD に収録されていたその他のコンテンツは、Solaris キット または Sun Microsystems の Web サイトにあります。

#### 『**Solaris**のシステム管理**(**基本編**)**』

この節では、『Solaris のシステム管理 (基本編)』の特定の章に関する訂正について説 明します。

注 **–** Solaris 10 1/06 リリースから、この節は Solaris のマニュアルに適用されなくなりま す。

#### ディスクレスクライアントの管理**(**手順**)**

「ディスクレスクライアントの追加方法」の手順 4 で、ディスクレスクライアント が追加されたかどうかを確認するためのコマンドは、正しくは次のとおりです。

4. ディスクレスクライアントがインストールされたことを確認します。

# **/usr/sadm/bin/smdiskless list -H host-name:898 --**

# 『**Solaris 10**インストールの手引き』と**Solaris 10**インス トールガイド

注 **–** Solaris 10 1/06 リリースから、この節は Solaris のマニュアルに適用されなくなりま す。

『Solaris 10 インストールの手引き』と Solaris 10 インストールガイドで、Solaris 10 リ リースでは Sun Java Enterprise System がデフォルトでインストールされると記述され ていますが、これは誤りです。Solaris 10 OS とともに Sun Java Enterprise System をイン ストールするには、カスタムインストールを実行する必要があります。

次の各マニュアルで、Solaris 10 のインストール時に Sun Java Enterprise System がデ フォルトでインストールされると記述されていますが、これは誤りです。

# 『**Solaris 10**インストールガイド**(**基本編**)**』

- CD または DVD メディアによる Solaris インストールの計画(手順) インストール 用のチェックリスト
- Solaris インストールプログラムによるインストール(作業)
	- SPARCの手順 9: Solaris インストールプログラムを使用してインストールまた はアップグレードを行う方法

■ x86の手順 17: Solaris インストールプログラムを使用してインストールまたは アップグレードを行う方法

#### 『**Solaris 10**インストールガイド**(**ネットワークイ ンストール**)**』

- Solaris のインストールおよびアップグレード(ロードマップ) 作業マップ: Solaris ソフトウェアのインストールまたはアップグレード
- インストールやアップグレードの前に収集すべき情報(計画)
	- インストール用のチェックリスト
	- アップグレード用のチェックリスト

#### 『**Solaris 10**インストールガイド**(Solaris Live Upgrade**とアップグレードの計画**)**』

- Solaris のインストールおよびアップグレード(ロードマップ) 作業マップ: Solaris ソフトウェアのインストールまたはアップグレード
- インストールやアップグレードの前に収集すべき情報(計画) アップグレード用 のチェックリスト

#### 『**Solaris 10**インストールガイド**(**カスタム **JumpStart /**上級編**)**』

「Solaris のインストールおよびアップグレード (ロードマップ) - 作業マップ: Solaris ソ フトウェアのインストールまたはアップグレード」を参照してください。

#### 『**Solaris 10**インストールの手引き』

「Solaris 10 OS のインストール」を参照してください。

# **Solaris 10**のマニュアルとマニュアルページ

S2io 社は、社名を Neterion に変更しました。Solaris 10 のマニュアルおよびマニュア ルページで S2io に関する記述は、すべて Neterion と読み替えてください。

# Solaris 10オペレーティングシステムで統 合された解決済みバグの表 **付録A**

この付録の表は、ご使用にあたってに記載されているバグのうち、Solaris 10 10/09 OS で解決されたバグの一覧です。

注**–**この表に記載されているのは一部のみです。オペレーティングシステムのその他 の解決済みバグのうち、以前のご使用にあたってに記載され ていないものについて は、この表からは除外されています。完全な一覧については、『Solaris 10 オペ レーティングシステムのパッチについて』を参照してください。このパッチ一覧に は、現在のリリースに適用されている特定のパッチによって修正されているバグを 記載しています。これまでのご使用にあたってに記載されていないバグも含まれて います。

#### 解決済みの統合されたバグ

表 **A–1** Solaris 10 10/09ソフトウェアで修正されたバグ

| CR番号    | タイトル                                                  |
|---------|-------------------------------------------------------|
| 6750725 | 対象のファイルシステムがZFS であり、ロケールが日本語 EUCの場<br>合、lucreateが失敗する |
| 6741743 | UFS から ZFS に変換したあとで boot -L が動作しない                    |
| 6740164 | zpool attach によって不正なルートプールが作成されることがある                 |
| 6704717 | ミラー化されたZFSルートプール内の主ディスクをオフラインにする                      |
| 6730309 | Solaris 10 10/08 リリースでは、L2ARCが無効になっています               |
| 6696226 | Solaris Live Upgrade によって menu.lst ファイルが作成されない        |
| 6462803 | ファイルシステムがビジー状態のときに zfs snapshot -r が失敗する              |